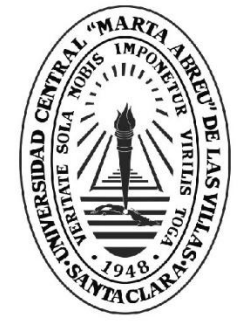

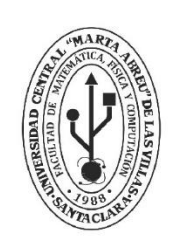

**MFC Facultad de Matemática Física y Computación** 

Departamento

# **TRABAJO DE DIPLOMA**

Título

*"Sistema para la Gestión de Hojas de Rutas de la Empresa* 

*Transtur Trinidad".*

*Transtur Sancti Spíritus".* Autores: Virgen Esther Diego Guerra

**UCLV** 

**Universidad Central** 

"Marta Abreu" de Las Villas

*}+ñ".Transtur Trinidad".* Tutores: Dra. Martha Beatriz Boggiano Castillo Lic. Reinier Fernando Miranda Hernández

> Santa Clara, Mes y Año Copyright©UCLV

Este documento es Propiedad Patrimonial de la Universidad Central "Marta Abreu" de Las Villas, y se encuentra depositado en los fondos de la Biblioteca Universitaria "Chiqui Gómez Lubian" subordinada a la Dirección de Información Científico Técnica de la mencionada casa de altos estudios.

Se autoriza su utilización bajo la licencia siguiente:

# **Atribución- No Comercial- Compartir Igual**

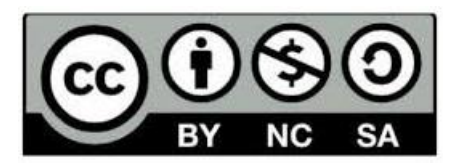

Para cualquier información contacte con:

Dirección de Información Científico Técnica. Universidad Central "Marta Abreu" de Las Villas. Carretera a Camajuaní. Km 5½. Santa Clara. Villa Clara. Cuba. CP. 54 830 Teléfonos.: +53 01 42281503-1419

# *Dedicatoria*

 *A mis padres, ángeles guardianes, permanentes centinelas de mis pasos en la vida escolar. A mis abuelos eternos y elocuentes guías. En fin, a mi pequeña pero a la vez inmensa familia que ha estado a mi lado en este hermoso camino.*

# *Agradecimientos*

*En primer lugar a Dios por permitirme existir y vivir esta nueva experiencia. En segundo lugar a mis padres por guiar mis pasos con dedicación y educación.*

*A mi tutora Martha Beatriz Bogiano por este resultado.*

*A mis amigas por su grandeza espiritual.*

*Y a todo el excelente claustro de profesores de la Universidad Central de las Villas.* 

# *Resumen*

El departamento de Operaciones y Comercio de la Empresa Transtur Trinidad tiene la misión de controlar el trabajo realizado por los choferes de ómnibus en la prestación de servicio de transportación, dicho control actualmente se realiza con la ayuda de un sistema desarrollado en Access 2000, el cual presenta limitaciones en correspondencia a las necesidades del cliente, además de ser el Access un software propietario con limitaciones de uso para usuarios en red. En aras de solucionar estos problemas este trabajo presenta una propuesta de un sistema web que permite el control del trabajo de los choferes de ómnibus Transtur logrando la Gestión de Hojas de Rutas a partir del diseño de una base de datos relacional implementada en PostgreSQL, ofreciendo información oportuna y la confección de reportes libre de errores que permiten viabilizar la gestión de la información en la empresa.

# *Abstrac*

The Department of Operations and Commerce of Transtur Trinidad Company has the mission of controlling the work carried out by the bus drivers in the provision of transportation services, this control is currently carried out with the help of a system developed in Access 2000, which it presents limitations in correspondence to the needs of the client, in addition to being the Access a proprietary software with limitations of use for users in network. In order to solve these problems this work presents a proposal of a web system that allows the control of the work of bus drivers Transtur achieving the Management of Roadmaps from the design of a relational database, offering timely information and bug-free reporting.

# Índice

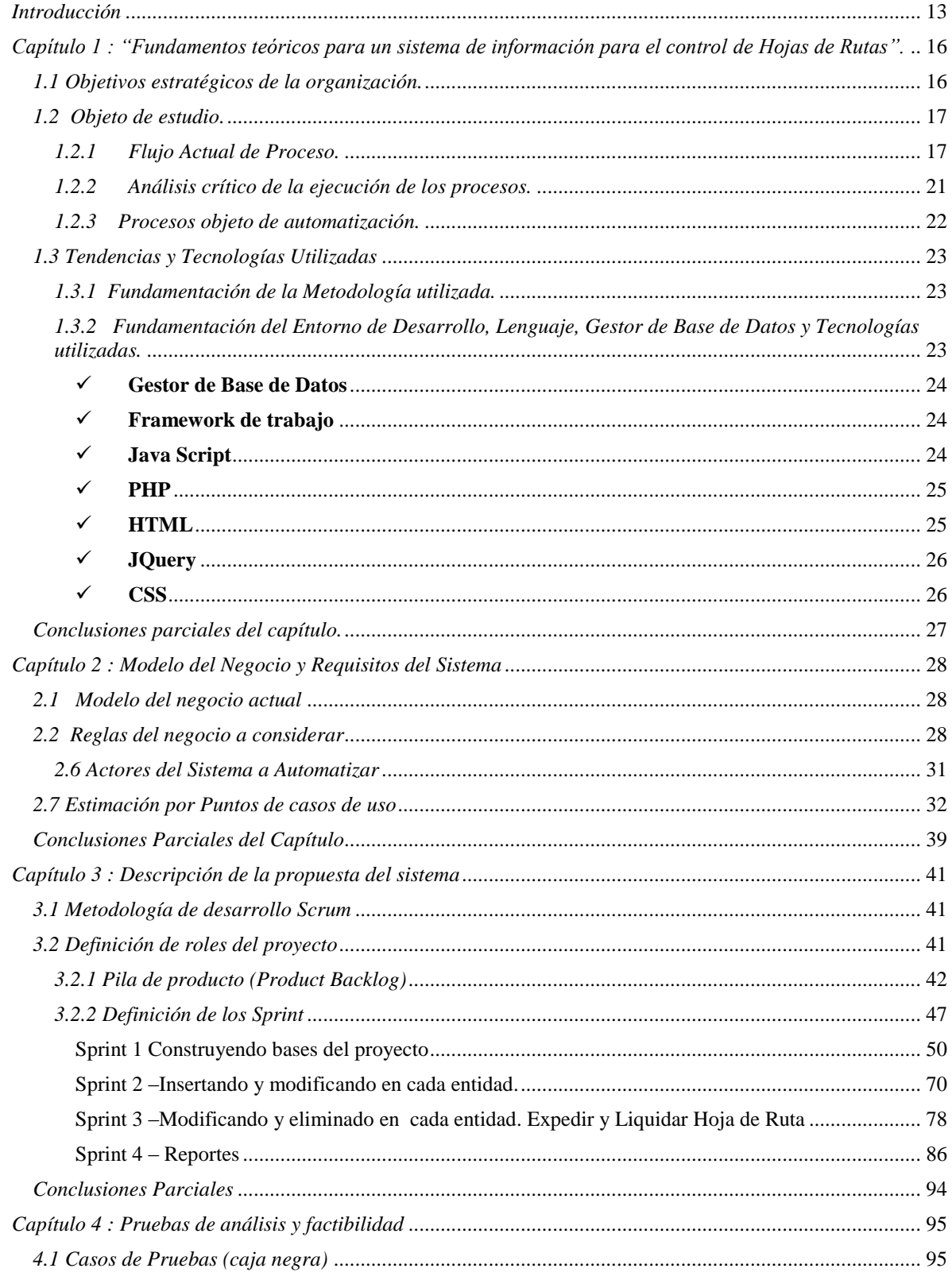

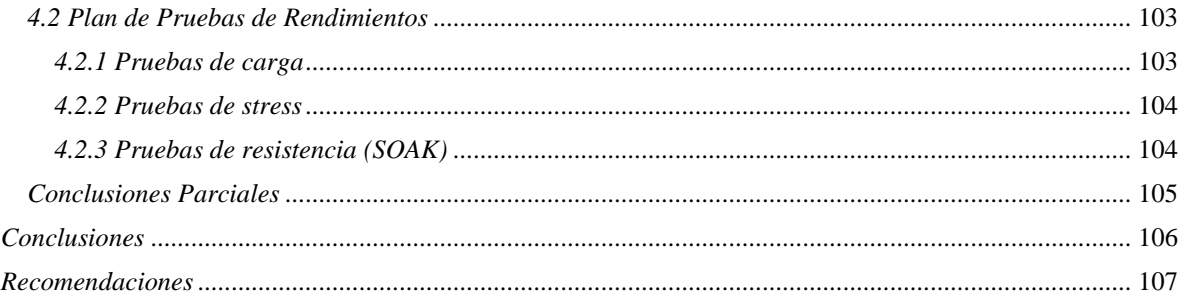

# *Lista de Ilustraciones*

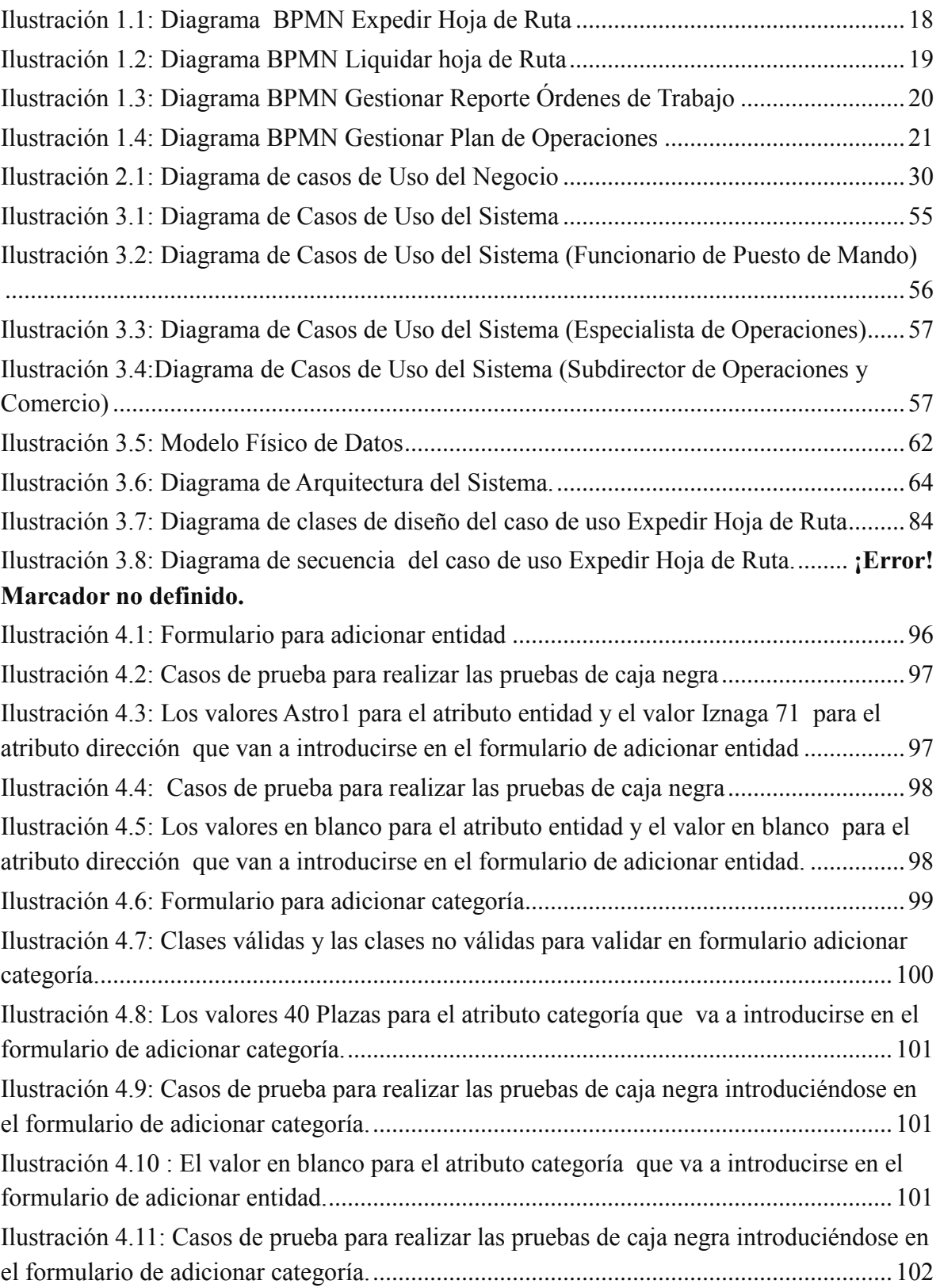

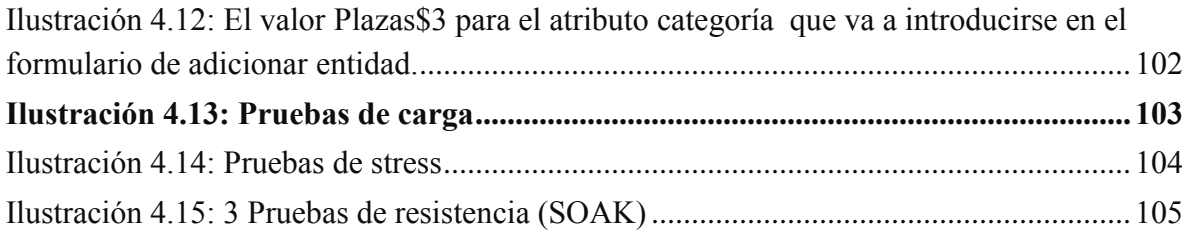

# *Lista de Tablas*

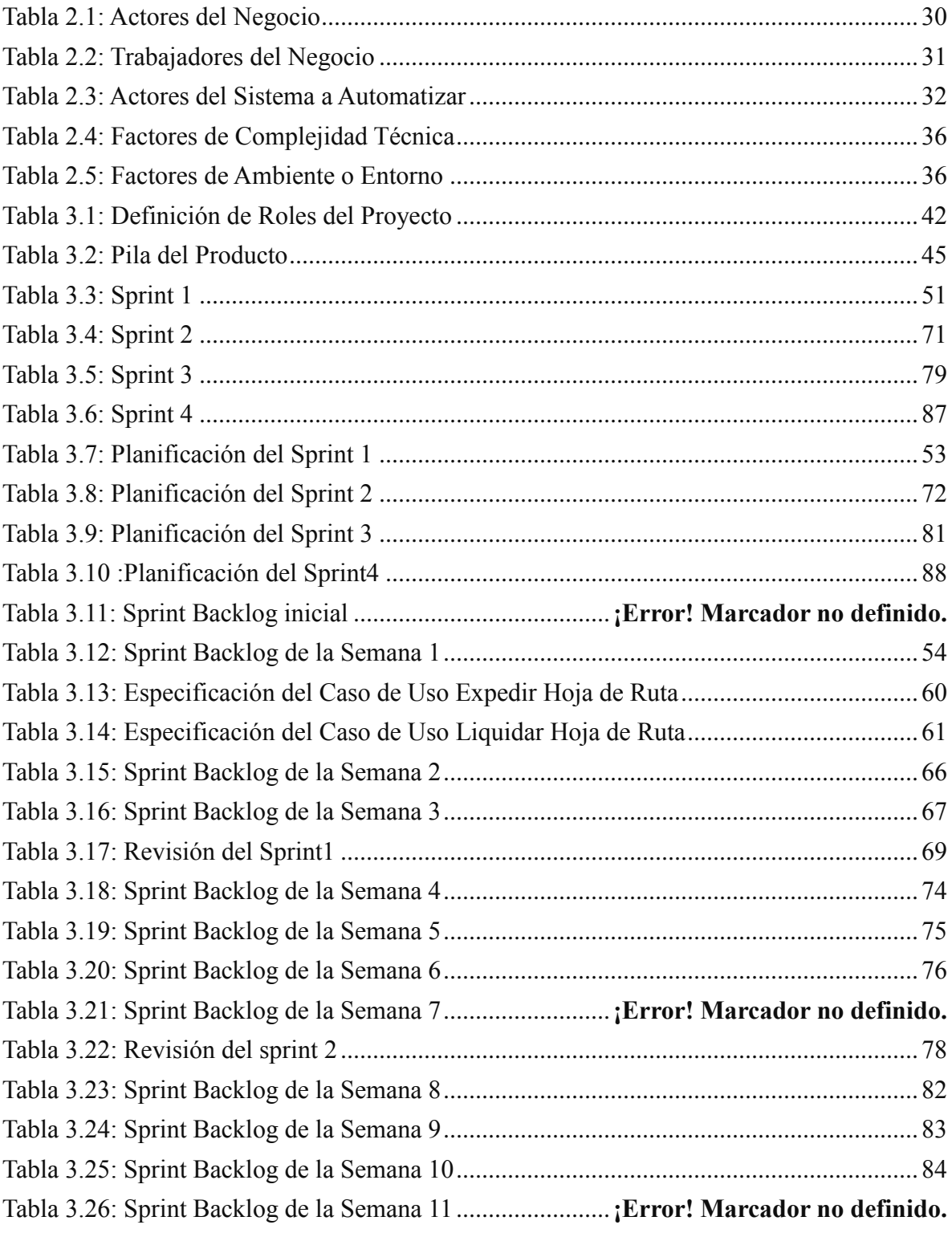

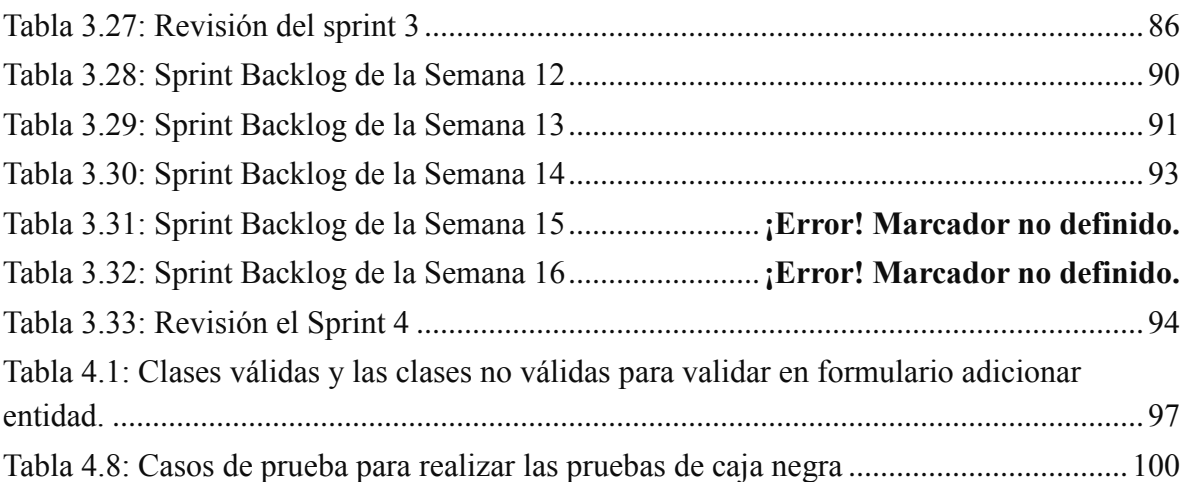

# <span id="page-12-0"></span>*Introducción*

Por sus siglas TRANSTUR es la sociedad mercantil, encargada de comercializar servicios de transporte por toda Cuba mediante ómnibus con fines turísticos, que goza de una vasta experiencia en el área comercial y gran eficiencia en los servicios de transportación turística. El grupo ofrece diferentes servicios: transportación por ómnibus, renta de autos y servicios generales de transportación.

En todo este proceso resulta vital la utilización de la hoja de ruta, a fin de garantizar la excelencia en los servicios que ofrece. Tal documento revela las instrucciones e incidencias de un viaje o transporte de personas o mercancías. El uso de la hoja de ruta contribuye a un mejor control de los viajes en el servicio de transporte terrestre, brinda mayor seguridad a los choferes y mejora la fiscalización a las empresas.

El departamento de Operaciones y Comercio de la Empresa Transtur Trinidad tiene la misión de controlar el trabajo realizado por los choferes de ómnibus en la prestación de servicio de transportación, dicho control actualmente se realiza con la ayuda de un sistema desarrollado en Access 2000, el cual presenta limitaciones en correspondencia a las necesidades del cliente, además de ser el Access un software propietario con limitaciones de uso para usuarios en red este sistema no cumple las expectativas de los especialistas y directivos de Transtur, pues carece de toda la información que debe derivarse de las hojas de ruta y no explota las posibilidades de la red de computadoras de la empresa.

Debido a la anterior situación problemática se define el siguiente **problema de investigación** ¿Cómo solucionar las insatisfacciones que existen con el sistema de información actual de gestión de las hojas de rutas para crear la información de valor que requieren los directivos y viabilizar los procesos de control del trabajo en la empresa?

#### Objetivo General:

 Desarrollar un sistema de información para la Gestión de Hojas de Rutas en la Base Transtur Trinidad, que supere las posibilidades del sistema actual y cubra los requerimientos prioritarios de los directivos con la primera versión, en un proceso de desarrollo incremental.

#### Objetivos Específicos:

- Identificar las debilidades del sistema de información actual que ayuden a encaminar la captura de requisitos del sistema de información, utilizando para esto las técnicas de entrevistas y encuestas a clientes y usuarios del sistema.
- Determinar la arquitectura del sistema a desarrollar, a partir de la elección de tecnologías y herramientas adecuadas.
- Implementar un sistema con una interfaz de acceso que permita interactuar intuitivamente con la base de datos, permitiendo a usuarios no calificados introducir información en el sistema.
- Validar el sistema a partir de la ejecución de pruebas.

Estructura del documento:

El trabajo consta de cuatro capítulos estructurados de la siguiente manera:

**Capítulo I**: Se presenta principales aspectos de la Base de Transtur Trinidad y se describe el procedimiento para la Gestión de Hojas de Rutas que se lleva a cabo en la empresa. Se explica un conjunto de tecnologías actuales que permiten darle solución al problema.

**Capítulo II**: Se trata de forma explícita el procedimiento para la Gestión de Hojas de Rutas. Se muestran los resultados de la planeación de las estimaciones realizadas para el desarrollo del software.

**Capítulo III:** Se explica la propuesta de diseño de software, y su implementación, que da solución a la Gestión de Hojas de Rutas en la Base de Transtur Trinidad, describiendo los artefactos Scrum utilizados. También se realiza el diagrama de clases de diseño, se describe la arquitectura del sistema y el diseño de la base de datos.

**Capítulo IV**: Se diseñan los casos de pruebas de caja negra y de rendimiento, se realizan las pruebas pertinentes para mostrar los resultados de la realización de las mismas.

# <span id="page-15-0"></span>*Capítulo 1 : "Fundamentos teóricos para un sistema de información para el control de Hojas de Rutas".*

En este capítulo se abordan diferentes aspectos de la Base de Transtur Trinidad, de los cuales se hará uso en el desarrollo del documento, explicando sobre las tecnologías y las estrategias que se van a utilizar para dar solución a la problemática planteada.

### <span id="page-15-1"></span>*1.1 Objetivos estratégicos de la organización.*

La empresa de Transporte Turístico Transtur S.A, es líder en los servicios de transporte turístico y está comprometida con las exigencias de sus clientes, garantizando la profesionalidad, calidad y seguridad en los servicios de alquiler de ómnibus y renta de autos en toda Cuba.

- 1. Presta servicios de transportación de pasajeros, así como de renta de medios de transporte con o sin chofer.
- 2. Brinda servicios de operación de servicentros automotrices, así como de auxilio, mantenimiento y reparación de medios de transporte.

#### *1.2 Objeto de estudio.*

<span id="page-16-0"></span>**Expedir Hoja de Ruta**: Para el proceso de expedir Hoja de Ruta el chofer del ómnibus debe dirigirse al puesto de mando y solicitar la Hoja de Ruta al iniciar un viaje. El funcionario a cargo del puesto de mando registra los datos en el sistema y hace entrega del documento al chofer.

**Liquidar Hoja de Ruta**: Para liquidar la Hoja de Ruta el chofer al culminar el viaje debe dirigirse al puesto de mando y entregar la Hoja de Ruta, el funcionario a cargo del puesto de mando registra los datos en sistema y queda liquidada la Hoja de Ruta.

**Gestionar Reportes**: Tanto el especialista de operaciones como el subdirector de operaciones al necesitar algún informe a partir de los datos guardados en el sistema tieneque dirigirse al puesto de mando, copiar manualmente los datos de las Hojas de Ruta y luego, introducir los datos en el sistema que está instalado en su oficina y de esta forma generar el reporte.

#### <span id="page-16-1"></span>*1.2.1 Flujo Actual de Proceso.*

 $\checkmark$  En la Base Transtur para apoyar el control del trabajo que se realiza en la trasportación por ómnibus se utiliza un software desarrollado en Access 2000, dicho sistema está instalado en tres departamentos de la empresa. La empresa para la gestión de las hojas de rutas realiza los procesos siguientes: expedir hoja de ruta y liquidar hoja de ruta.

 A continuación en la Ilustración 1.1 se muestra los Diagrama de BPMN del Caso de Uso Expedir Hoja de Ruta

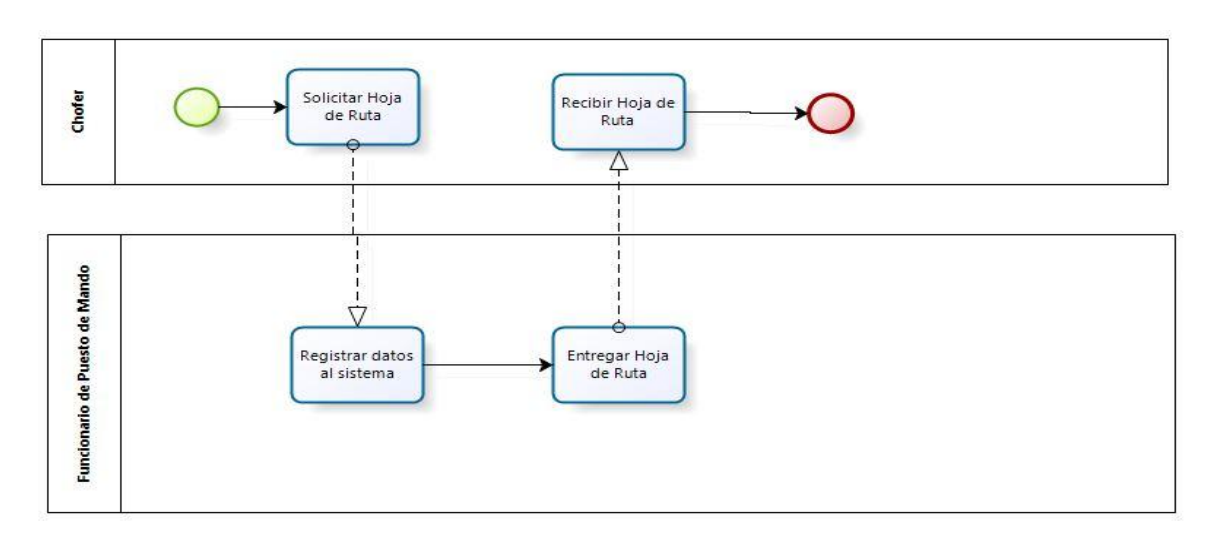

Expedir Hoja de Ruta

<span id="page-17-0"></span>**Ilustración 1.1: Diagrama BPMN Expedir Hoja de Ruta**

 A continuación en la Ilustración 1.2 se muestra los Diagrama de BPMN del Caso de Uso Liquidar Hoja de Ruta

# Liquidar Hoja de Ruta

<span id="page-18-0"></span>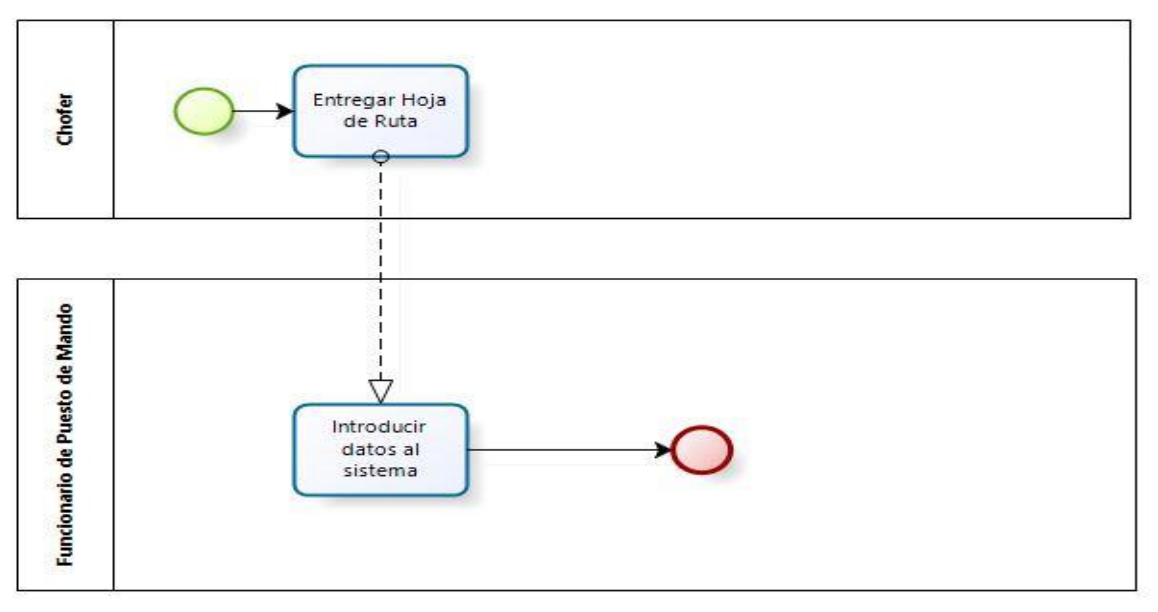

**Ilustración 1.2: Diagrama BPMN Liquidar hoja de Ruta**

 A continuación en la Ilustración 1.3 se muestra los Diagrama de BPMN del Caso de Uso Gestionar Reportes Órdenes de Trabajo

Gestionar Reportes Órdenes de Trabajo

<span id="page-19-0"></span>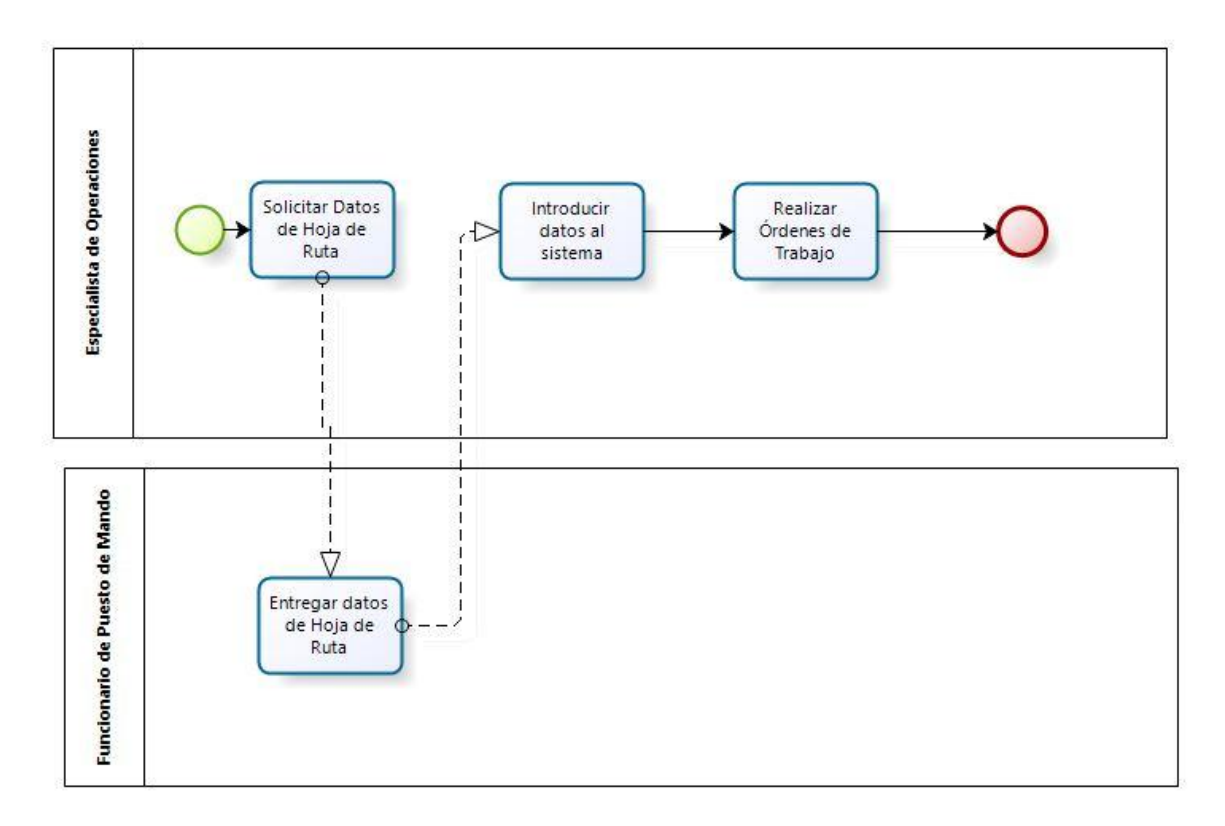

**Ilustración 1.3: Diagrama BPMN Gestionar Reporte Órdenes de Trabajo**

 A continuación en la Ilustración 1.4 se muestra los Diagrama de BPMN del Caso de Uso Gestionar Reportes Órdenes de Trabajo

<span id="page-20-1"></span>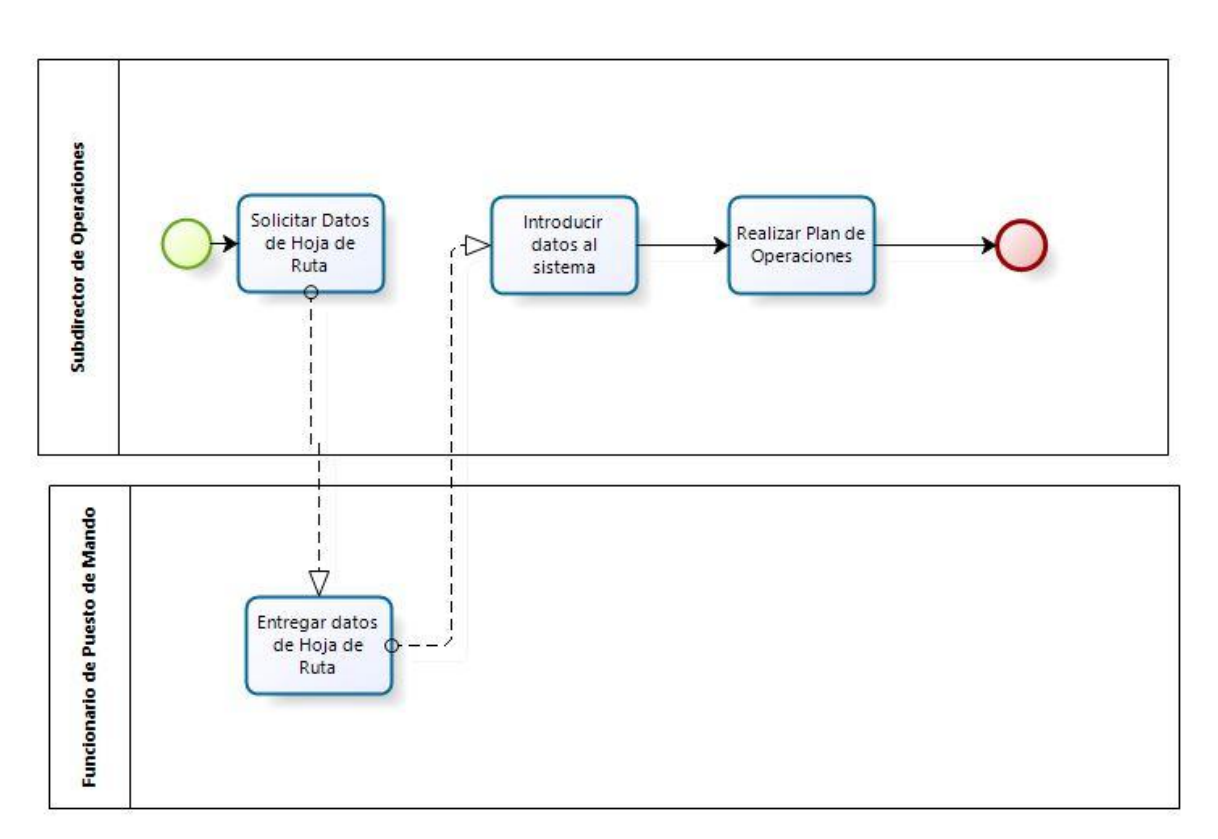

# $\checkmark$  Gestionar Reportes Plan de Operaciones

**Ilustración 1.4: Diagrama BPMN Gestionar Plan de Operaciones**

*1.2.2 Análisis crítico de la ejecución de los procesos.*

<span id="page-20-0"></span>El sistema actual:

- $\checkmark$  Es una aplicación de escritorio instalado en tres departamentos aislados de la empresa, por lo que su estructura hace tórpido el intercambio de datos, no permitiendo la interacción de estos
- $\checkmark$  No crea reporte de Plan de Operaciones.
- $\checkmark$  No gestiona las Órdenes de Trabajo.
- $\checkmark$  Dispone de funcionalidades que no se encuentran en pleno funcionamiento.
- $\checkmark$  Se muestran datos no legibles al obtener varios de los reportes.
- $\checkmark$  No permite anular la hoja de ruta.
- $\checkmark$  Se gestiona todo lo referente al servicio del taxi, lo que ya no es necesario para la empresa

# <span id="page-21-0"></span> *1.2.3 Procesos objeto de automatización.*

 $\checkmark$  A partir de las debilidades del sistema actual se hace necesario un sistema web con un repositorio de datos de almacenamiento central, haciendo posible la gestión de reporte del Plan de Operaciones y la gestión de Órdenes de Trabajo.

# <span id="page-22-0"></span>*1.3 Tendencias y Tecnologías Utilizadas*

#### <span id="page-22-1"></span>*1.3.1 [Fundamentación de la Metodología utilizada.](file:///E:/Universidad/ingenieria%20informatica/Tesis/4-%20Orientaciones%20para%20tesis%20de%20Ingeniería%20Informática/Lineamientos%20de%20tesis%20Ingeniería%20Informática.docx%23_Toc168401016)*

#### **Scrum**

Según [\(Sutherland, 2013\)](#page-107-0) Scrum es un marco de trabajo a través del cual las personas pueden abordar problemas complejos adaptativos, a la vez que se entregan productos productivamente y creativamente con el máximo valor. Es un marco de trabajo compuesto de procesos que han sido utilizados para gestionar el desarrollo de productos complejos desde principios de los años 90. Scrum no es un proceso o una técnica para construir productos, todo lo contrario, es un marco de trabajo donde se pueden emplear un conjunto de diferentes procesos y técnicas. Scrum muestra la eficacia relativa de las prácticas de gestión de producto y las prácticas de desarrollo de modo que podamos mejorar. El marco de trabajo Scrum se compone por los Equipos Scrum, sus Roles, Eventos, Artefactos y Reglas asociadas. Cada componente dentro del marco de trabajo sirve a un propósito específico y es esencial para el éxito de Scrum y para su uso.

> <span id="page-22-2"></span>*1.3.2 Fundamentación del Entorno de Desarrollo, Lenguaje, Gestor de Base de Datos y Tecnologías utilizadas.*

#### <span id="page-23-0"></span>*Gestor de Base de Datos*

Según [\(Aliaga Ibarra, 2008\)](#page-107-1) **PostgreSQL** es un servidor de base de datos objeto relacional libre, ya que incluye características de la orientación a objetos, como puede ser la herencia, tipos de datos, funciones, restricciones, disparadores, reglas e integridad transaccional, liberado bajo la licencia BSD.

#### <span id="page-23-1"></span>*Framework de trabajo*

Según [\(Potencier Fabien, 2008\)](#page-107-2) **Symfony** es un completo framework diseñado para optimizar, gracias a sus características, el desarrollo de las aplicaciones web. Symfony separa la lógica de negocio, la lógica de servidor y la presentación de la aplicación web. Proporciona varias herramientas y clases encaminadas a reducir el tiempo de desarrollo de una aplicación web compleja. Además, automatiza las tareas más comunes, permitiendo al desarrollador dedicarse por completo a los aspectos específicos de cada aplicación.

#### <span id="page-23-2"></span>*Java Script*

Según [\(Myers Mark, 2013\)](#page-107-3) **JavaScript** (abreviado comúnmente JS) es un [lenguaje de](https://es.wikipedia.org/wiki/Lenguaje_de_programaci%C3%B3n)  [programación](https://es.wikipedia.org/wiki/Lenguaje_de_programaci%C3%B3n) [interpretado,](https://es.wikipedia.org/wiki/Int%C3%A9rprete_%28inform%C3%A1tica%29) dialecto del estándar [ECMAScript.](https://es.wikipedia.org/wiki/ECMAScript) Se define como [orientado a](https://es.wikipedia.org/wiki/Programaci%C3%B3n_orientada_a_objetos)  [objetos,](https://es.wikipedia.org/wiki/Programaci%C3%B3n_orientada_a_objetos) [basado en prototipos,](https://es.wikipedia.org/wiki/Programaci%C3%B3n_basada_en_prototipos) [imperativo,](https://es.wikipedia.org/wiki/Programaci%C3%B3n_imperativa) débilmente tipado y dinámico. Se utiliza principalmente en su forma del [lado del cliente \(client-side\),](https://es.wikipedia.org/wiki/Lado_del_cliente) implementado como parte de un [navegador web](https://es.wikipedia.org/wiki/Navegador_web) permitiendo mejoras en la [interfaz de usuario](https://es.wikipedia.org/wiki/Interfaz_de_usuario) y [páginas web](https://es.wikipedia.org/wiki/P%C3%A1gina_web) dinámicas aunque existe una forma de JavaScript del [lado del servidor\(](https://es.wikipedia.org/wiki/Script_del_lado_del_servidor)Server-side JavaScript o SSJS).

Su uso en [aplicaciones](https://es.wikipedia.org/wiki/Aplicaci%C3%B3n_inform%C3%A1tica) externas a la [web,](https://es.wikipedia.org/wiki/World_Wide_Web) por ejemplo en documentos [PDF,](https://es.wikipedia.org/wiki/PDF) aplicaciones de escritorio (mayoritariamente [widgets\)](https://es.wikipedia.org/wiki/Widget) es también significativo.

#### <span id="page-24-0"></span>*PHP*

Según [\(Maraboli Rosselott Marcelo, 2003\)](#page-107-4) el lenguaje **PHP** es un lenguaje de programación de estilo clásico, es decir que es un lenguaje de programación con variables, sentencias condicionales, bucles, funciones, etc. No es un lenguaje de etiquetas como podría ser HTML, XML o WML. PHP se ejecuta en el servidor, por eso nos permite acceder a los recursos que tenga el servidor como por ejemplo podría ser una base de datos. El programa PHP es ejecutado en el servidor y el resultado enviado al navegador. El resultado es normalmente una página HTML pero igualmente podría ser una página WML.

Al ser PHP un lenguaje que se ejecuta en el servidor no es necesario que su navegador lo soporte, es independiente del navegador, sin embargo para que las páginas PHP funcionen, el servidor donde están alojadas debe soportar PHP.

#### <span id="page-24-1"></span>*HTML*

Según [\(Martínez Víctor, 2014\)](#page-107-5) **HTML** es una colección de estándares para el diseño y desarrollo de páginas web. Esta colección representa la manera en que se presenta la información en el explorador de internet y la manera de interactuar con ella. HTML 5

permite una mayor interacción de las páginas web con contenidos de reproducción digital (Videos, audio, juegos, entre otros) y facilidad a la hora de maquetar una página web.

#### <span id="page-25-0"></span>*JQuery*

Según [\(Comesaña José Luis\)](#page-107-6) **JQuery** es una biblioteca de JavaScript, que permite simplificar la manera de interactuar con los documentos HTML, manipular el árbol DOM, manejo de eventos, desarrollar animaciones y agregar interacción con la técnica AJAX en páginas web.

#### <span id="page-25-1"></span>*CSS*

Según [\(Juan and 2012\)](#page-107-7) CSS (Cascading Style Sheets, u Hojas de Estilo en Cascada) es la tecnología desarrollada por el World Wide Web Consortium (W3C) con el fin de separar la estructura de la presentación. Usando CSS se evita hacer los archivos demasiado grandes y pesados (salvo el código requerido para las tablas anidadas y el añadido de características gráficas), y se puede definir el "estilo visual" de un sitio web entero sin necesidad de hacerlo etiqueta por etiqueta, para cada una de las páginas. Por otro lado, se trabaja con estándares, y se separa hasta cierto punto la estructura (el código) de la presentación, logrando una manera más clara de trabajar.

# *Conclusiones parciales del capítulo.*

<span id="page-26-0"></span>A partir del estudio de las tecnologías, lenguajes y herramientas utilizadas para el desarrollo del sistema, se determina que se utilizará como gestor de base de datos*,* Symfony como framework donde estará soportada la aplicación, Scrum como metodología de desarrollo y PHP como lenguaje de programación.

# <span id="page-27-0"></span>*Capítulo 2 : Modelo del Negocio y Requisitos del Sistema*

Se trata de forma explícita el procedimiento para la Gestión de Hojas de Ruta. Se muestran los resultados de la planeación de las estimaciones realizadas para el desarrollo del software.

### <span id="page-27-1"></span>*2.1 Modelo del negocio actual*

La Base Transtur Trinidad lleva un control del trabajo que se realiza en dicha empresa, para ello se utiliza el trabajo con la Hoja de Ruta. Cada chofer diariamente tiene que entregar en el Puesto de mando su Hoja de Ruta con toda la información del trabajo realizado en el día.

#### <span id="page-27-2"></span> *2.2 Reglas del negocio a considerar*

Según [\(Menéndez Mueras Rosa, 2005\)](#page-107-8) las reglas del negocio son políticas o condiciones empresariales a ser respetadas y satisfechas en el modelo de negocio que se realiza como parte del proceso de construcción del sistema informático.

Según Ronald Ross, conocido como el padre de las reglas de negocio, una regla de negocio es una regla que está bajo jurisdicción del negocio, lo cual significa que puede ser creada, revisada y eliminada cuando el negocio lo estime conveniente.

Existen diversas clasificaciones de las reglas de negocio, en [\(BOGGIANO CASTILLO,](#page-107-9)  [2014\)](#page-107-9), se presentan una clasificación desde *la perspectiva de los datos*.

A continuación, se describen las reglas del negocio correspondientes según esta clasificación.

**RN1**: La hoja de ruta no puede tener una fecha de liquidación anterior a la fecha de expedición.

**RN2**: Una hoja de ruta no puede tener tiempo trabajado menor que el tiempo en movimiento.

**RN3**: Una hoja de ruta no puede tener pax turista mayor que total de pax.

**RN4**: Una hoja de ruta no puede tener kilómetros total menor que kilómetros con personas.

**RN5:** Una hoja de ruta no puede tener el kilometraje en moneda nacional mayor que el kilometraje con nacionales.

# *2.3 Actores del negocio.*

Según [\(Menéndez Mueras Rosa, 2005\)](#page-107-8) un actor del negocio representa a una persona o un grupo de personas que tenga relación indirecta con el proceso empresarial o caso de uso de negocio. La definición del actor externo de negocio depende del caso de uso de negocio que se esté analizando.

En la Tabla 2.1 se muestra los Trabajadores del Negocio actual

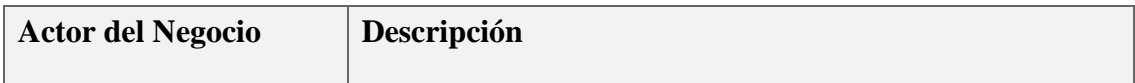

|        | Es la entidad que solicita Expedir o Liquidar las Hojas de |
|--------|------------------------------------------------------------|
| Chofer | Rutas.                                                     |
|        |                                                            |

**Tabla 2.1: Actores del Negocio**

### <span id="page-29-1"></span>*2.4 Diagrama de casos de uso del negocio.*

Según [\(Menéndez Mueras Rosa, 2005\)](#page-107-8) el diagrama de casos de uso el negocio, muestra la relación existente entre un Caso de Uso de Negocio con los diferentes actores de negocio. En la Ilustración 2.1 se muestra el Diagrama de Casos de Uso del Negocio.

<span id="page-29-0"></span>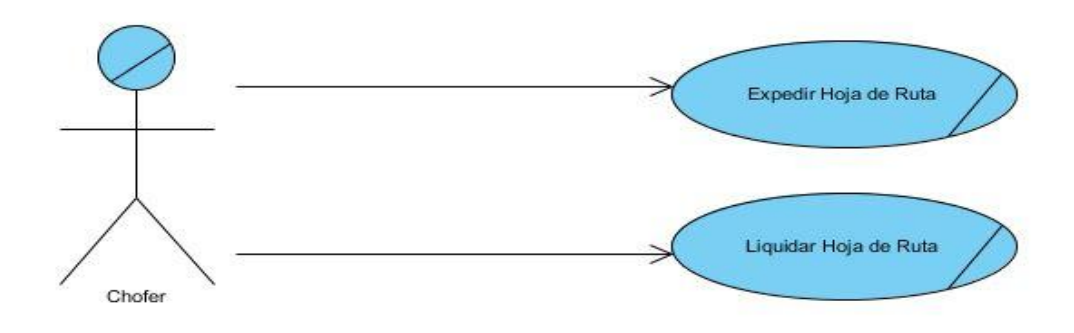

**Ilustración 2.1: Diagrama de casos de Uso del Negocio**

# *2.5 Trabajadores del Negocio*

Según [\(Menéndez Mueras Rosa, 2005\)](#page-107-8) el trabajador del negocio es conocido también como actor interno de negocio, representa a una persona o un grupo de personas que tienen relación directa con el proceso empresarial, su definición depende al caso de uso de negocio que se esté analizando.

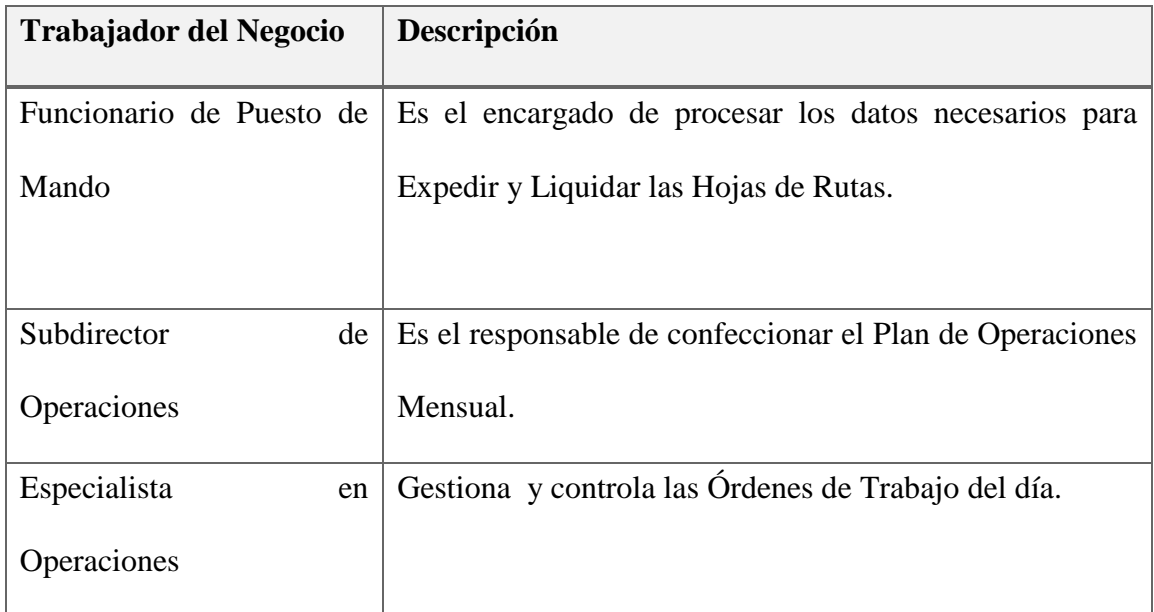

En la Tabla 2.2 se muestra los Trabajadores del Negocio Actual.

#### **Tabla 2.2: Trabajadores del Negocio**

### <span id="page-30-1"></span>*2.6 Actores del Sistema a Automatizar*

<span id="page-30-0"></span>Según [\(Menéndez Mueras Rosa, 2005\)](#page-107-8) los actores del sistema a automatizar representa a una persona, conjunto de personas, hardware, software y a cualquier componente que interactúa con la solución informática basado en una necesidad.

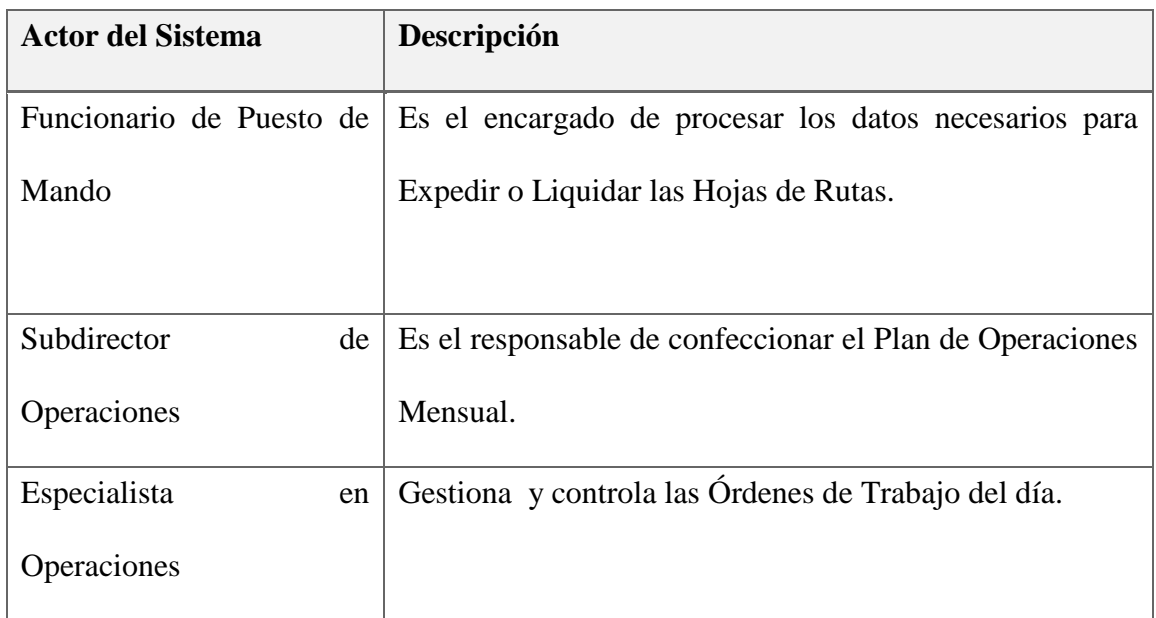

En la Tabla 2.3 se muestra los Actores del Sistema a Automatizar:

#### **Tabla 2.3: Actores del Sistema a Automatizar**

#### <span id="page-31-1"></span>*2.7 Estimación por Puntos de casos de uso*

<span id="page-31-0"></span>Según [\(Pressman, 2010\)](#page-107-10) la estimación de costo y esfuerzo del software nunca será una ciencia exacta. Demasiadas variables (humanas, técnicas, ambientales, políticas) pueden afectar el costo final del software y el esfuerzo aplicado para su desarrollo. Sin embargo, la estimación del proyecto de software puede transformarse de un arte oscuro a una serie de pasos sistemáticos que proporcionen estimaciones con riesgo aceptable.

A continuación se realiza la estimación por puntos de casos de usos:

#### **1. Factor de Peso de los Actores sin ajustar (UAW).**

Para obtener el valor del factor de peso de los actores, se debe calcular la cantidad de actores existentes en el sistema y la complejidad de cada uno de ellos. La complejidad de los actores se establece teniendo el tipo de actor, pudiendo ser éste: simple, medio y complejo; así como

también teniendo en cuenta la forma que el mismo interactúa con el sistema, asignando el peso correspondiente asociado a dicha interacción.

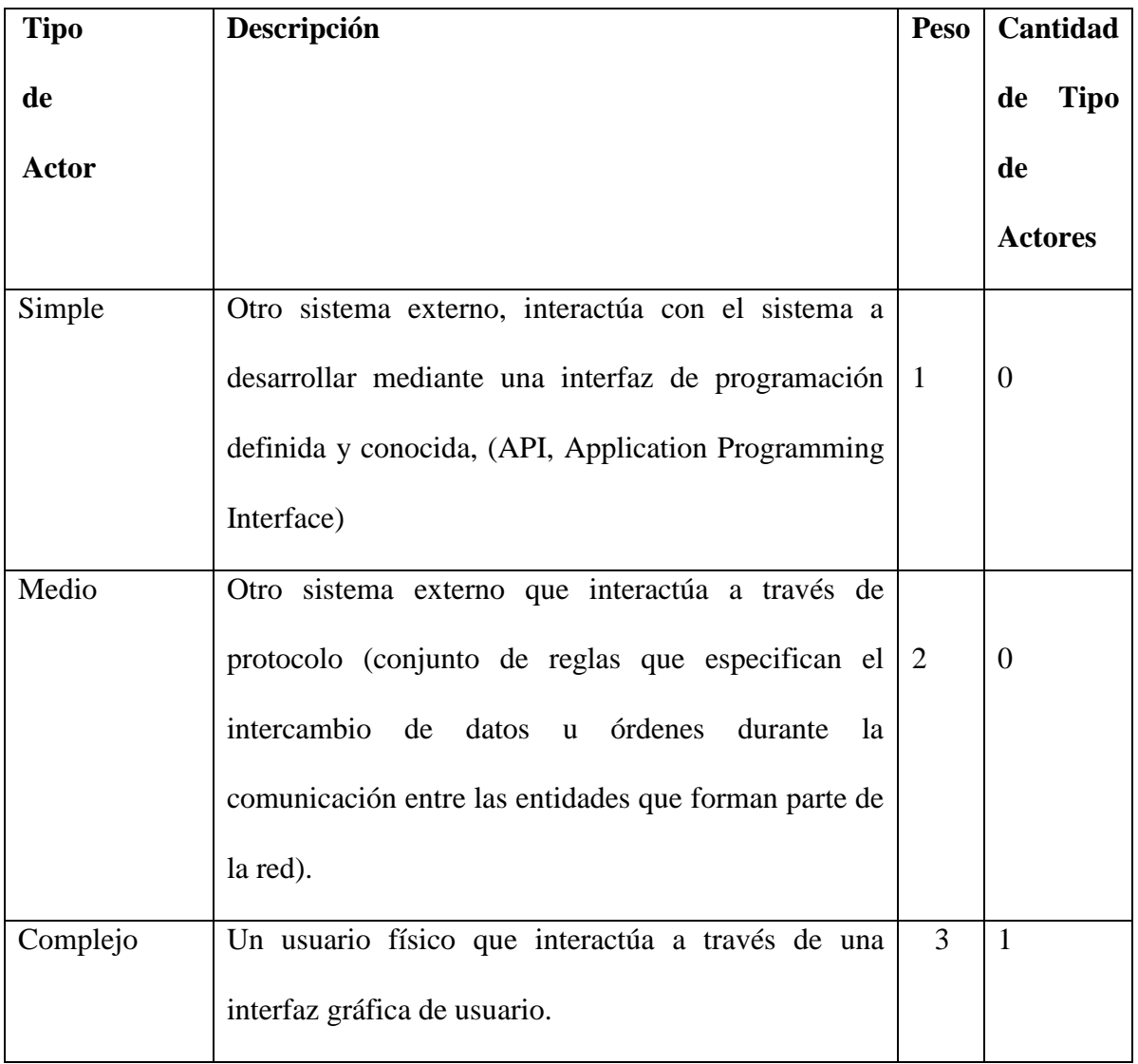

# **Tabla 2.4: Clasificación de Actores.**

Clasificación de los actores

Se asumen 3 actores de tipo complejo con un peso de 3

#### UAW=3\*3=9

#### **2. Factor de Peso de los Casos de Uso sin ajustar (UUCW).**

Para obtener el valor del factor de Peso de los casos de uso, se calcula la cantidad de casos de uso presentes en el sistema y la complejidad de cada uno de ellos.

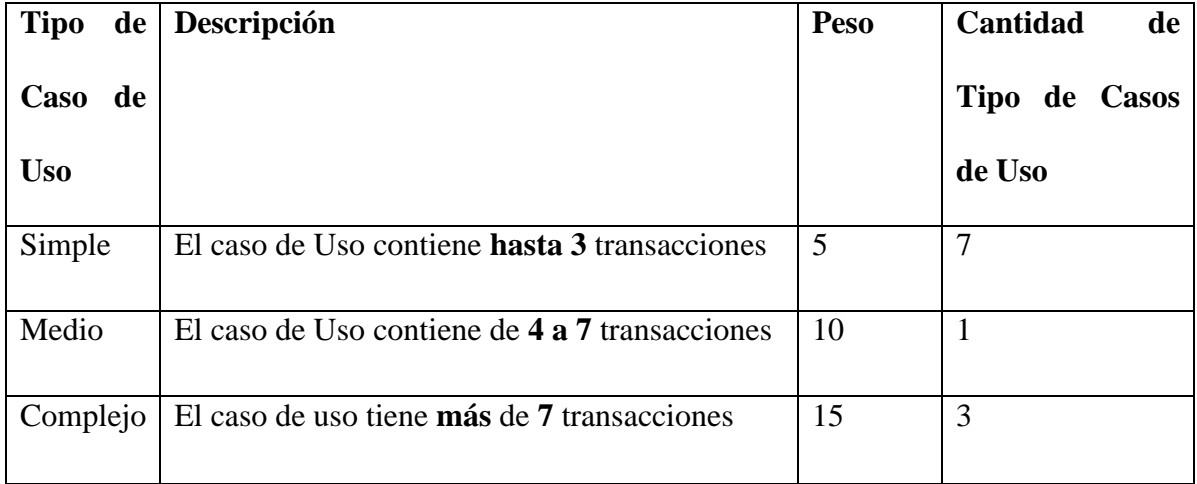

#### **Tabla 2.5: Clasificación de los Casos de Uso.**

Clasificación de los casos de uso

Se tienen 48 casos de uso de tipo simple con un peso de 5

UUCW=48\*5=240

# **3. Cálculo de los Puntos de Casos de Uso sin ajustar. Este valor, se calcula a partir**

# **de la siguiente ecuación:**

UUCP=UAW+UUCW

UUCP=9+240=249

Donde,

UUCP: Puntos de Casos de Uso sin ajustar.

UAW: Factor de Peso de los Actores sin ajustar.

UUCW: Factor de Peso de los Casos de Uso sin ajustar.

### **4. Factor de Complejidad Técnica (TCF).**

El coeficiente se calcula mediante la cuantificación de un conjunto de factores que determinan la complejidad técnica del sistema. Cada uno de los factores se cuantifica con un valor de 0 al 5, donde:

Un valor de 0 significa que el factor es irrelevante.

Un valor de 3 significa que el factor es promedio.

Un valor de 5 significa que el factor es esencial.

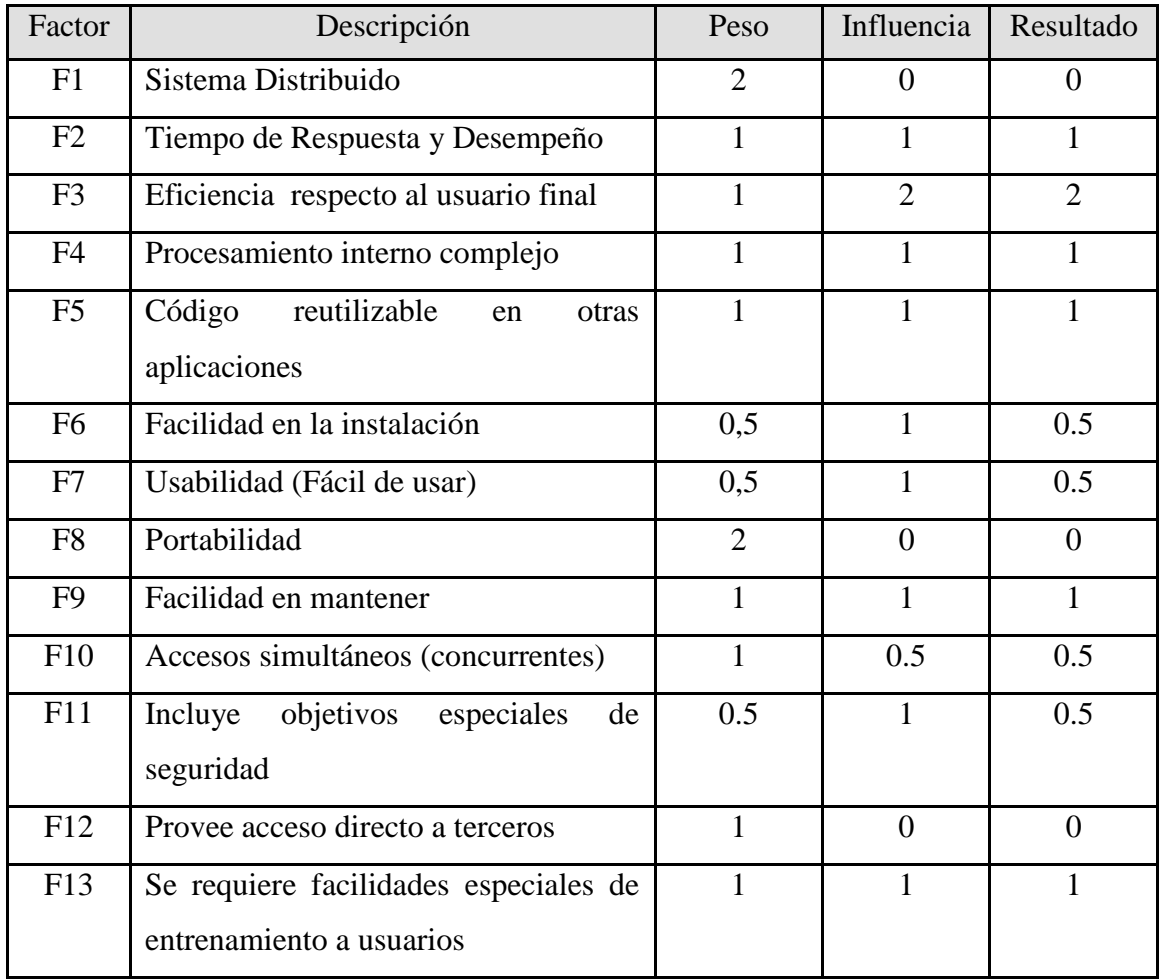

#### **Tabla 2.6: Factores de Complejidad Técnica**

<span id="page-35-0"></span>TCF=0.6+0.01\*∑ (Pesoi+Valor Asignadoi)

TCF=0.6+0.01\*9.5

 $TCF = 0.7$ 

### **5. Factores de Ambiente (EF).**

Además de tener en cuenta los factores técnicos para el ajuste de los UUCP (Puntos de Casos de Uso no ajustados), se contabilizan los factores de ambiente. De manera similar al cálculo de los TCF, a cada factor de ambiente definido en la siguiente tabla, se la asignan valores entre el 0 y el 5.

| Factor         | Descripción                                      | Peso           | Influencia     | Resultado      |
|----------------|--------------------------------------------------|----------------|----------------|----------------|
| E1             | Familiarizado con el proceso de                  | $\overline{1}$ | 3              | 3              |
|                | desarrollo                                       |                |                |                |
| E2             | Experiencia en la aplicación                     |                | 4              | 4              |
| E <sub>3</sub> | orientación<br>Experiencia<br>$\mathbf{a}$<br>en | $\mathbf{1}$   | 3              | 3              |
|                | objetos                                          |                |                |                |
| E4             | Capacidades de análisis                          | 1              | $\overline{4}$ | 4              |
| E <sub>5</sub> | Motivación                                       | 1              | 5              | 5              |
| E <sub>6</sub> | Requisitos estables                              | 1              | 5              | 5              |
| E7             | Trabajadores a tiempo parcial                    | 1              | $\overline{2}$ | $\overline{2}$ |
| E <sub>8</sub> | Lenguaje complejo                                | 1              | $\overline{4}$ | 4              |

<span id="page-35-1"></span>**Tabla 2.7: Factores de Ambiente o Entorno**
EF=1.4-0.03\*∑ (Pesoi+Valor Asignadoi) EF=1.4-0.03\*24  $EF = 0.68$ 

#### **6. Cálculo de Puntos de Casos de Uso ajustados**

Una vez que se tienen los Puntos de Casos de Uso sin ajustar, se debe ajustar ese valor mediante factores de ajuste, tanto técnicos como de ambiente, haciendo uso de la siguiente ecuación:

UCP=UUCP\*TCF\*EF UCP=166\*0.7\*0.68 UCP=79 Donde, UCP: Puntos de Casos de Uso ajustados. UUCP: Puntos de Casos de Uso sin ajustar. TCF: Factor de complejidad técnica. EF: Factor de ambiente.

#### **7. Estimación del Esfuerzo de Desarrollo.**

El esfuerzo en horas-hombre se calcula aplicando la siguiente ecuación:

E=UCP\*CF  $E=79*9.5$ 

E= 750 h/h

Donde,

 **E**: esfuerzo estimado en horas-hombre.

 **UCP**: Puntos de Casos de Uso ajustados.

 **CF**: Factor de conversión (20 horas-hombre por defecto).

### **8. Estimación del esfuerzo del proyecto**

Teniendo en cuenta que E es el esfuerzo que se requiere para la implementación, este representa un 70 % del esfuerzo total para desarrollar el software, por lo que el esfuerzo total es el siguiente:

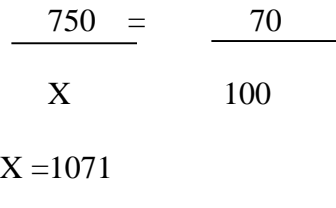

El esfuerzo total es de 1071 h/hombres

#### **9. Cálculo del tiempo de desarrollo.**

Se calcula mediante la siguiente ecuación:

 $TDT = E_{total} / CH$  $8 * 5 = 40$  horas  $1071 / 40 = 26.7$  Donde: TDT: Tiempo de Desarrollo Total en horas CH: Cantidad de Hombres que desarrollan el proyecto

 Se trabaja de lunes a viernes 8 horas al día. El tiempo de duración es de aproximadamente 27 semanas con una sola persona en el proyecto.

#### **10. Cálculo del costo.**

El costo de la empresa por pago a los trabajadores del proyecto se calcula mediante la siguiente ecuación:

E\*salario-hora

Se ha tomado como referencia el salario por hora del ingeniero informático de la empresa 3 pesos, entonces

Costo=  $1071 * 3 = 3213$ 

Por tanto, el costo del proyecto por recursos humanos es de 3213 pesos, en moneda nacional.

## *Conclusiones Parciales del Capítulo*

A partir del análisis del negocio se muestra cómo se realiza el proceso de Gestión de Hoja de Ruta. Se describen las reglas del negocio a considerar, así como los actores y trabajadores

del mismo, los diagramas de casos de uso. Se describen los actores del sistema a automatizar. Se usa la estimación por puntos de casos de uso, para hacer una predicción del tiempo total de desarrollo de la aplicación.

# *Capítulo 3 : Descripción de la*

# *propuesta del sistema*

En este capítulo se describe cómo se llevó a cabo la elaboración del proyecto, haciendo uso de la metodología Scrum y los artefactos que se consideraron necesarios para la realización de la propuesta.

#### *3.1 Metodología de desarrollo Scrum*

Debido a las características del proyecto, fundamentalmente la necesidad de la interacción con el cliente y de lograr incrementos del software en tiempos máximos de cuatro semanas de trabajo se decide enfrentar el proyecto utilizando los principios de la metodología ágil Scrum, con sus artefactos y elementos de diseño de software con UML (Lenguaje de modelado Unificado).

### *3.2 Definición de roles del proyecto*

En la Tabla 3.1 se definen los roles del proyecto, asociados a las personas que asumen estos roles.

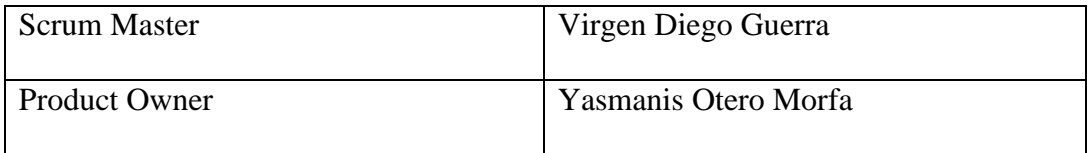

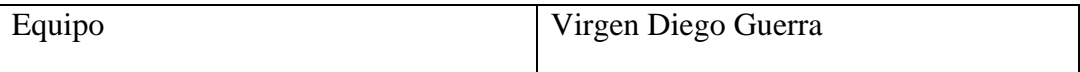

#### **Tabla 3.1: Definición de Roles del Proyecto**

Las responsabilidades que asumen los roles son los siguientes: [\(Sutherland, 2013\)](#page-107-0):

SCRUM MASTER: Se encargará de administrar el desarrollo del proyecto.

- Realizar la planificación de todas las actividades generales del proyecto.
- Asegurar que el proyecto se está llevando a cabo de acuerdo con las prácticas, valores y reglas de Scrum.
- Encontrar técnicas para gestionar la Lista de Producto de manera efectiva

PRODUCT OWNER: Se encargará de crear la lista de funcionalidades del sistema,

planificar el inicio de cada sprint y la revisión del producto al término de cada sprint para determinar si se cumplió con todas las funcionalidades

EQUIPO: Las principales funciones son:

- Comprometerse al inicio de cada sprint desarrollar todas las funcionalidades en el tiempo determinado.
- Son responsables de entregar un producto a cada término del Sprint.

En el caso particular de este proyecto el equipo y el Scrum Master son roles desempañados por la misma persona, pues solamente se cuenta con ella para enfrentar el desarrollo técnico del software, y por otra parte está el cliente con un alto nivel de participación en cada incremento de la aplicación.

## *3.2.1 Pila de producto (Product Backlog)*

En Scrum son artefactos fundamentales la Pila del producto y la pila del sprint.

La pila del producto se define como el conjunto de requisitos que debe cumplir el producto en su entrega. La pila de Producto enumera todas las características, funcionalidades, requisitos, mejoras y correcciones que constituyen cambios a ser hechos sobre el producto para entregas futuras. [\(Sutherland, 2013\)](#page-107-0)

En la Tabla 3.2 se muestra la pila de producto, la cual está compuesta de todos los requisitos definidos, para desarrollar el sistema. La pila del producto es responsabilidad del cliente, aunque este debe escuchar las recomendaciones del equipo de trabajo.

En la tabla se observa cada requerimiento del sistema, las columnas de la misma significan: Id, es un número que identifica al requerimiento y es único; Nombre tiene el nombre del requisito y se redacta similar a cómo se redacta un caso de uso; Importancia es un número que en orden descendente de sus valores se enfrentará el desarrollo del requisito; Descripción describe lo que desea hacer el actor del sistema; Criterio de Validación, como se validará la funcionalidad, una vez implementada.

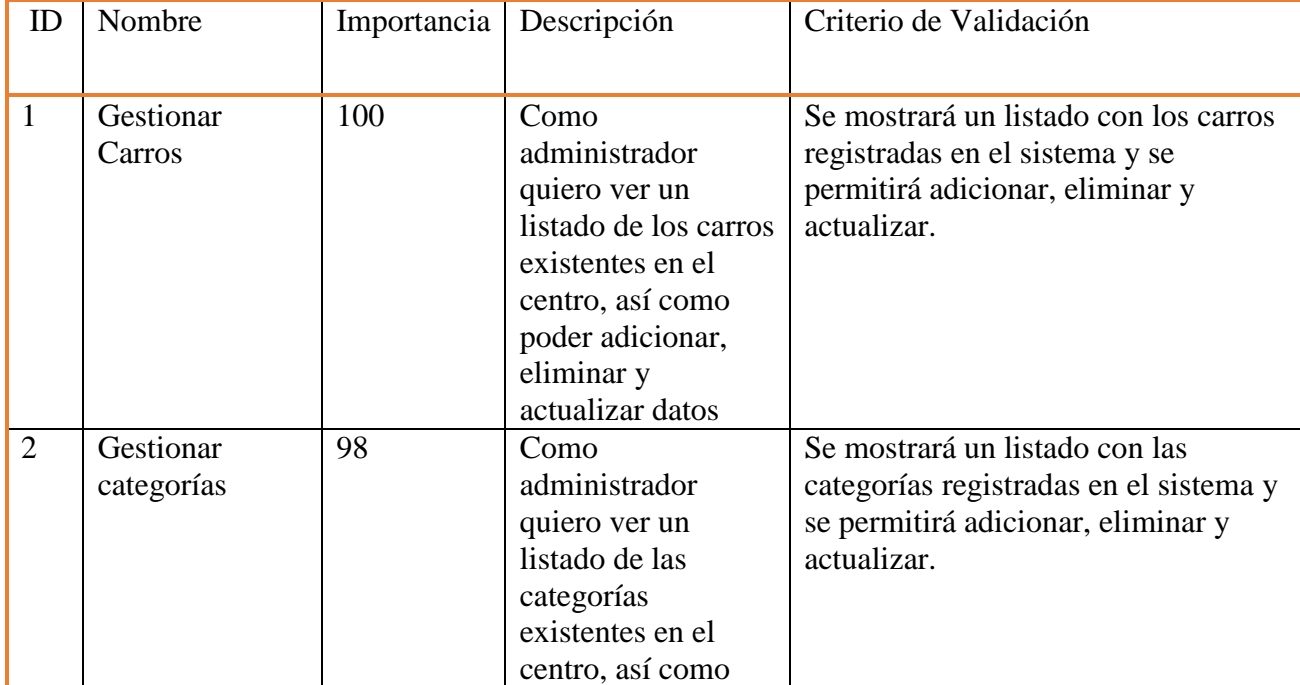

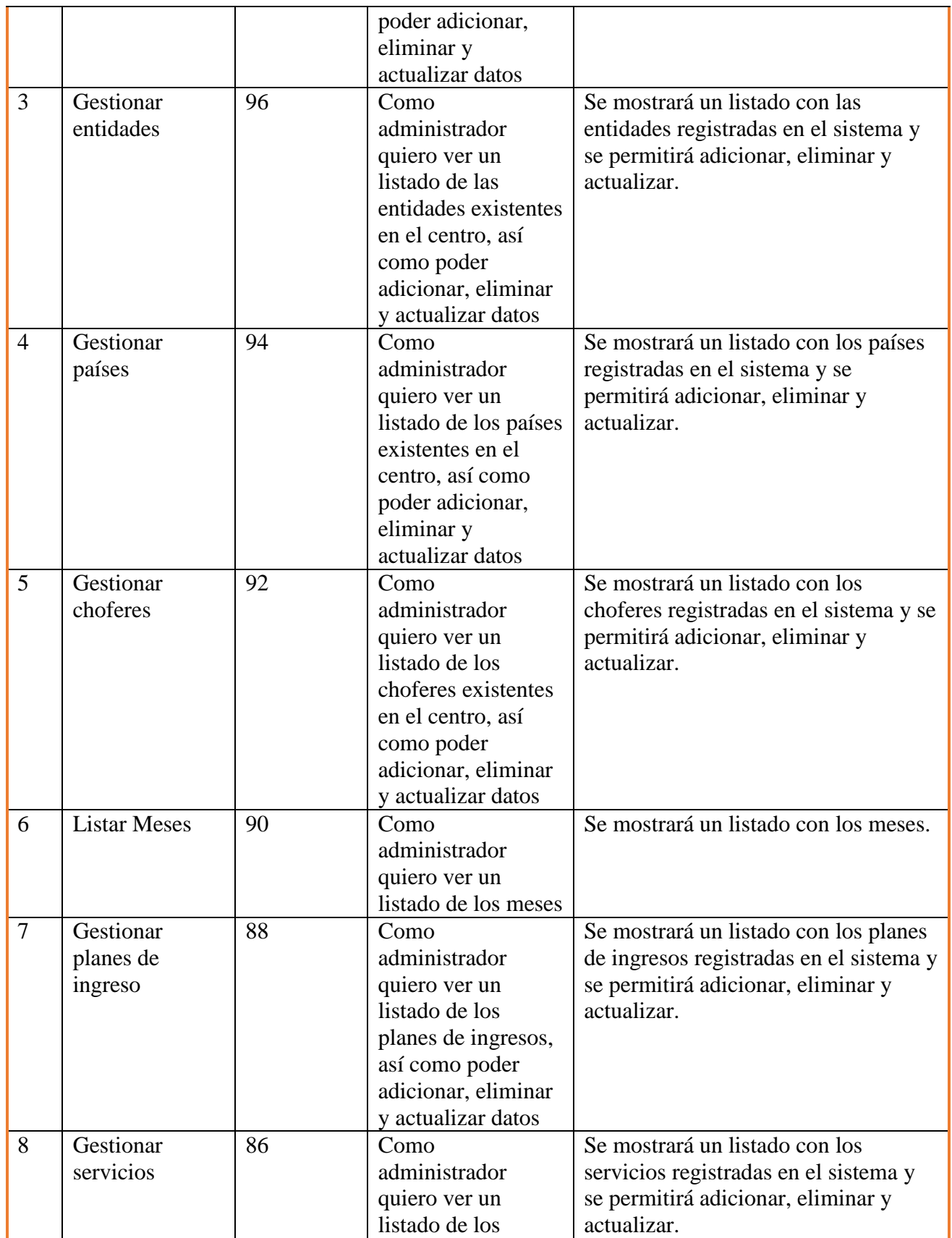

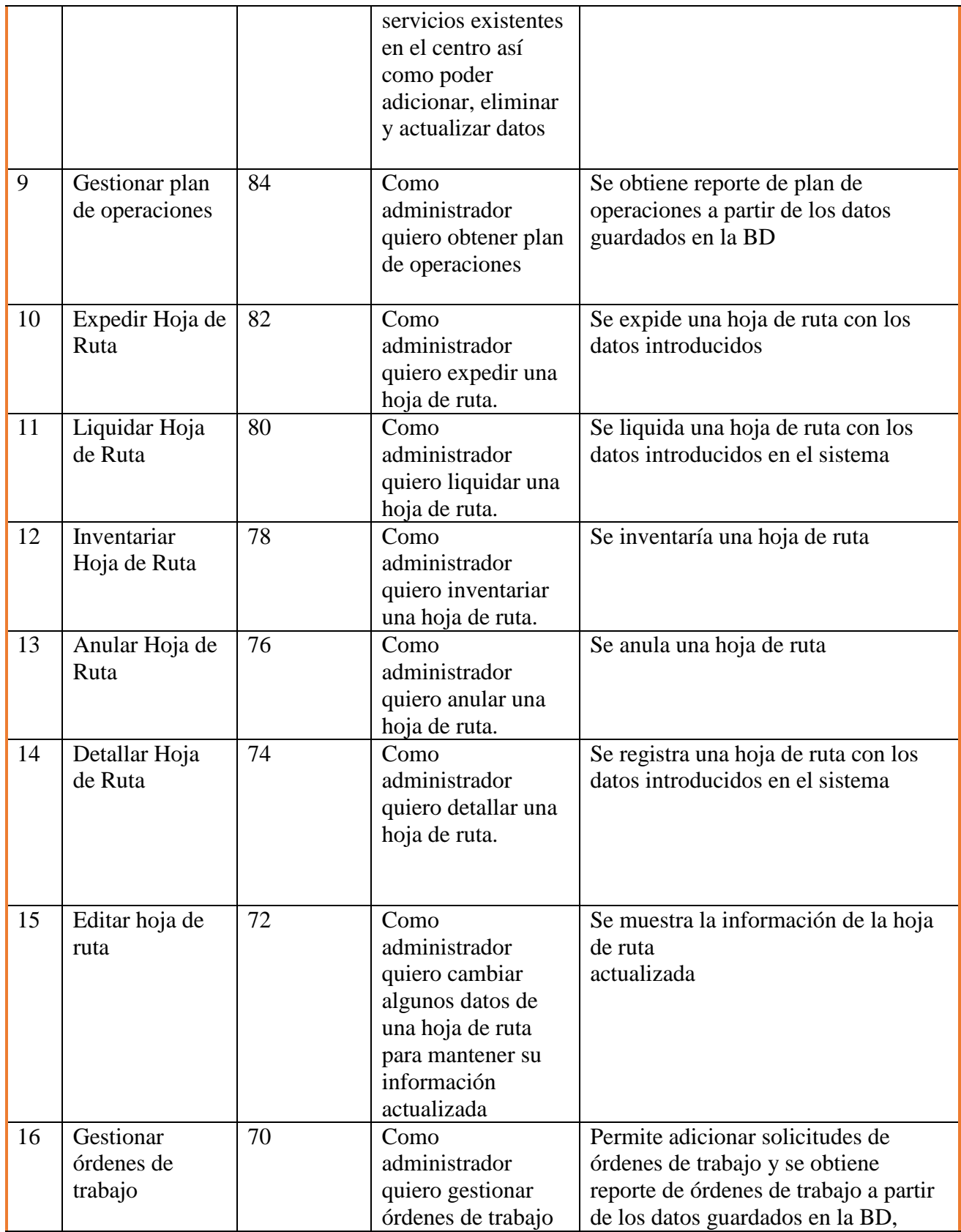

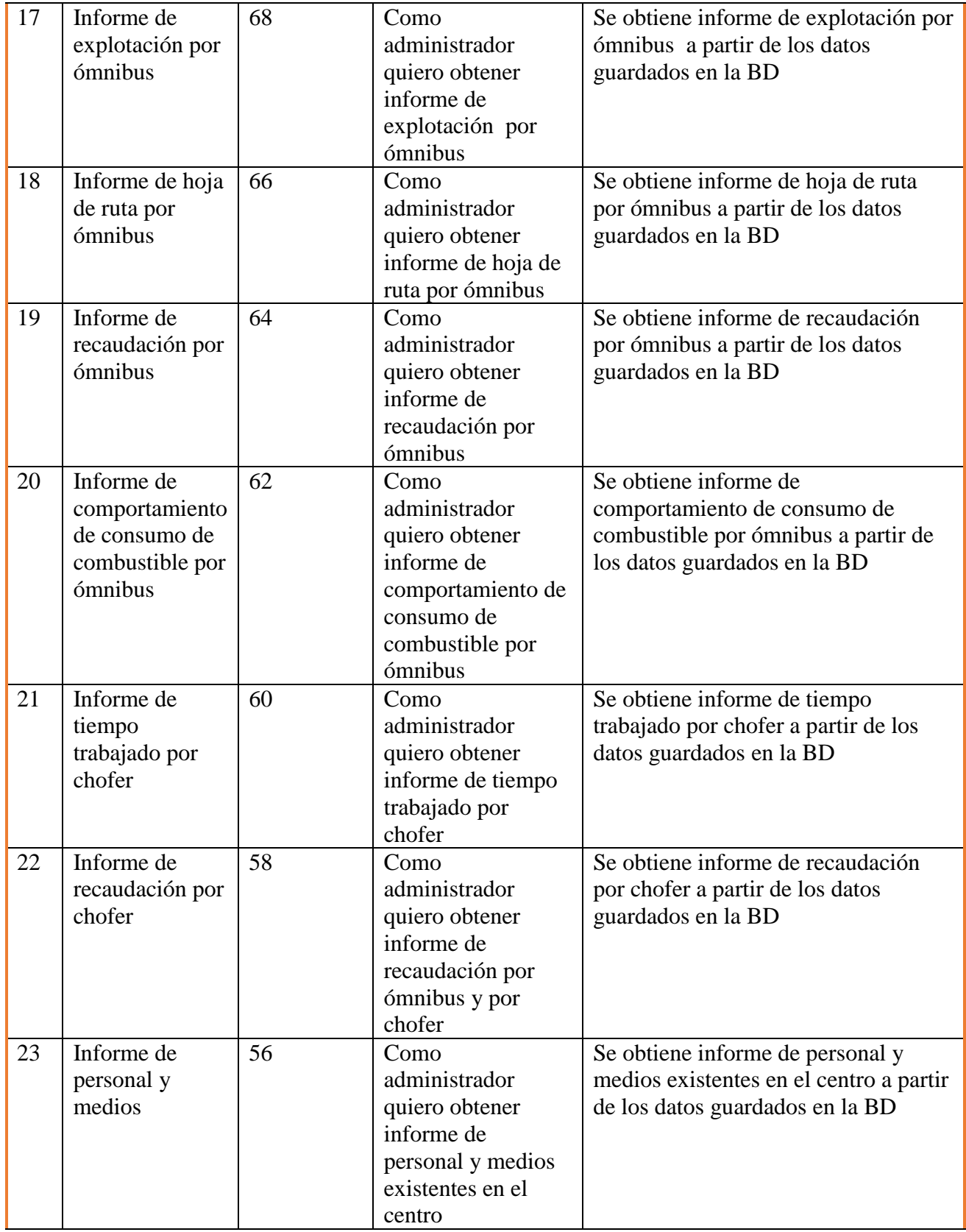

| 24 | Informe de<br>licencia de<br>conducción | 54 | Como<br>administrador<br>quiero obtener                                                                                                    | Se obtiene informe licencia de<br>conducción a partir de los datos<br>guardados en la BD                                   |
|----|-----------------------------------------|----|----------------------------------------------------------------------------------------------------|----------------------------------------------------------------------------------------------------|
|    |                                         |    | informe de licencia<br>de conducción                                                                                                    |                                                                                                    |
| 25 | Informe de<br><b>FICAV y LOT</b>        | 52 | Como<br>administrador<br>quiero obtener<br>informe de FICAV<br>y LOT                                                                                                    | Se obtiene informe de FICAV y LOT<br>a partir de los datos guardados en la<br><b>BD</b>                                    |
| 26 | Informe de<br>plantas                   | 50 | Como<br>administrador<br>quiero obtener<br>informe de Plantas                                                                                                    | Se obtiene informe de plantas a partir<br>de los datos guardados en la BD                                                  |
| 27 | Iniciar sesión                          | 48 | Como administrador<br>quiero iniciar sesión<br>con mi cuenta de<br>usuario para poder<br>realizar acciones de<br>gestión<br>y<br>administración,<br>así<br>como cada uno de los<br>diferentes usuarios. | Se abrirá una sesión con la cuenta del<br>usuario.                                                                         |
| 28 | Salir de sesión                         | 46 | Como<br>administrador<br>quiero salir de mi<br>sesión para evitar<br>que otras personas<br>puedan entrar a mi<br>cuenta.                                                                                | Se muestra la opción de cerrar sesión<br>a cada usuario.                                                                   |
| 29 | Gestionar<br>Usuario                    | 44 | Como<br>administrador<br>quiero registrar un<br>nuevo usuario en el<br>sistema para que<br>pueda utilizar las<br>funcionalidades de<br>la aplicación asi<br>como poder editar<br>y eliminarlo.          | El usuario queda registrado como<br>habitual en el sistema, teniendo la<br>opción de editarlo y eliminarlo del<br>sistema. |

**Tabla 3.2: Pila del Producto**

*3.2.2 Definición de los Sprint*

Según [\(Palacio Juan, 2016\)](#page-107-1) un Sprint es el procedimiento de adaptación de las cambiantes variables del entorno (requerimientos, tiempo, recursos, conocimiento, tecnología). Son ciclos iterativos en los cuales se desarrolla o mejora una funcionalidad para producir nuevos incrementos. Durante un Sprint el producto es diseñado, codificado y probado. Y su arquitectura y diseño evolucionan durante el desarrollo.

Un Sprint, en definitiva, es la cantidad de tiempo en que se realiza un incremento del producto.

Según [\(Palacio Juan, 2016\)](#page-107-1) la pila del sprint (sprint Backlog) es la lista que descompone las funcionalidades de la pila del producto (historias de usuario) en las tareas necesarias para construir un incremento: una parte completa y operativa del producto. La pila del sprint descompone el trabajo en unidades de tamaño adecuado para monitorizar el avance a diario, e identificar riesgos y problemas sin necesidad de procesos de gestión complejos.

La velocidad de desarrollo de cada Sprint está dado según la importancia de las historias de usuario y el tiempo de trabajo del equipo de Scrum para el proyecto y la dedicación que se le dará al mismo.

El tiempo del equipo de trabajo está dado dentro de las jornadas laborales de 8 horas a la semana de lunes a viernes, de los cuales, se obtiene como resultado la cantidad de días de trabajo dedicados al proyecto por cada Sprint.

En la Tabla 3.3 de días de trabajo dedicado del equipo por cada Sprint

| Equipo | Jornada | Horas<br>de | Horas<br>de | Semanas    | Total<br>de | Total<br>de |
|--------|---------|-------------|-------------|------------|-------------|-------------|
| Scrum  | Laboral | Trabajo al  | Trabajo al  | de Trabajo | Horas por   | Días        |
|        |         | Proyecto    | Proyecto    | por Mes    | mes         | Laborables  |
|        |         | por Día     | por         |            |             | el<br>para  |
|        |         |             | Semana      |            |             | Proyecto    |
|        |         |             |             |            |             | por mes     |
| Virgen | 8 horas | 4 horas     | 20 horas    | 4 semanas  | 80 horas    | 20 Días     |
| Diego  |         |             |             |            |             |             |

**Tabla 3.3: Días de trabajo dedicado del equipo por cada Sprint**

Debido al tiempo de dedicación que se le dará al proyecto y las horas asignadas dentro de horario de trabajo se esperan tener algunas distracciones e impedimentos pero que están dentro de las estimaciones para el proyecto, por lo cual, se da un factor de dedicación del 70% del tiempo comprendido para el mismo.

Según lo indicado se calcula la velocidad estimada para el desarrollo de los Sprints, la cual es

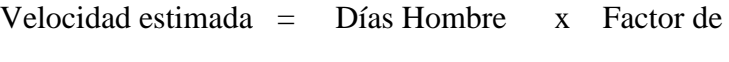

del Sprint Disponibles Dedicación

14  $=$  20  $x$  70%

El desarrollo del sistema web se establecerá en 4 Sprint, de acuerdo a la velocidad estimada por cada Sprint, los mismos que han sido organizados por la importancia de cada una de las historias de usuario y por el tiempo de duración de cada una de las mismas. Para validar los avances obtenidos en el desarrollo del sistema se han planificado revisiones al finalizar cada Sprint y debido a que el equipo de trabajo está integrado por una sola persona se decide no hacer la reunión diaria sino revisiones semanales donde queda acordado las actividades de dicho Sprint que deben ser avanzadas en la semana. Las semanas serán enumeradas secuencialmente, a partir de la semana 1 hasta las semanas necesarias para realizar el trabajo. En la planificación semanal aparece indicada la fecha en la que se está trabajando en el Sprint.

A continuación, se expone el trabajo realizado en cada Sprint.

Es importante señalar, que para cada Sprint se toman las tareas del Product Backlog importancia, para ser realizadas, y cada Sprint se planifica por semanas, la planificación por semanas se hace asignando número consecutivos a las semanas.

#### *Sprint 1 Construyendo bases del proyecto*

Se trabaja con el cliente en función de las funcionalidades bases para gestionar la expedición de hojas de rutas, ya que para controlar las mismas es necesario garantizar la consistencia de los datos de choferes, carros, entidades, países de las posibles delegaciones a transportar, categorías y servicios. El primer sprint se planifica en función de garantizar la gestión de esta información.

Inicio: 29/01/2018

Fin : 16/02/2018

En la tabla 3.4 se muestra la planificación del Sprint 1.

| ID             | Funcionalidad                                    | Prioridad | Estimación      |  |  |
|----------------|--------------------------------------------------|-----------|-----------------|--|--|
| $\mathbf{1}$   | Diseñar modelo de Casos de Uso del Sistema y     | 100       | $1\frac{1}{2}d$ |  |  |
|                | análisis de la Base de Datos                     |           |                 |  |  |
| $\overline{2}$ | Crear y documentar el diseño de la interfaz y la | 98        | 1 <sub>d</sub>  |  |  |
|                | arquitectura del sistema                         |           |                 |  |  |
| 3              | Ver listado de carros                            | 96        | 1/2d            |  |  |
| $\overline{4}$ | Ingresar nuevo carro                             | 95        | 1/2d            |  |  |
| 5              | Eliminar carro                                   | 94        | 1/2d            |  |  |
| 6              | Editar carro                                     | 92        | 1/2d            |  |  |
| $\overline{7}$ | Ver listado de categorías                        | 90        | 1/2d            |  |  |
| 8              | Ingresar nueva categoría                         | 89        | 1 <sub>d</sub>  |  |  |
| 9              | Eliminar categoría                               | 85        | $\frac{1}{2}$ d |  |  |
| 10             | Editar categoría                                 | 83        | 1 <sub>d</sub>  |  |  |
| 11             | Ver listado de entidades                         | 80        | 1 <sub>d</sub>  |  |  |
| 12             | Ingresar nueva entidad                           | 77        | 1 <sub>d</sub>  |  |  |
| 13             | Eliminar entidad                                 | 75        | $\frac{1}{2}$ d |  |  |
| 14             | Editar entidad                                   | 73        | 2d              |  |  |
|                | Total de días del Sprint                         | 14 días   |                 |  |  |

**Tabla 3.4: Sprint 1**

Se mostrarán los avances de cada Sprint, donde se aprecian las actividades en desarrollo,

pendientes y finalizadas por cada historia de usuario.

En la tabla 3.5 se muestra la planificación de las revisiones del Sprint 1.

## Sprint 1

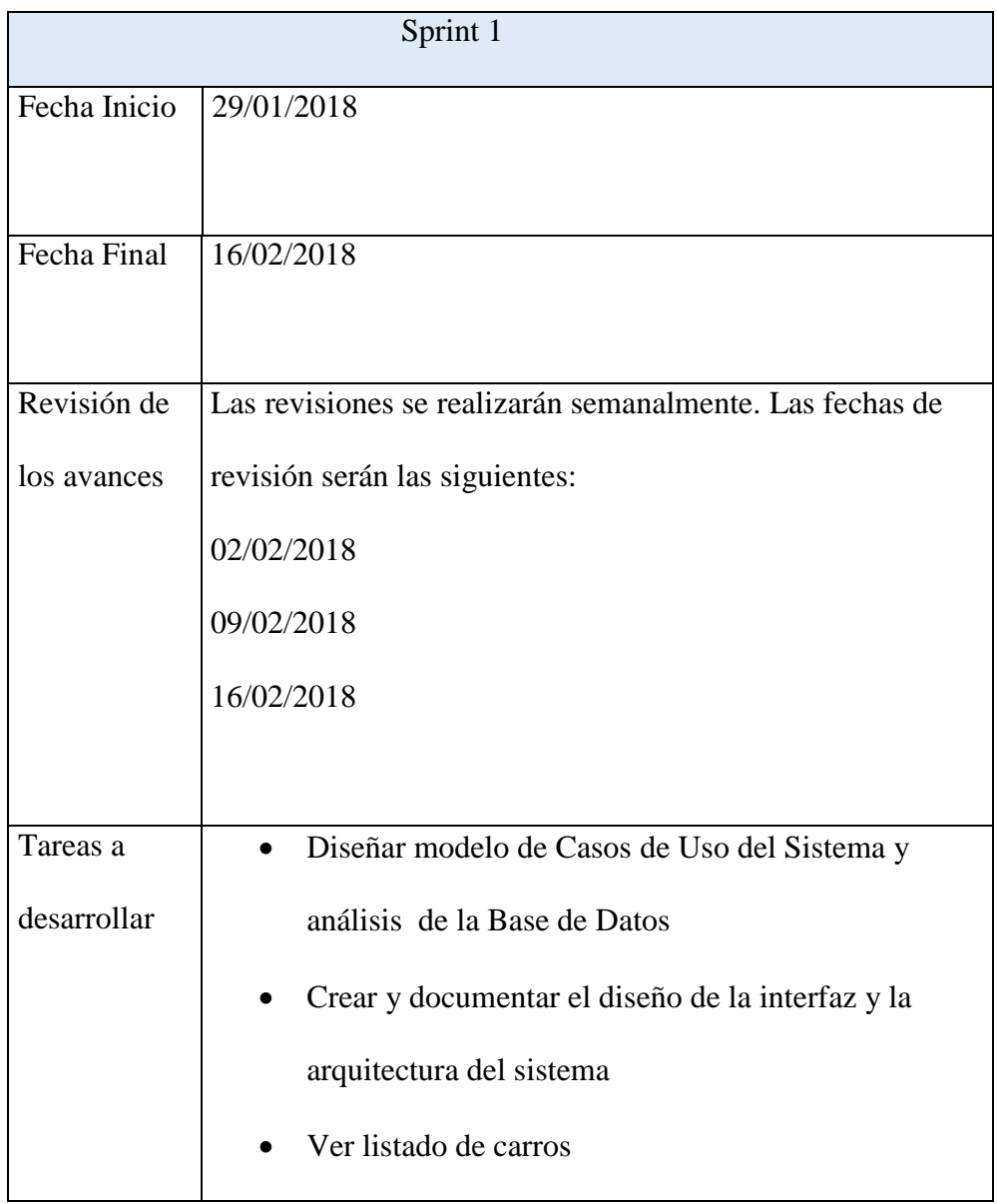

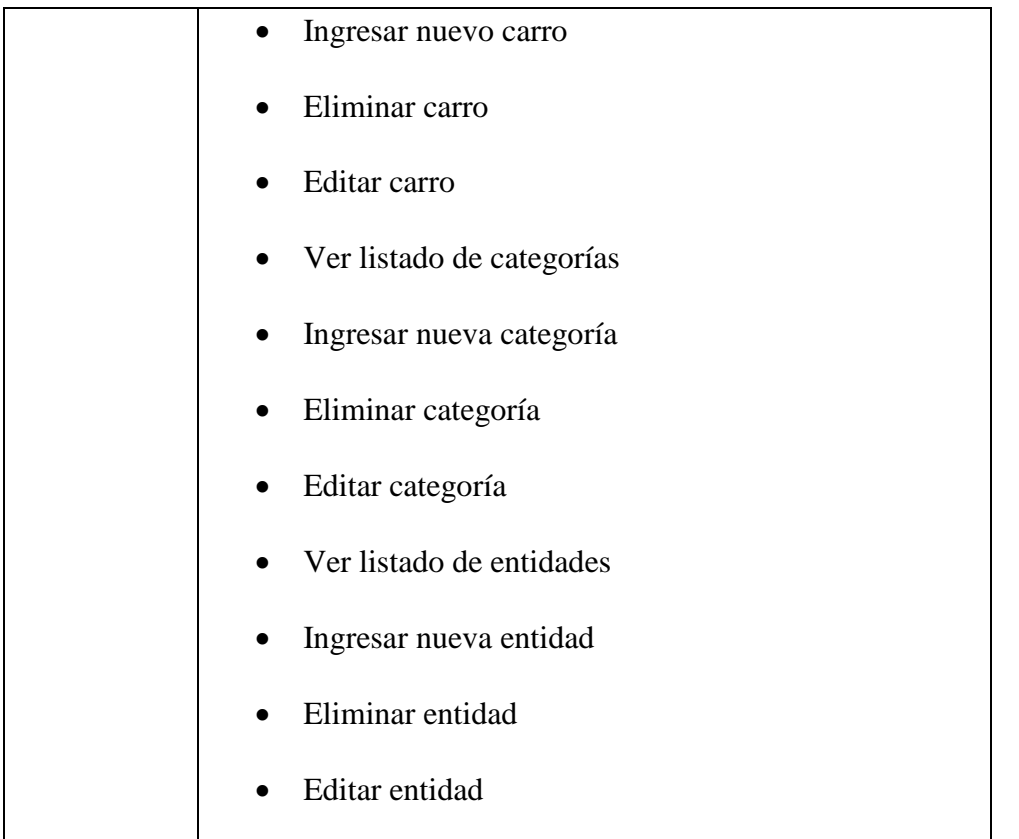

## **Tabla 3.5: Planificación del Sprint 1**

Sprint 1

Semana 1:

 En la tabla 3.6 se muestra el Sprint Backlog de la Semana 1 en donde, en el Sprint 1 la funcionalidad de diseñar modelo de casos de uso del sistema y análisis de la Base de Datos ya estan en curso.

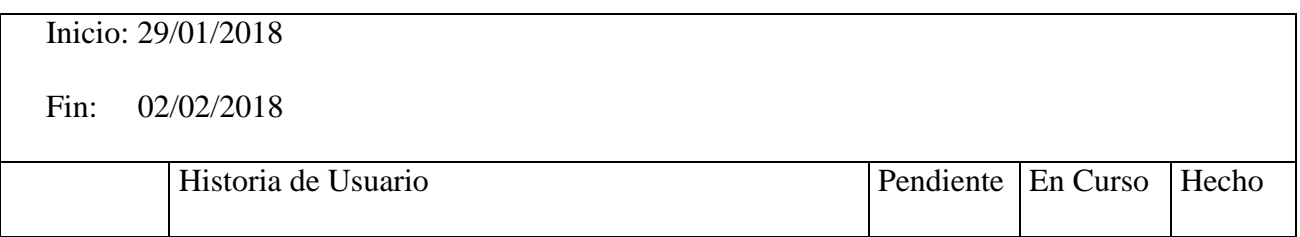

| Sprint 1 | Diseñar modelo de Casos de Uso del<br>$\bullet$ |                            | $\mathcal{X}$ |  |
|----------|-------------------------------------------------|----------------------------|---------------|--|
|          | Sistema y análisis de la Base de Datos          |                            |               |  |
|          | Crear y documentar el diseño de la<br>$\bullet$ | $\mathcal{X}$              |               |  |
|          | interfaz y la arquitectura del sistema          |                            |               |  |
|          | Ver listado de carros<br>$\bullet$              | $\mathcal{X}$              |               |  |
|          | Ingresar nuevo carro                            | $\boldsymbol{\mathcal{X}}$ |               |  |
|          | Eliminar carro                                  | $\mathcal{X}$              |               |  |
|          | Editar carro                                    | $\chi$                     |               |  |
|          | Ver listado de categorías                       | $\chi$                     |               |  |
|          | Ingresar nueva categoría                        | $\boldsymbol{\mathcal{X}}$ |               |  |
|          | Eliminar categoría                              | $\boldsymbol{\chi}$        |               |  |
|          | Editar categoría                                | $\chi$                     |               |  |
|          | Ver listado de entidades                        | $\boldsymbol{\chi}$        |               |  |
|          | Ingresar nueva entidad<br>$\bullet$             | $\boldsymbol{\mathcal{X}}$ |               |  |
|          | Eliminar entidad                                | $\boldsymbol{\chi}$        |               |  |
|          | Editar entidad                                  | $\mathcal{X}$              |               |  |
|          |                                                 |                            |               |  |
|          |                                                 |                            |               |  |

**Tabla 3.6: Sprint Backlog de la Semana 1**

En la Ilustración 3.1 se muestra el diagrama de casos de uso del sistema.

*Diagrama de Casos de Uso del Sistema*

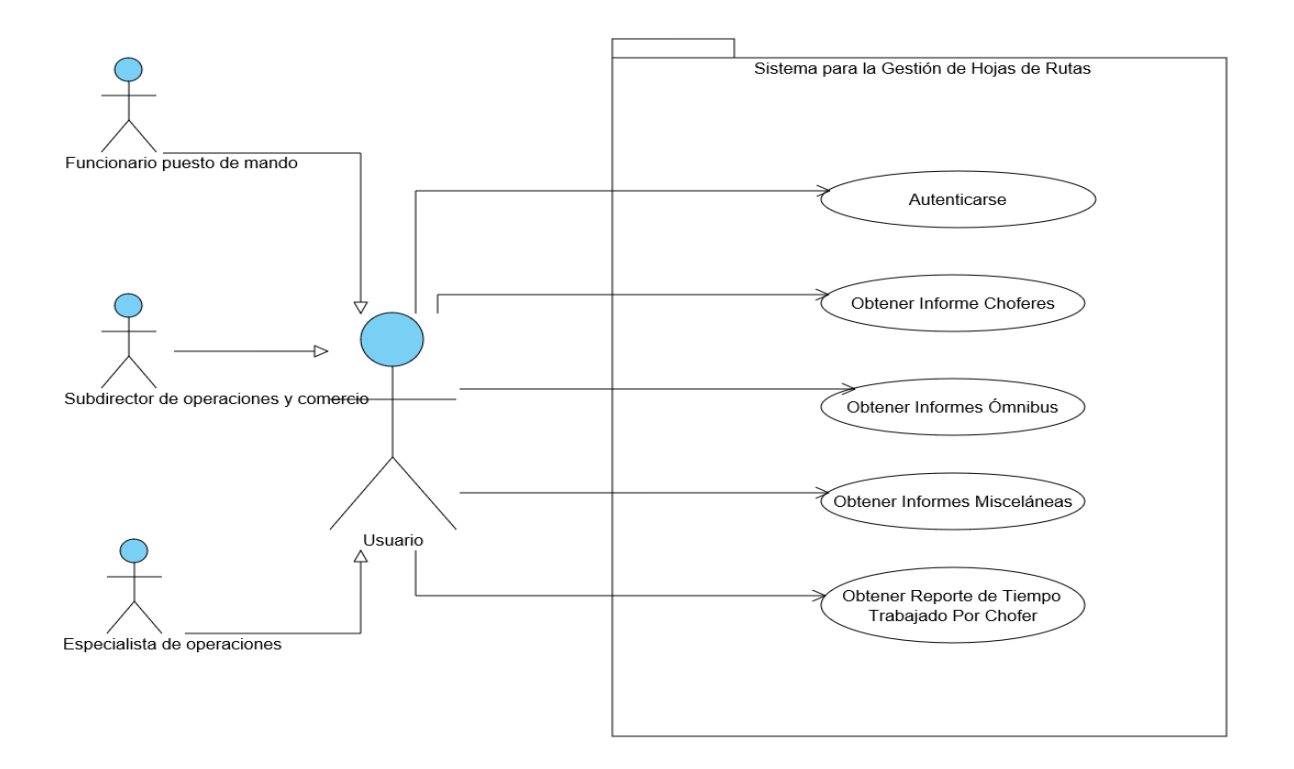

**Ilustración 3.1: Diagrama de Casos de Uso del Sistema**

En el diagrama se observa que todos los actores, representado por el actor que denominamos Usuario ejecuta los casos de uso Autenticarse, obtener informe de choferes, obtener informes ómnibus, obtener informes misceláneos, obtener reporte de tiempo trabajado por chofer. De este actor heredan estas funcionalidades Especialista de Operaciones, Subdirector de Operaciones y Comercio y Especialista de Operaciones.

El actor Funcionario de Puesto de Mando, que constituye una especialización de usuario, participa además en otros casos de uso, como se observa en la Ilustración 3.2 .

*Diagrama de Casos de Uso del Sistema (Funcionario de Puesto de Mando)*

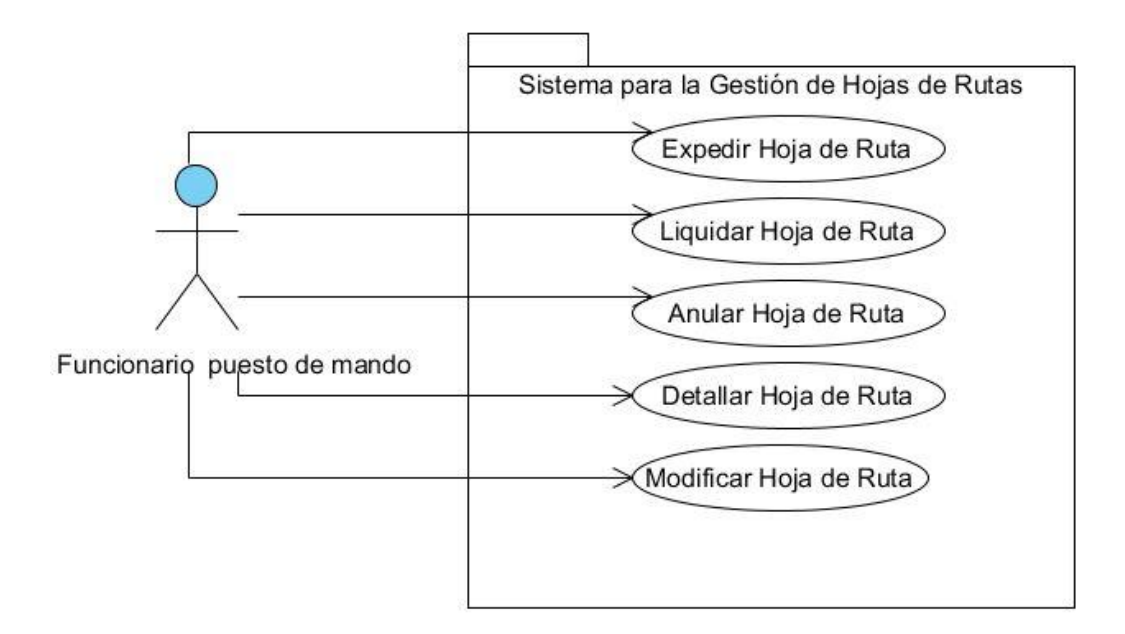

**Ilustración 3.2: Diagrama de Casos de Uso del Sistema (Funcionario de Puesto de Mando)**

Así en la Ilustración 3.3 se muestra el diagrama de casos de uso del sistema para el actor

Especialista de Operaciones.

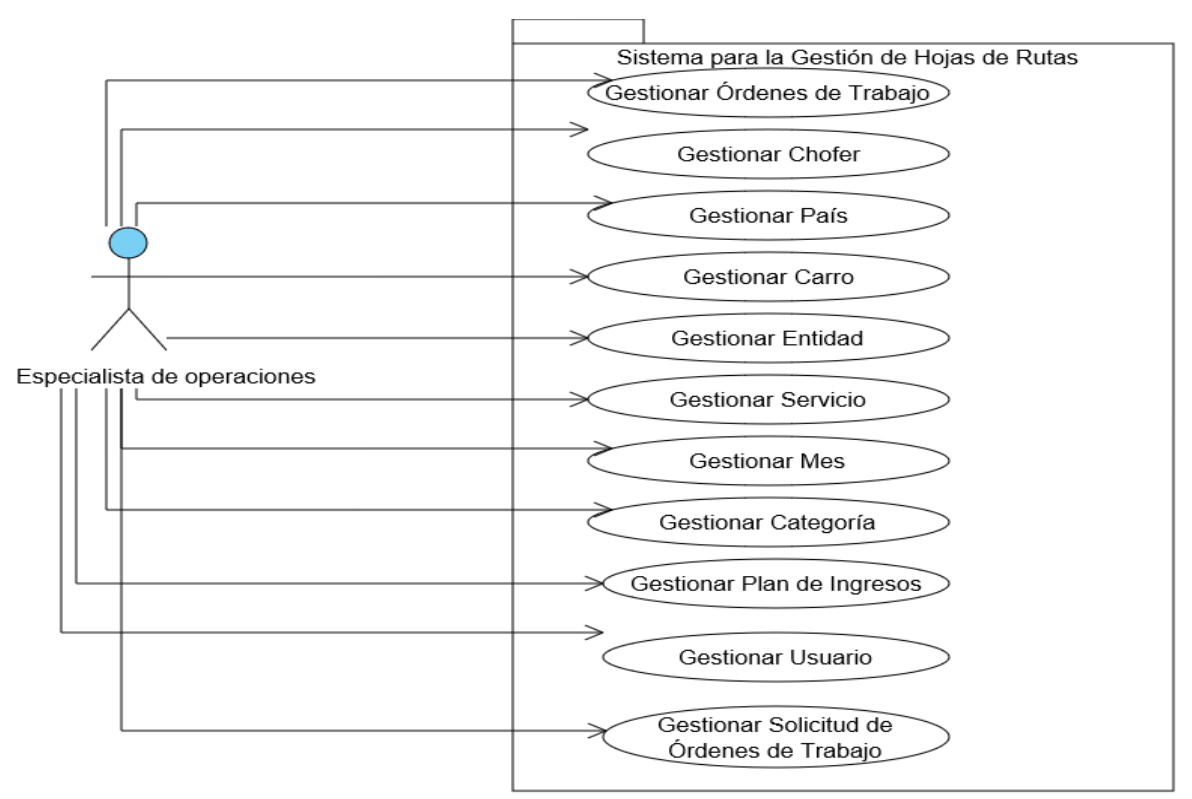

**Ilustración 3.3: Diagrama de Casos de Uso del Sistema (Especialista de Operaciones)**

En la Ilustración 3.4 se muestra el diagrama de casos de uso del sistema para el actor Subdirector de Operaciones y Comercio

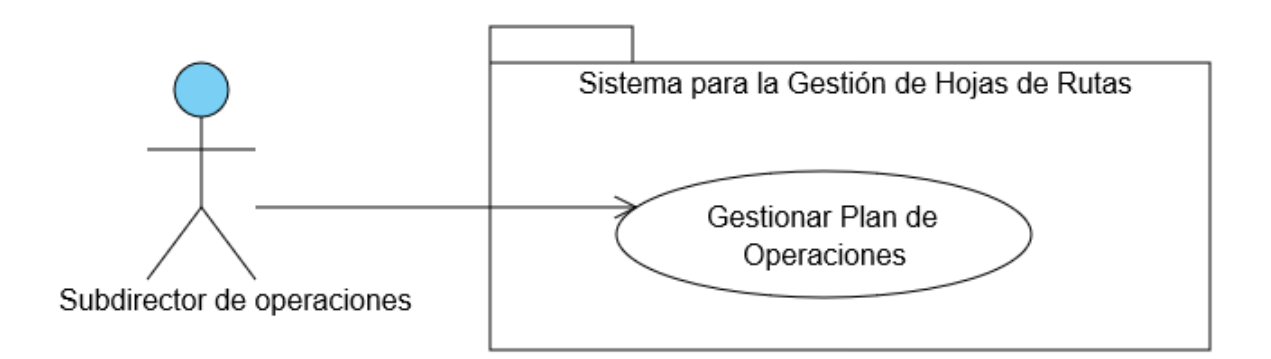

**Ilustración 3.4: Diagrama de Casos de Uso del Sistema (Subdirector de Operaciones y Comercio)**

*Casos de Uso significativos del sistema del Sistema (Significativos)*

El sistema presenta los siguientes Casos de Uso significativos:

**Expedir Hoja de Ruta:** Este caso de uso permite al funcionario del puesto de mando introducir datos en el sistema referentes a la hoja de ruta solicitada por el chofer.

**Liquidar Hoja de Ruta:** Este caso de uso permite al funcionario del puesto de mando introducir datos en el sistema referentes a la hoja de ruta entregada por el chofer.

 Descripción de los casos de uso significativos del Sistema Según [\(M., 2008\)](#page-107-2) un caso de uso es un comportamiento del sistema que produce un resultado de interés para algún actor. Los casos de uso describen cosas que los actores quieren que el sistema haga. Un caso de uso debe ser una tarea completa desde el punto de vista del actor, y debe corresponder a una tarea que se realiza en un tiempo relativamente breve, especialmente si debe ser realizado por múltiples actores.

En las siguientes tablas se muestra la descripción de los Casos de Uso Significativos del Sistema.

En las tablas 3.7 y 3.8 se muestra la especificación de los Casos de Uso Significativos.

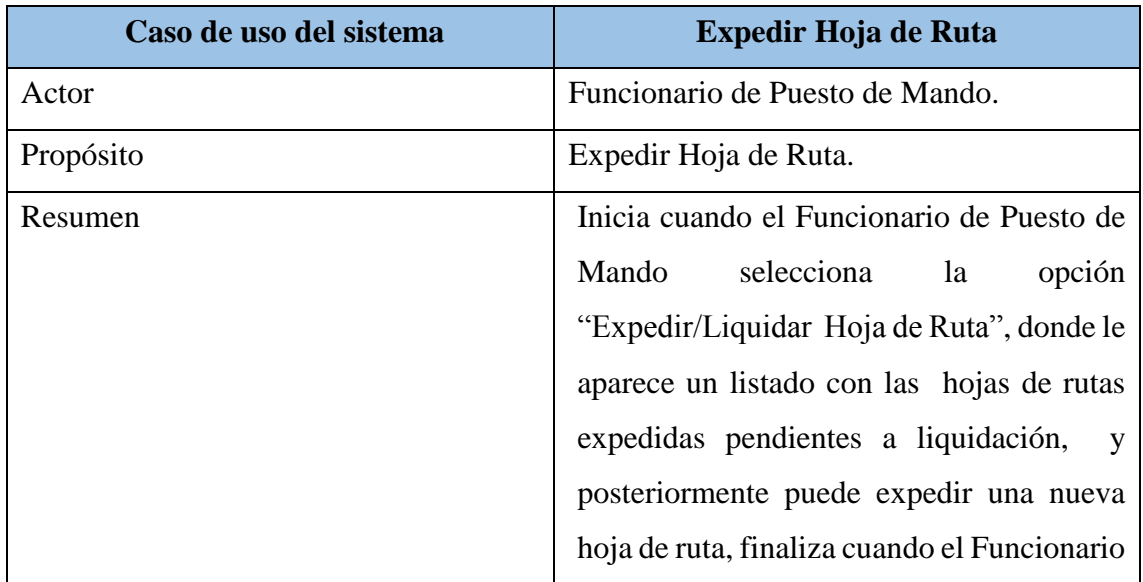

### **Expedir Hoja de Ruta:**

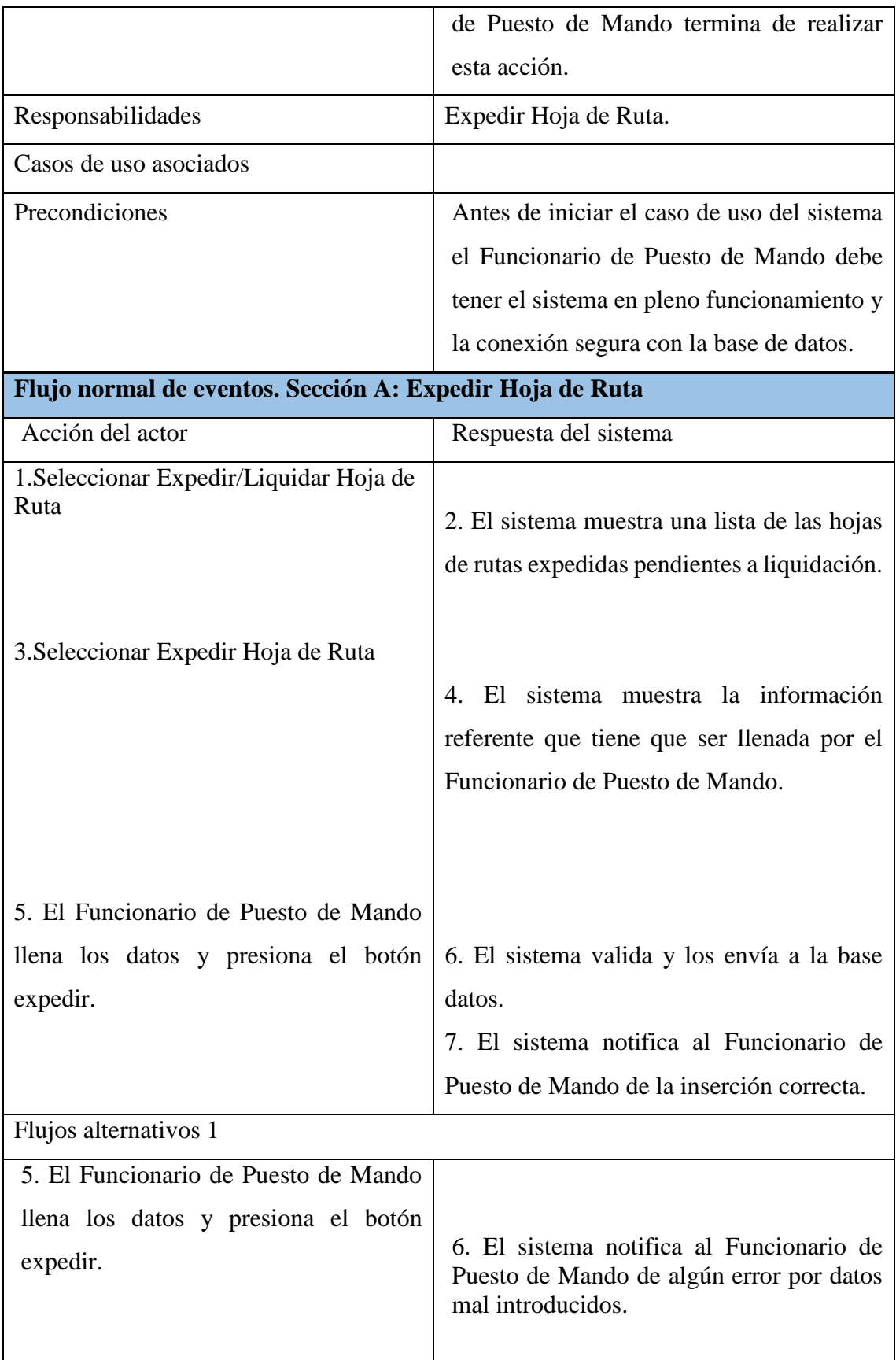

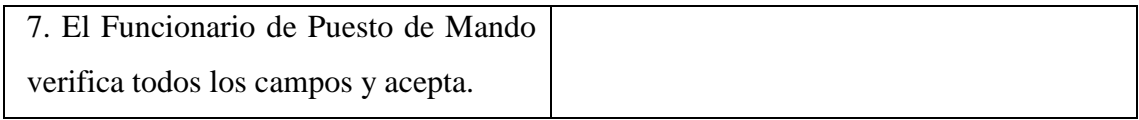

# **Tabla 3.7: Especificación del Caso de Uso Expedir Hoja de Ruta**

# **Liquidar Hoja de Ruta:**

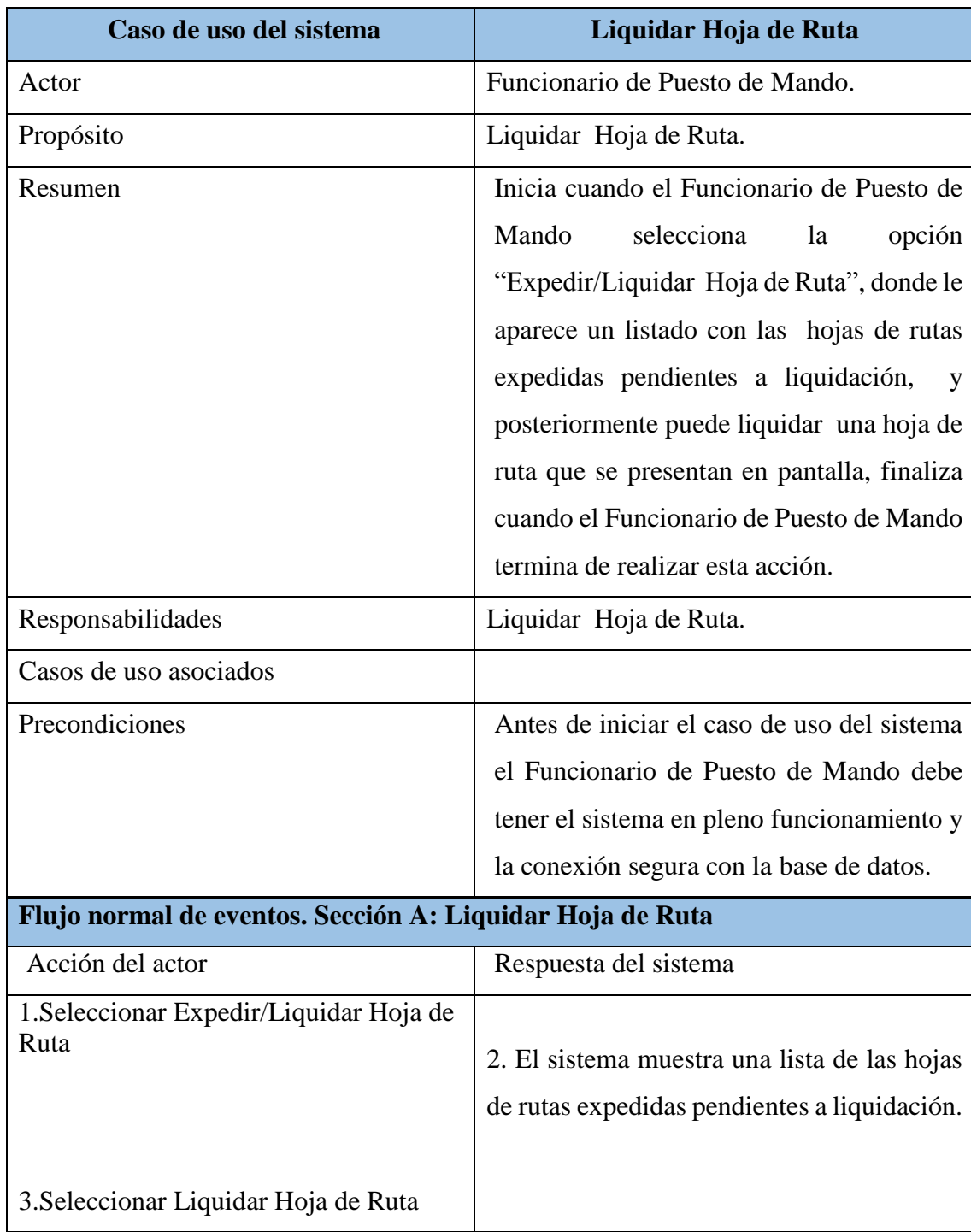

|                                      | 4. El sistema muestra la información       |
|--------------------------------------|--------------------------------------------|
|                                      | referente que tiene que ser llenada por el |
|                                      | Funcionario de Puesto de Mando.            |
|                                      |                                            |
|                                      |                                            |
| 5. El Funcionario de Puesto de Mando |                                            |
| llena los datos y presiona el botón  |                                            |
| liquidar.                            | 6. El sistema valida y los envía a la base |
|                                      | datos.                                     |
|                                      | 7. El sistema notifica al Funcionario de   |
|                                      | Puesto de Mando de la inserción correcta.  |
| Flujos alternativos 1                |                                            |
| 5. El Funcionario de Puesto de Mando |                                            |
| llena los datos y presiona el botón  |                                            |
| liquidar.                            | 6. El sistema notifica al Funcionario de   |
|                                      | Puesto de Mando de algún error por datos   |
|                                      | mal introducidos.                          |
|                                      |                                            |
| 7. El Funcionario de Puesto de Mando |                                            |
| verifica todos los campos y acepta.  |                                            |

**Tabla 3.8: Especificación del Caso de Uso Liquidar Hoja de Ruta**

*Modelo físico de datos*

Según [\(Vélez, 2018\)](#page-107-3) el modelo físico de datos es el resultado de aplicar el modelo lógico a un Sistema Gestor de Base de Datos concreto. Generalmente está expresado en un lenguaje de programación de BBDD tipo SQL. En este módulo, transformaremos el Modelo Relacional en el modelo físico mediante el sublenguaje DDL de SQL.

En la siguiente Ilustración 3.5 se muestra el modelo físico de los datos:

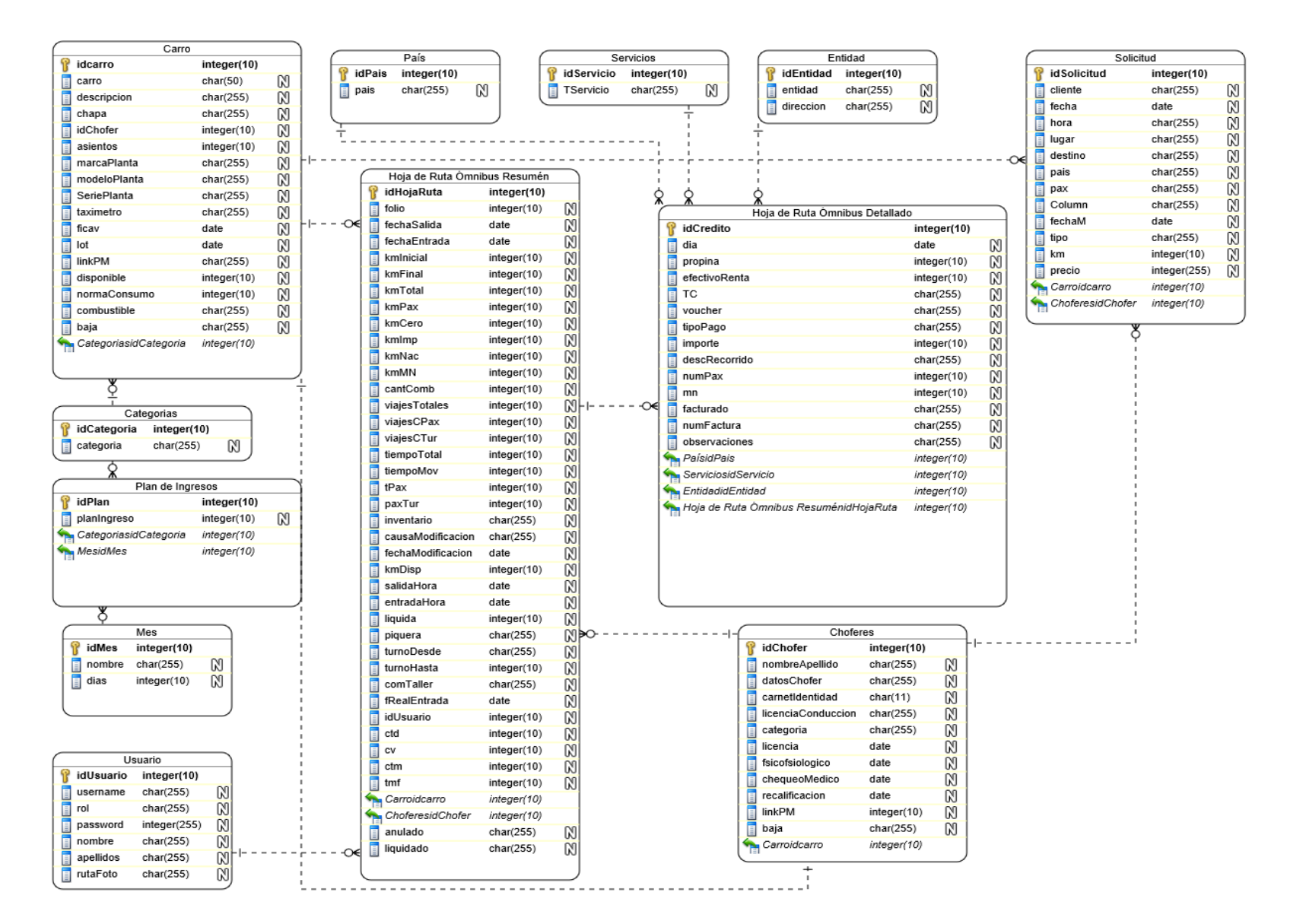

**Ilustración 3.5: Modelo Físico de Datos**

*Arquitectura del sistema*

Según [\(Billy, 2004\)](#page-107-4) el patrón conocido como Modelo-Vista-Controlador (MVC) separa el modelado del dominio, la presentación y las acciones basadas en datos ingresados por el usuario en tres clases diferentes:

**Modelo:** Los tipo de clases del modelo administra el comportamiento y los datos del dominio de aplicación, responde a requerimientos de información sobre su estado (usualmente formulados es de la vista) y responde a instrucciones de cambiar el estado (habitualmente desde el controlador).

**Vista:** Los tipo de clases de la vista maneja la visualización de la información.

**Controlador**: El tipo de clase del controlador interpreta las acciones del ratón y el teclado, informando al modelo y a la vista para que cambien según resulte apropiado.

En la Ilustración 3.6 se muestra como se hace uso del Modelo-Vista-Controlador

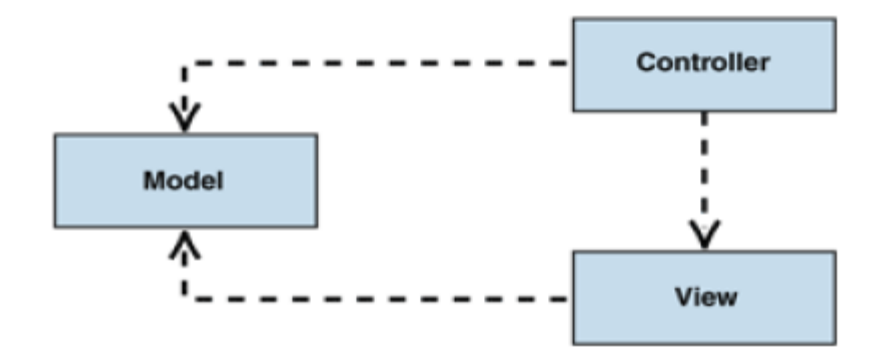

**Ilustración 3.6. Modelo-Vista-Controlador**

En la Ilustración 3.6 se muestra la arquitectura de este sistema basada en el patrón Modelo-

Vista-Controlador.

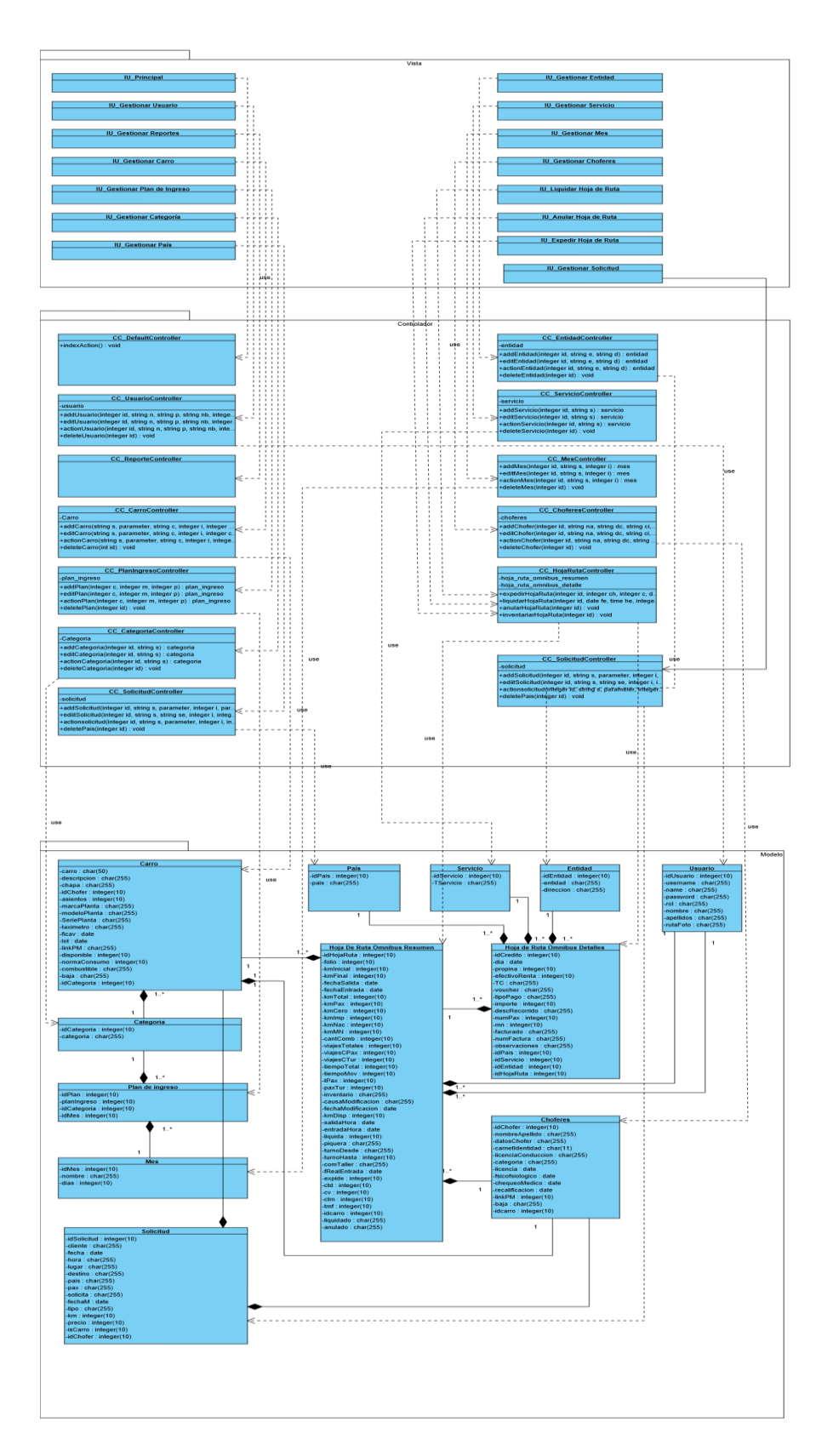

**Ilustración 3.7: Diagrama de Arquitectura del Sistema.**

 En la tabla 2.9 se muestra el Sprint Backlog de la Semana 2 donde se muestran , las tareas que están terminadas propuestas están terminadas o hechas y las tareas pendientes para completar este Sprint, se observa que al inicio de la Semana 2, no quedan tareas en curso de la semana anterior.

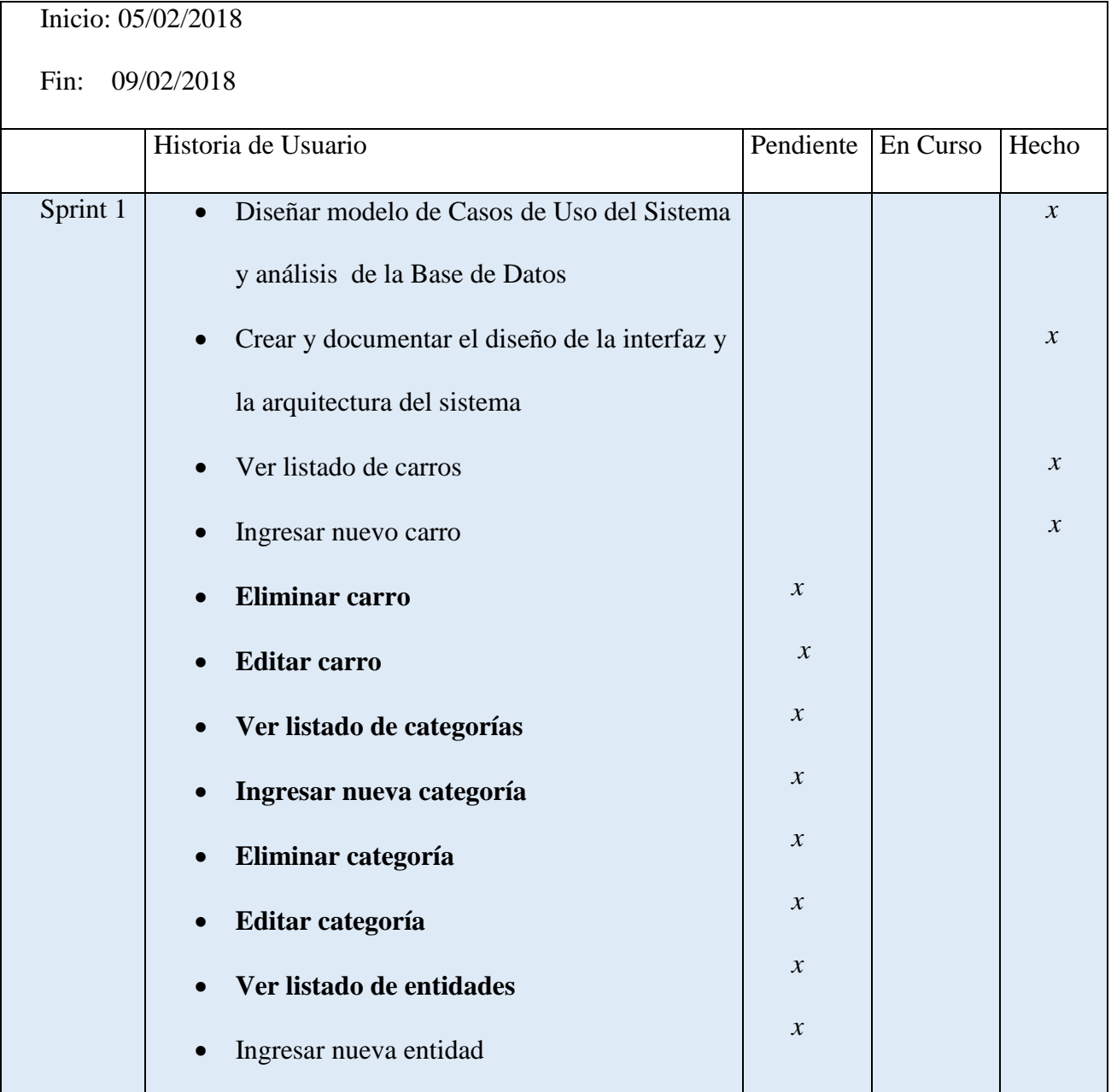

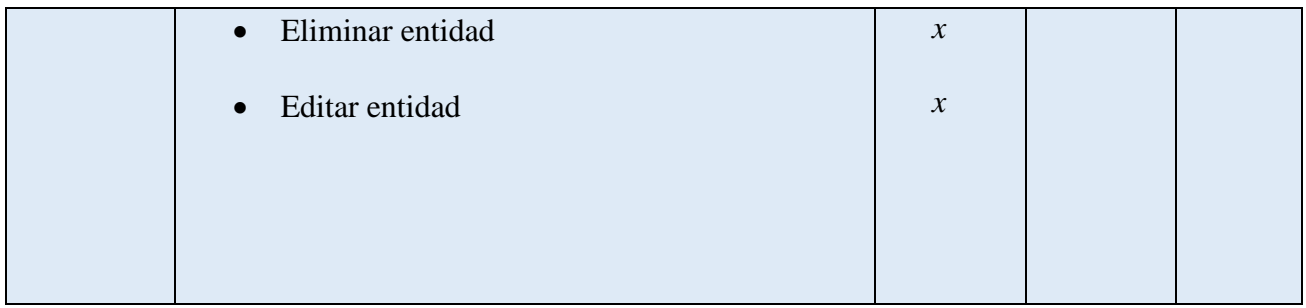

## **Tabla 3.9: Sprint Backlog de la Semana 2**

Semana 3:

 En la tabla 3.10 se muestra el Sprint Backlog de la Semana 3 en donde, en el Sprint algunas de las funcionalidades propuestas estan terminadas.

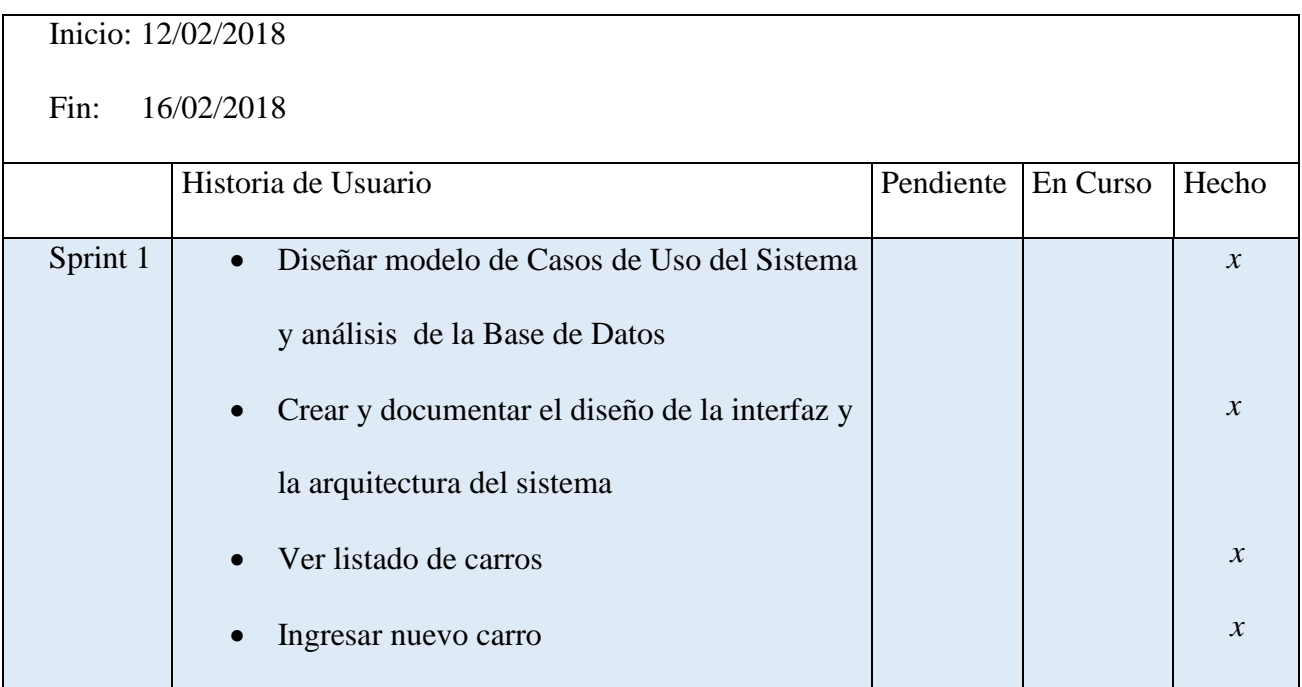

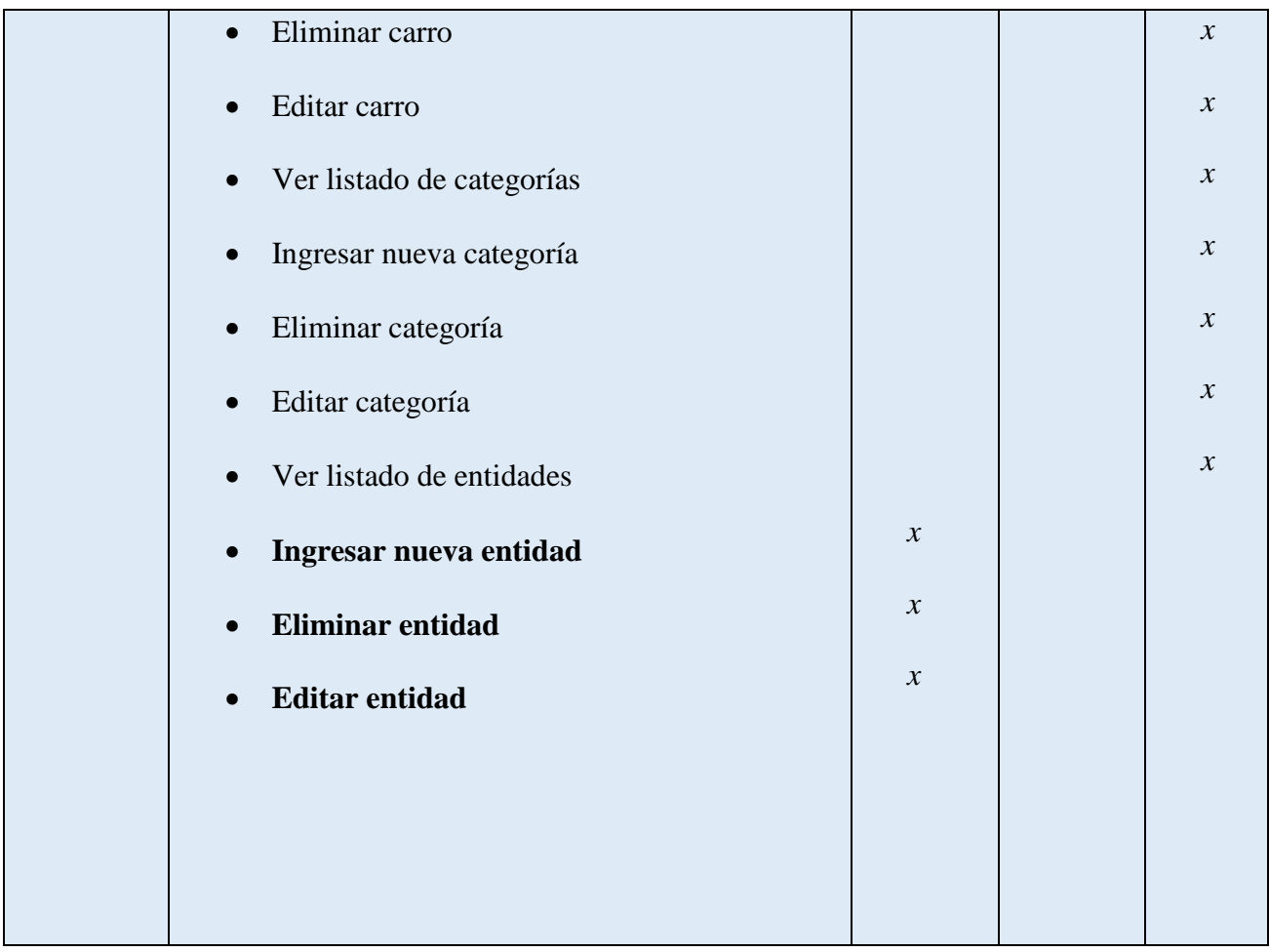

## **Tabla 3.10: Sprint Backlog de la Semana 3**

En la tabla 3.11 se muestra la revisión del Sprint 1.

# **Revisión Sprint 1**

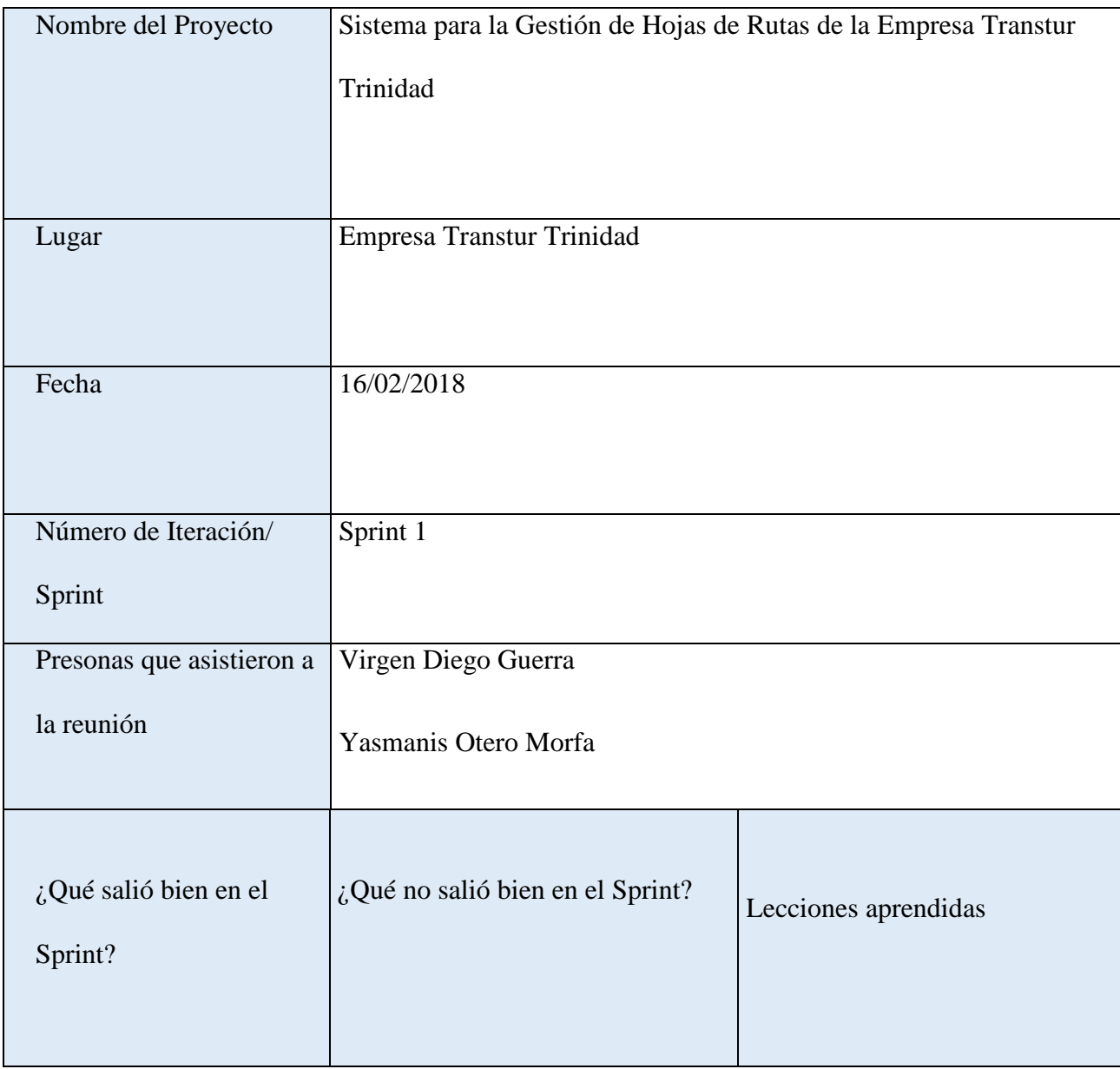

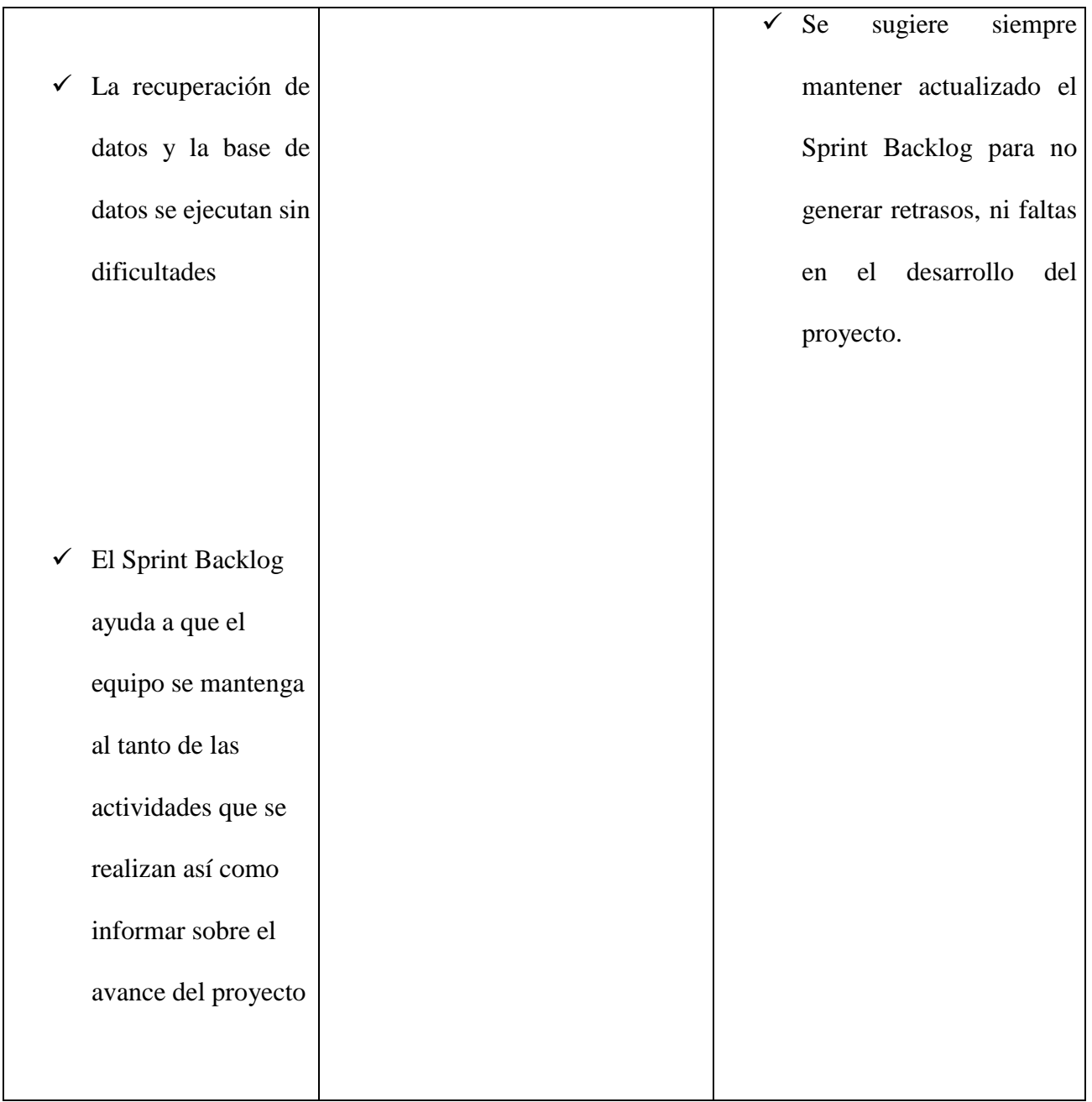

## **Tabla 3.11: Revisión del Sprint1**

En la reunión de revisión se presentan al cliente todas las funcionalidades acordadas para realizar en el Sprint, terminadas, y así se dio cumplimiento a las funcionalidades que se habían planificado, para este Sprint, lo que fue de satisfacción para el cliente y el equipo.

En el anexo 1 se muestra algunos ejemplos de las funcionalidades propuestas en el Sprint 1, ya terminadas y validadas por el cliente.

# *Sprint 2 –Gestionar Países, Gestionar Choferes, Gestionar Plan de Ingreso.*

En este sprint, se continúa con el desarrollo del producto a partir de otras historias de usuario seleccionadas de la pila del producto, según la importancia que corresponda para las funcionalidades que aún no se han desarrollado en el Sprint anterior.

En la tabla 3.12 se muestra la planificación de las actividades a desarrollar en el Sprint 2.

Inicio: 19/02/2018

Fin : 09/03/2018

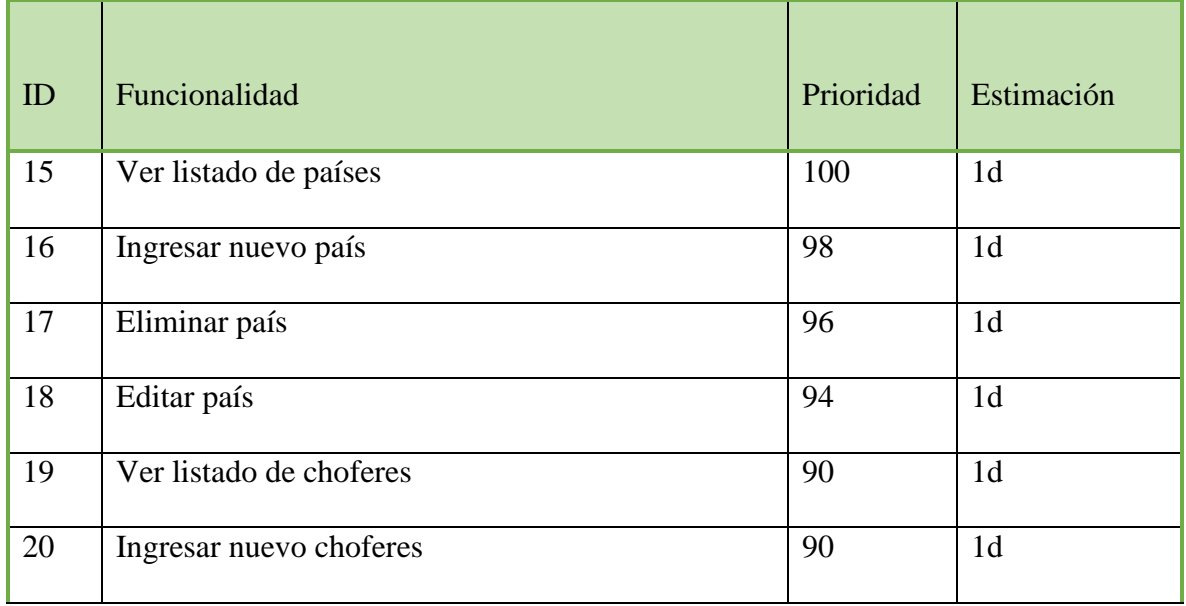

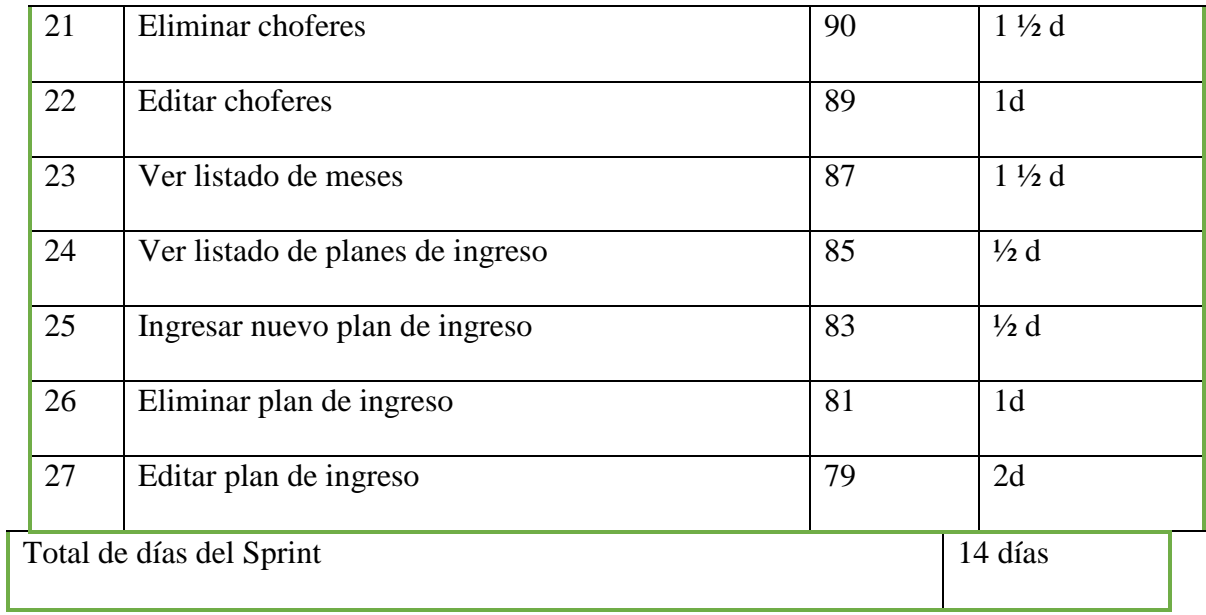

# **Tabla 3.12: Sprint 2**

En la tabla 3.13 se muestra la planificación de la revisión semanal del Sprint 2.

## Sprint 2

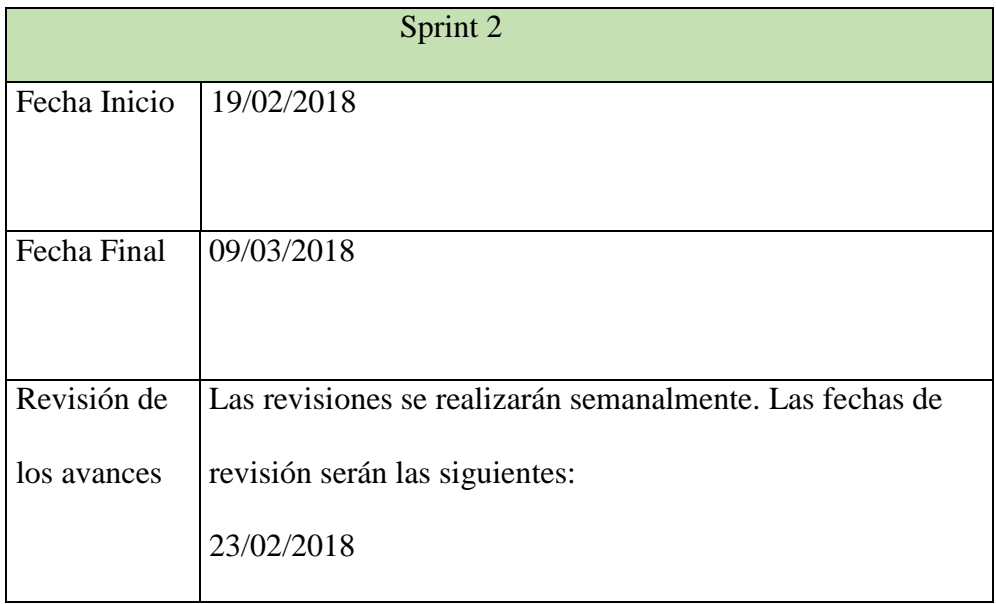

|             | 02/03/2018                         |  |
|-------------|------------------------------------|--|
|             | 09/03/2018                         |  |
|             |                                    |  |
| Tareas a    | Ver listado de países<br>$\bullet$ |  |
| desarrollar | Ingresar nuevo país                |  |
|             | Eliminar país                      |  |
|             | Editar país                        |  |
|             | Ver listado de choferes            |  |
|             | Ingresar nuevo chofer              |  |
|             | Eliminar choferes                  |  |
|             | <b>Editar</b> choferes             |  |
|             | Ver listado de meses               |  |
|             | Ver listado de planes de ingreso   |  |
|             |                                    |  |
|             | Ingresar nuevo plan de ingreso     |  |
|             | Eliminar plan de ingreso           |  |
|             | Editar plan de ingreso             |  |
|             |                                    |  |

**Tabla 3.13: Planificación del Sprint 2**
Sprint 2

#### Semana 4

 En la tabla 3.14 se muestra el Sprint Backlog de la Semana 4 en donde, en el Sprint dos de de las funcionalidades propuestas estan terminadas.

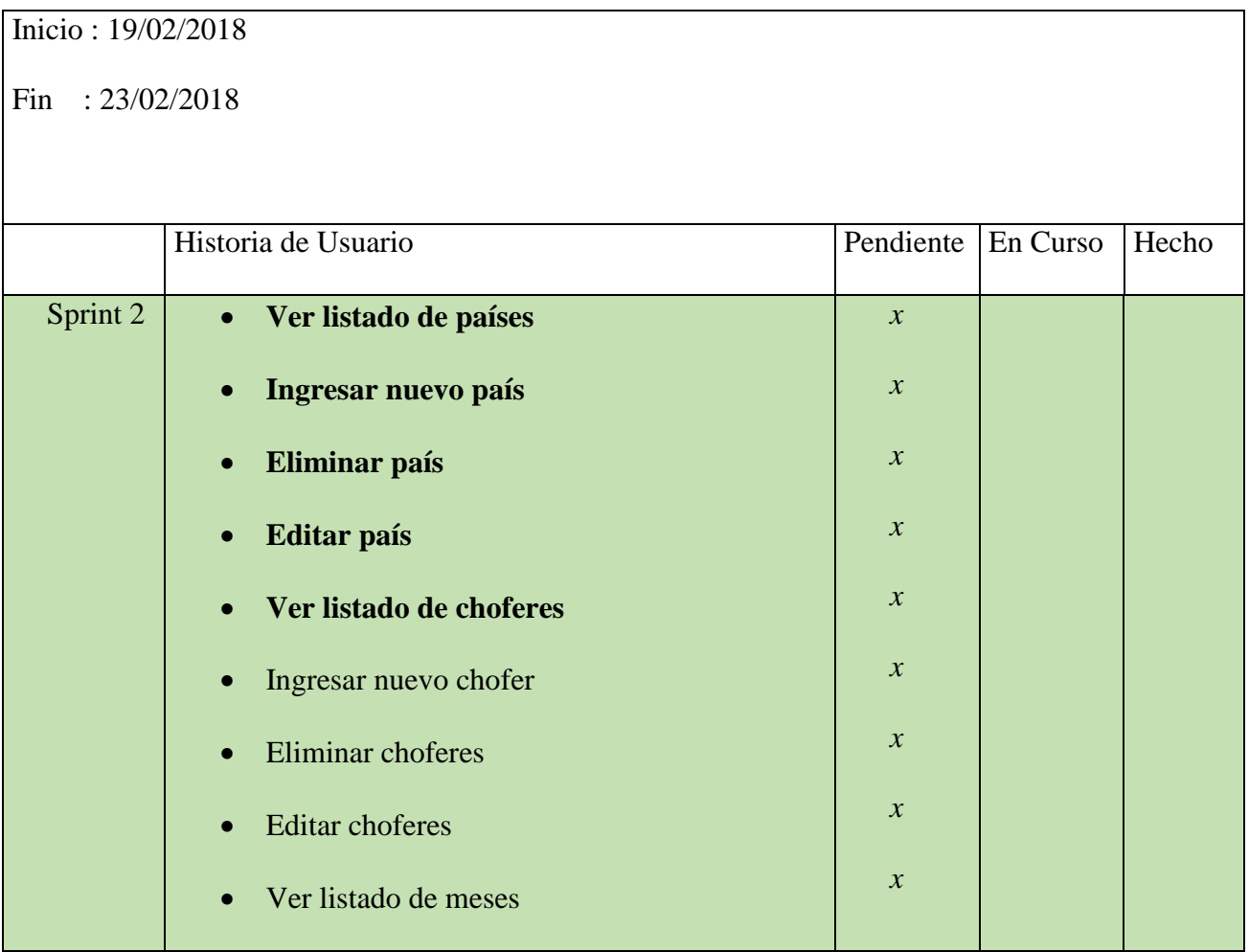

| • Ver listado de planes de ingreso          | $\mathcal{X}$ |  |
|---------------------------------------------|---------------|--|
| Ingresar nuevo plan de ingreso<br>$\bullet$ | $\mathcal{X}$ |  |
| Eliminar plan de ingreso<br>$\bullet$       | $\mathcal{X}$ |  |
| Editar plan de ingreso<br>$\bullet$         | $\mathcal{X}$ |  |
|                                             |               |  |
|                                             |               |  |

**Tabla 3.14: Sprint Backlog de la Semana 4**

Semana 5

En la tabla 3.15 se muestra el Sprint Backlog de la Semana 5 en donde, en el Sprint

2 algunas de las funcionalidades propuestas estan terminadas.

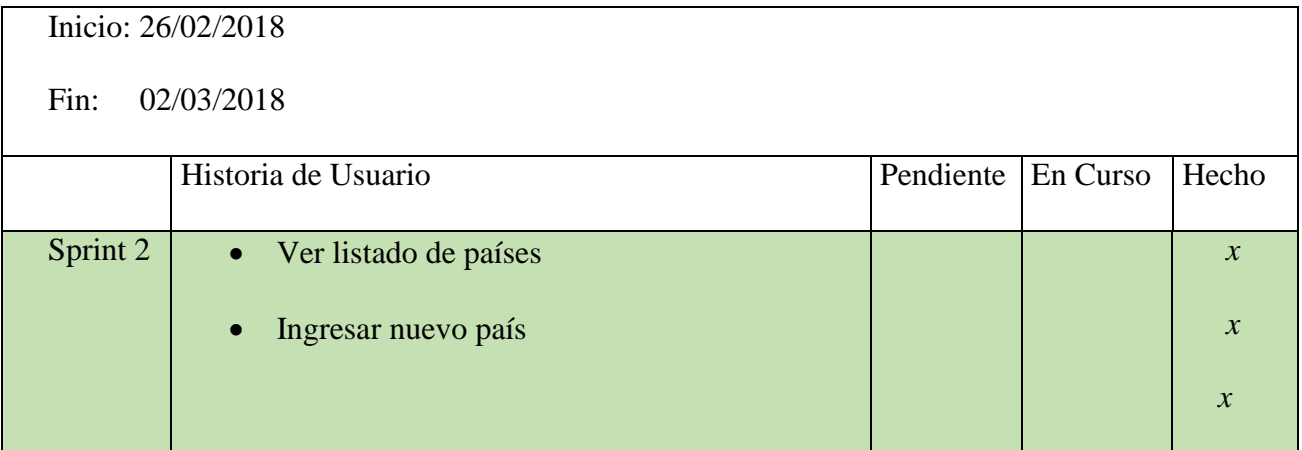

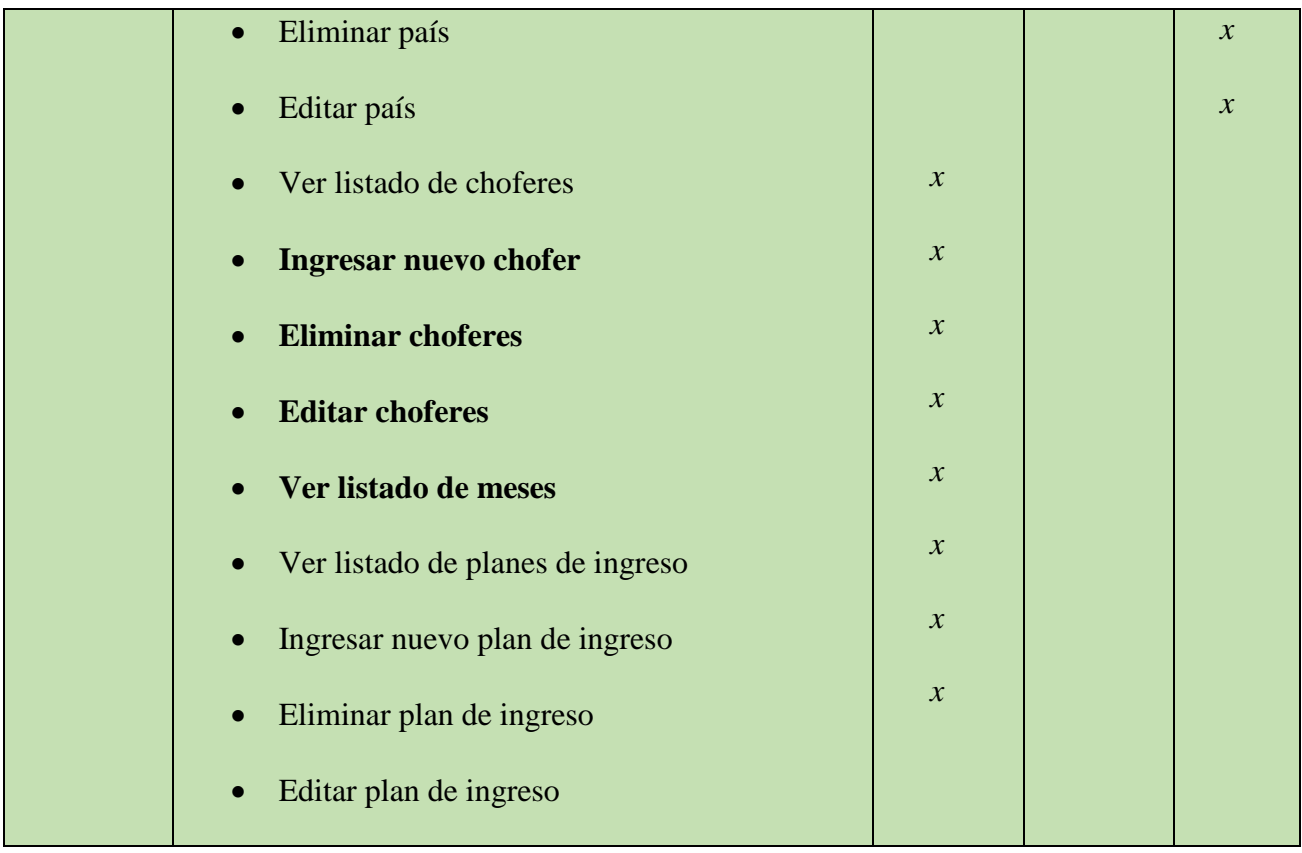

#### **Tabla 3.15: Sprint Backlog de la Semana 5**

#### Semana 6

En la tabla 3.16 se muestra el Sprint Backlog de la Semana 6 en donde, en el Sprint

2 todas las funcionalidades propuestas están terminadas.

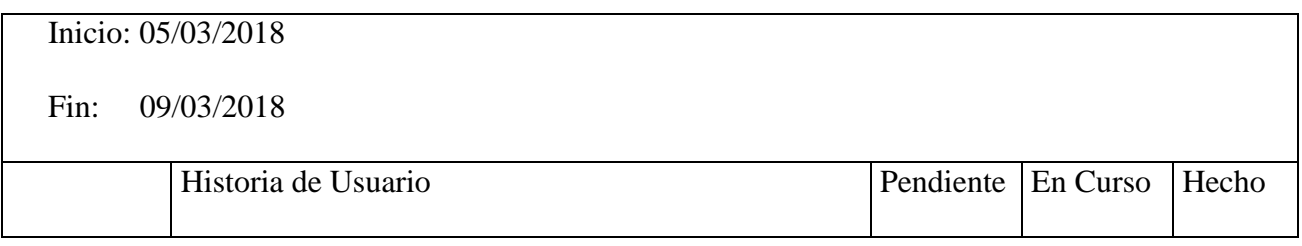

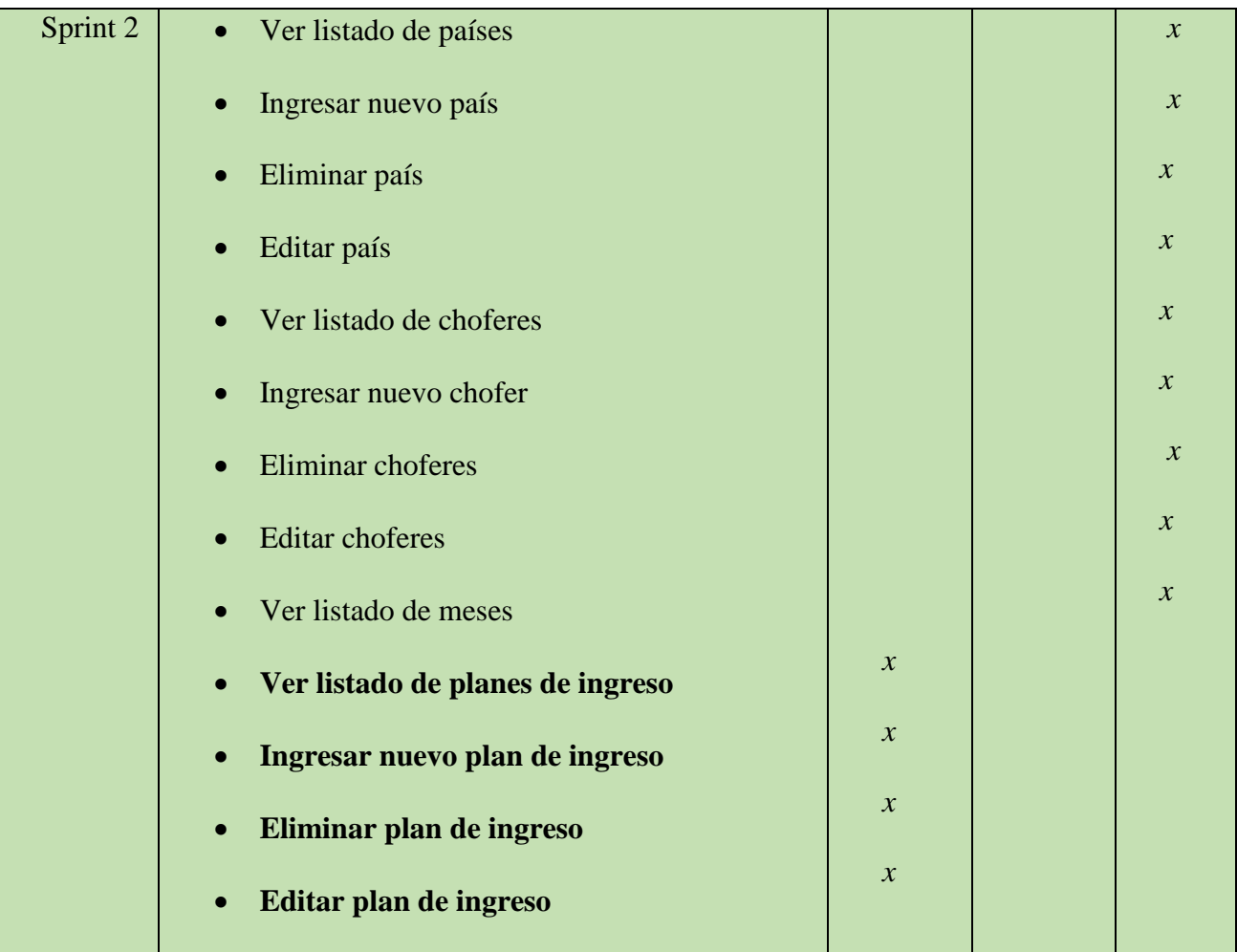

## **Tabla 3.16: Sprint Backlog de la Semana 6**

En la tabla 3.17 se muestra la revisión del Sprint 2.

## **Revisión Sprint 2**

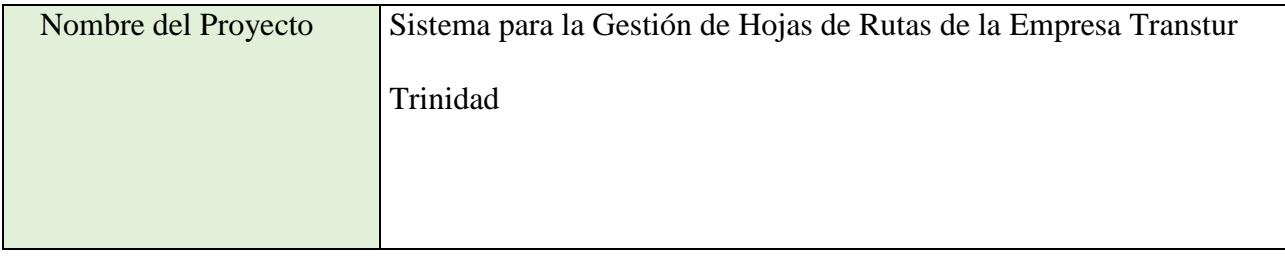

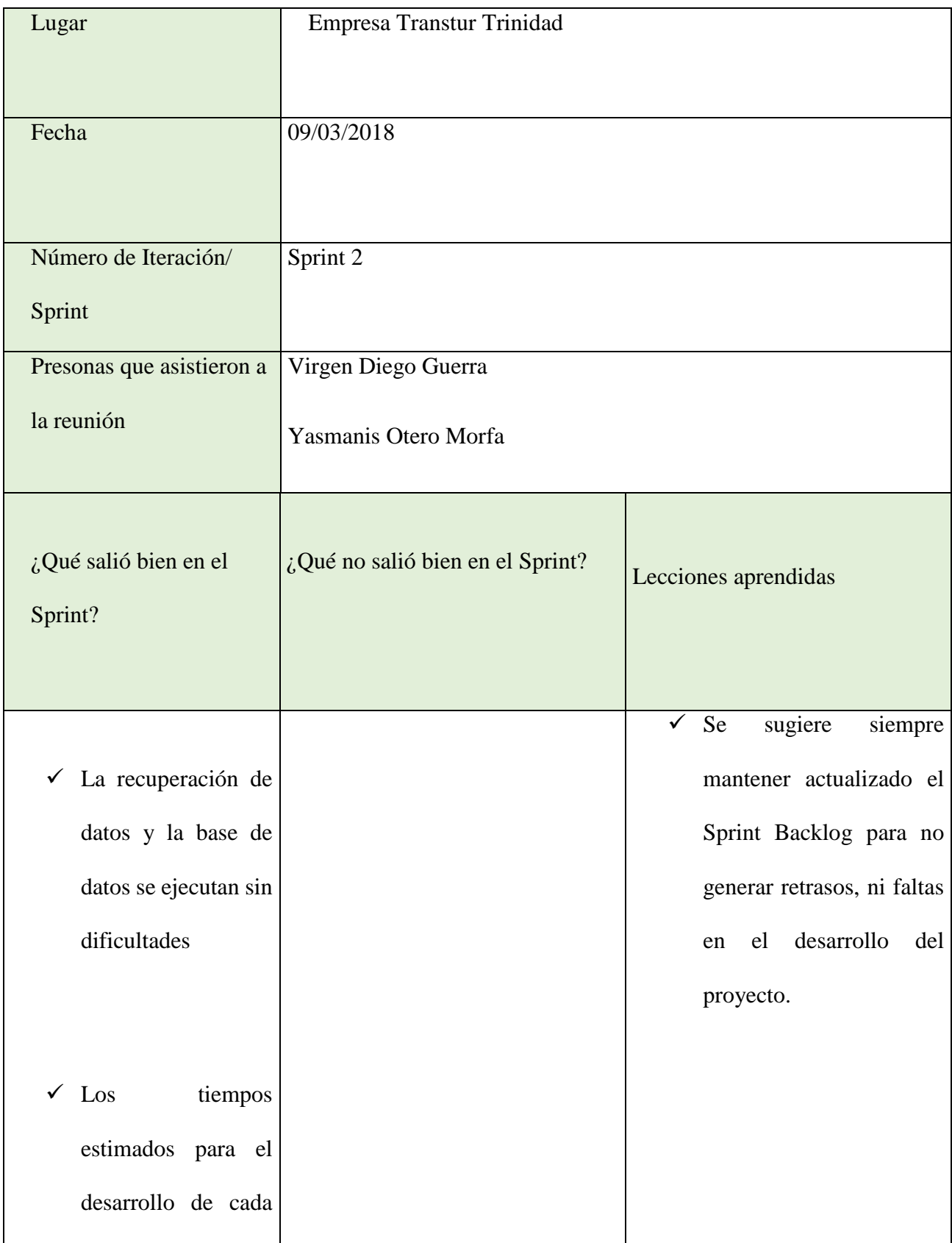

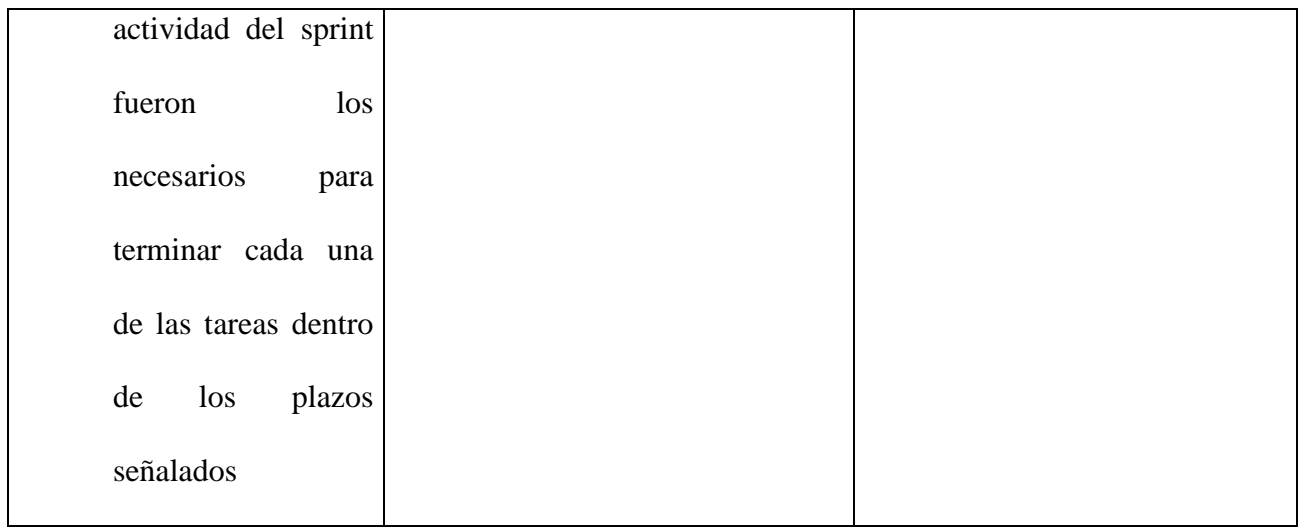

#### **Tabla 3.175: Revisión del sprint 2**

En la revisión del Sprint 2, se mostró satisfacción del cliente con las funcionalidades acordadas, siempre el equipo obtuvo retroalimentación en función del aprendizaje obtenido. En el anexo 2 se muestra algunos ejemplos de las funcionalidades propuestas en el Sprint 2, ya terminadas y validadas por el cliente.

#### *Sprint 3 –Gestionar Servicio y Gestionar Hoja de Ruta.*

En este sprint, se continúa con el desarrollo del producto a partir de otras historias de usuario seleccionadas de la pila del producto.

En la tabla 3.19 se muestra la planificación del Sprint 3.

Inicio: 12/03/2018

Fin : 30/03/2018

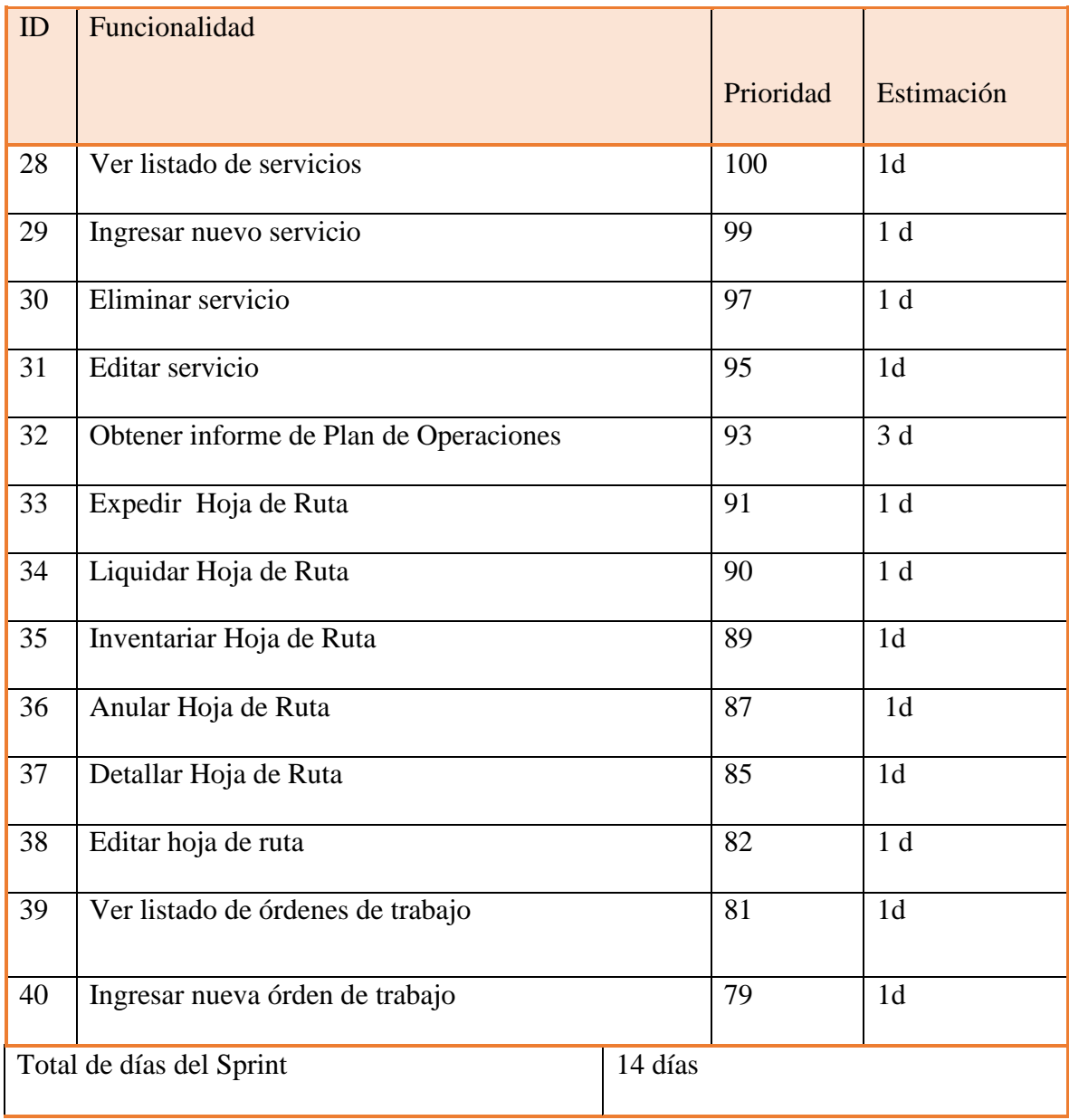

## **Tabla 3.18: Sprint 3**

En la tabla 3.19 se muestra la planificación de las revisiones semanales del Sprint 3.

Sprint 3

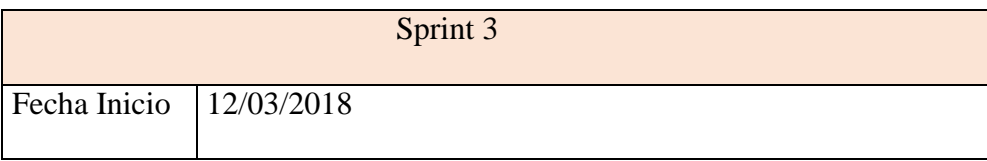

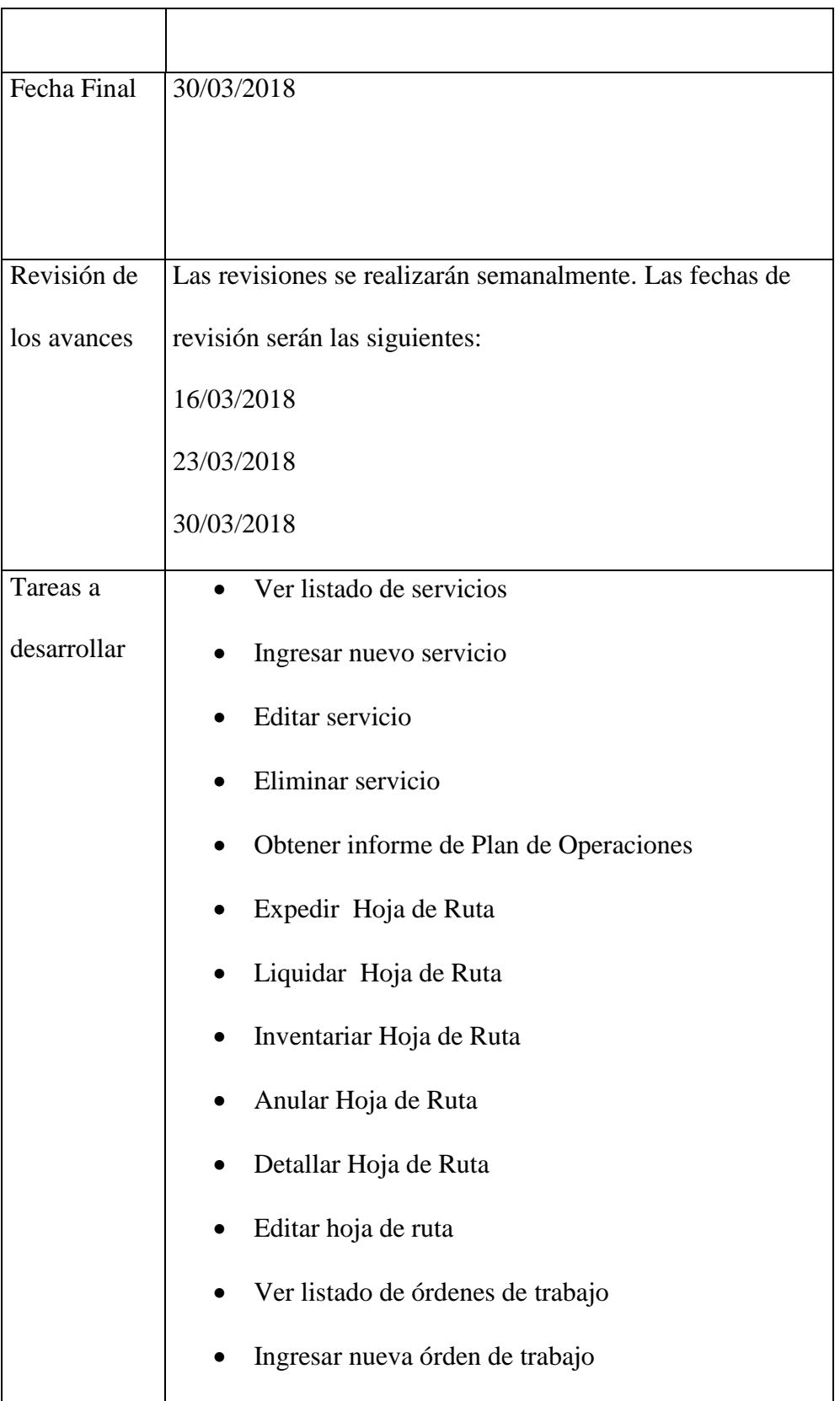

## **Tabla 3.19: Planificación del Sprint 3**

Semana 7:

En la tabla 3.20 se muestra el Sprint Backlog de la Semana 7.

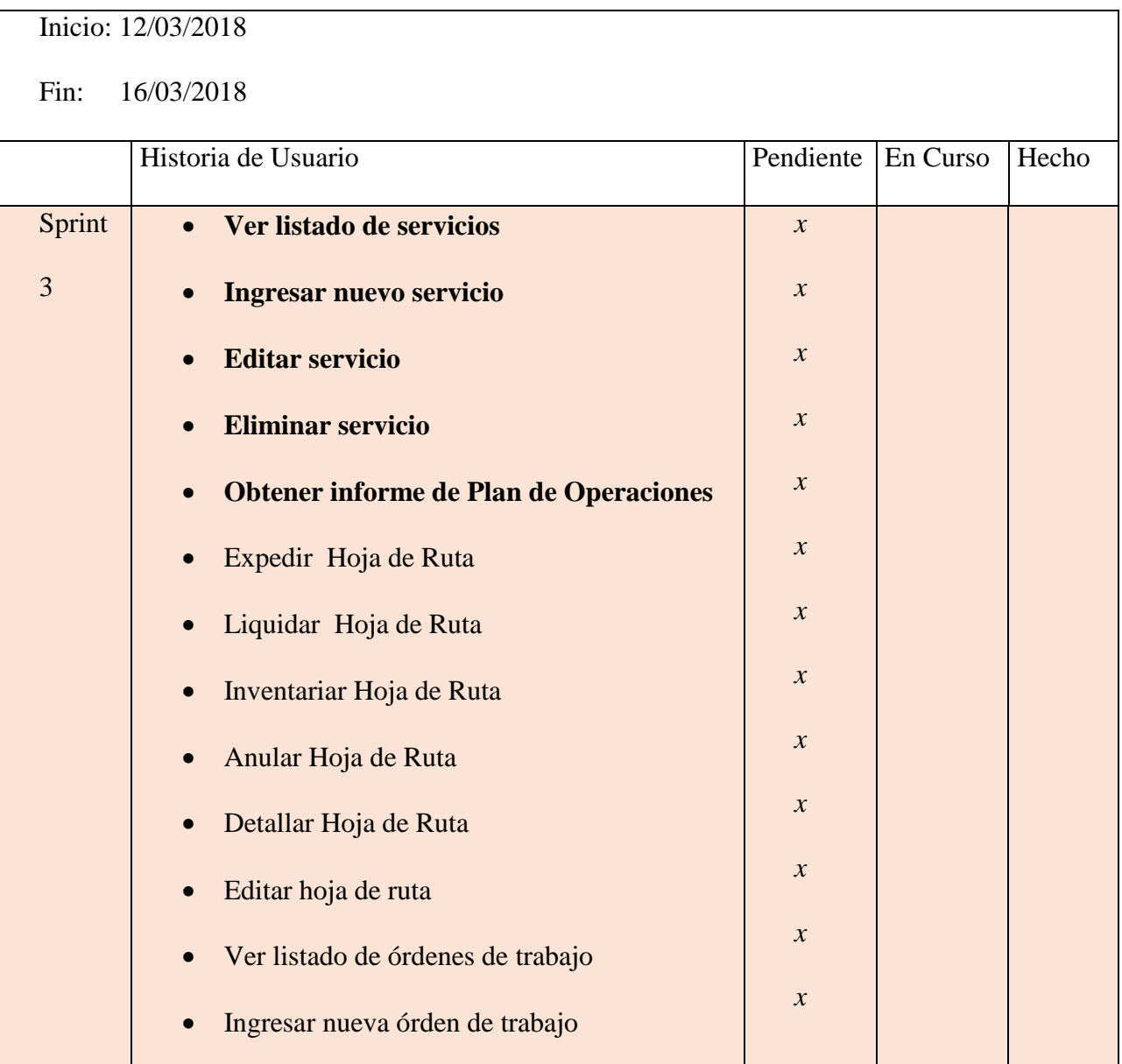

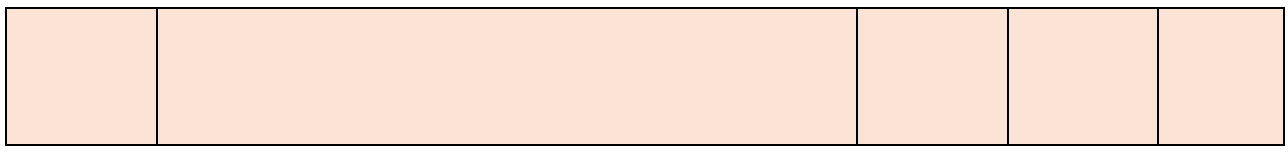

**Tabla 3.20: Sprint Backlog de la Semana 8**

Semana 8:

En la tabla 3.21 se muestra el Sprint Backlog de la Semana 8.

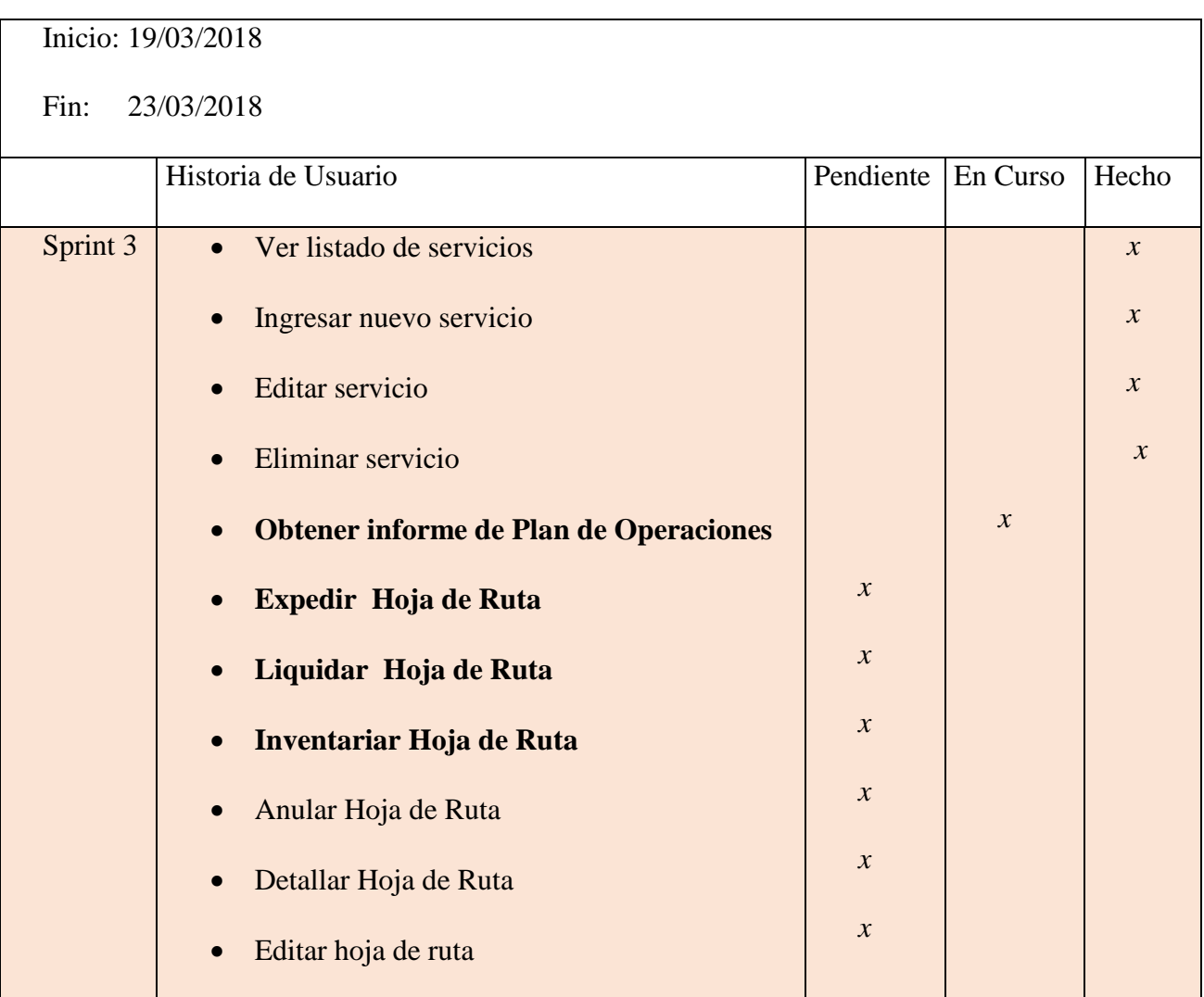

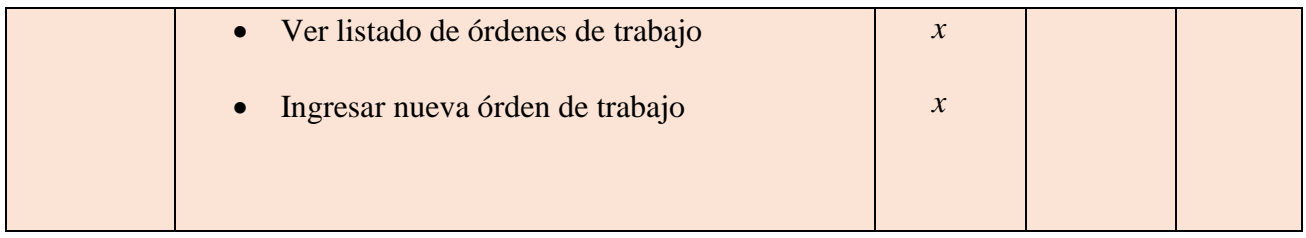

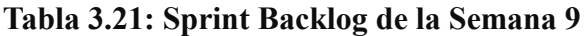

Semana 9:

En la tabla 3.22 se muestra el Sprint Backlog de la Semana 9.

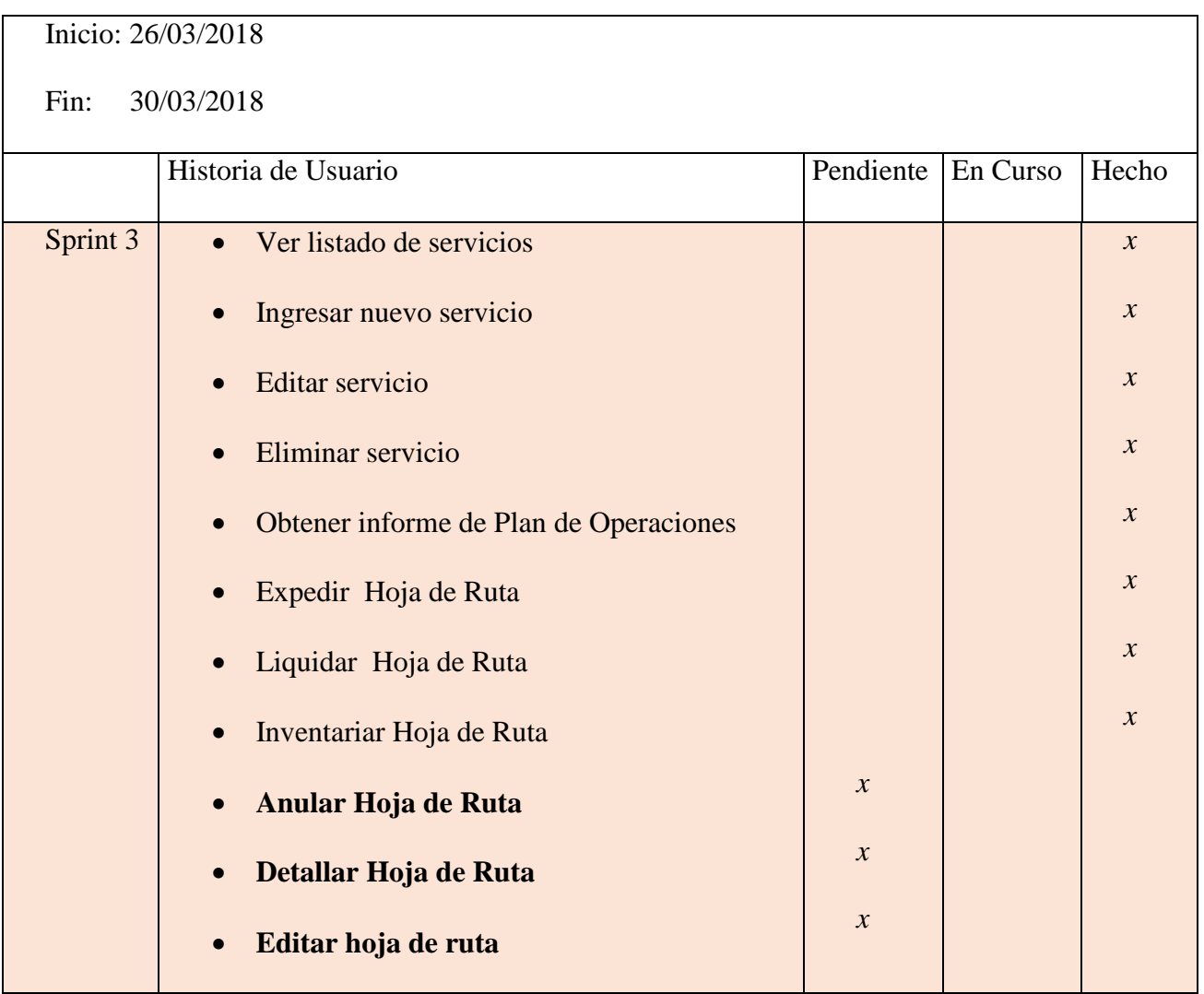

| • Ver listado de órdenes de trabajo | $\mathcal{X}$ |  |
|-------------------------------------|---------------|--|
| · Ingresar nueva órden de trabajo   | $\mathcal{X}$ |  |
|                                     |               |  |
|                                     |               |  |

**Tabla 3.22: Sprint Backlog de la Semana 10**

Para enfrentar el trabajo con las hojas de rutas, se trabaja con el diagrama de clases asociada al caso de uso Expedir ruta, como se muestra en la Ilustración 3.8-

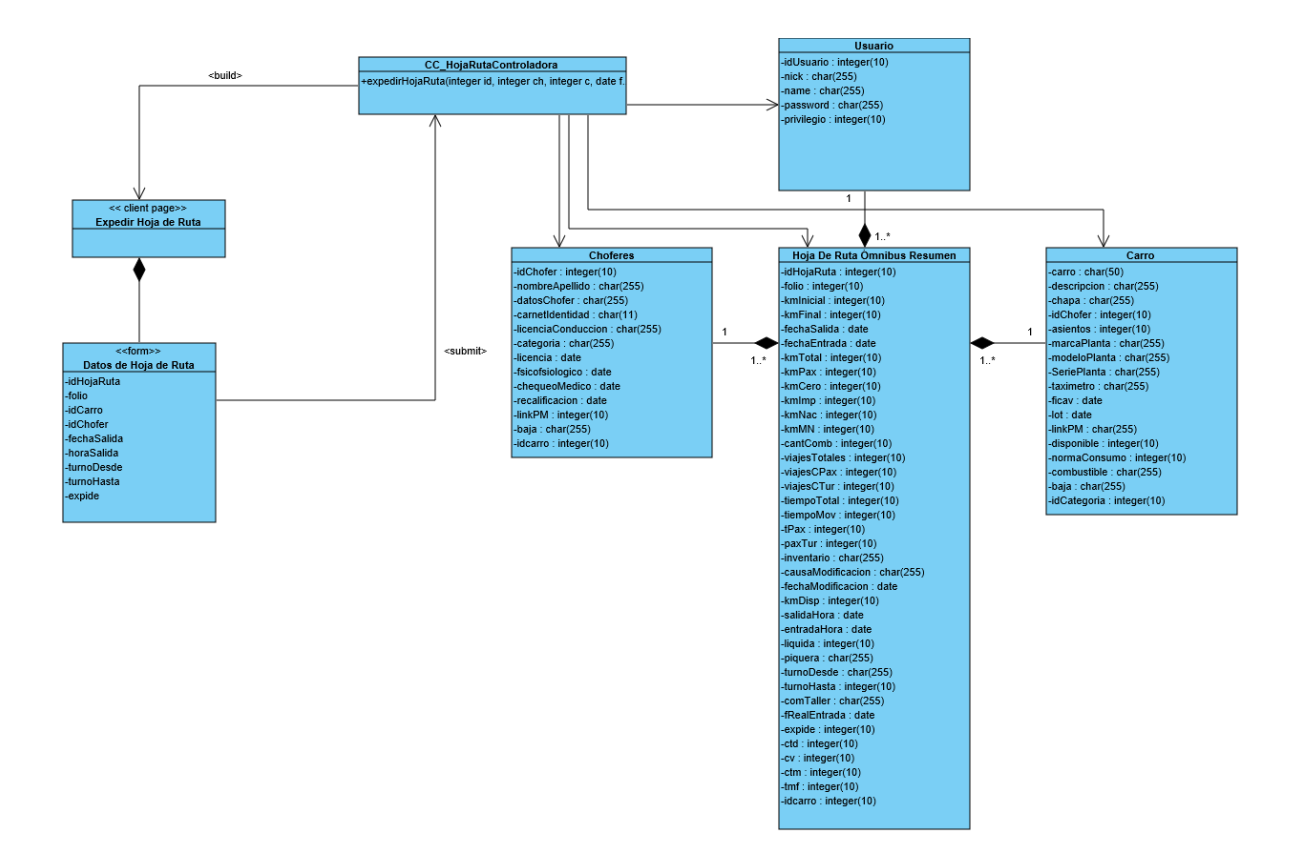

**Ilustración 3.8: Diagrama de clases de diseño del caso de uso Expedir Hoja de Ruta**

**Revisión Sprint 3**

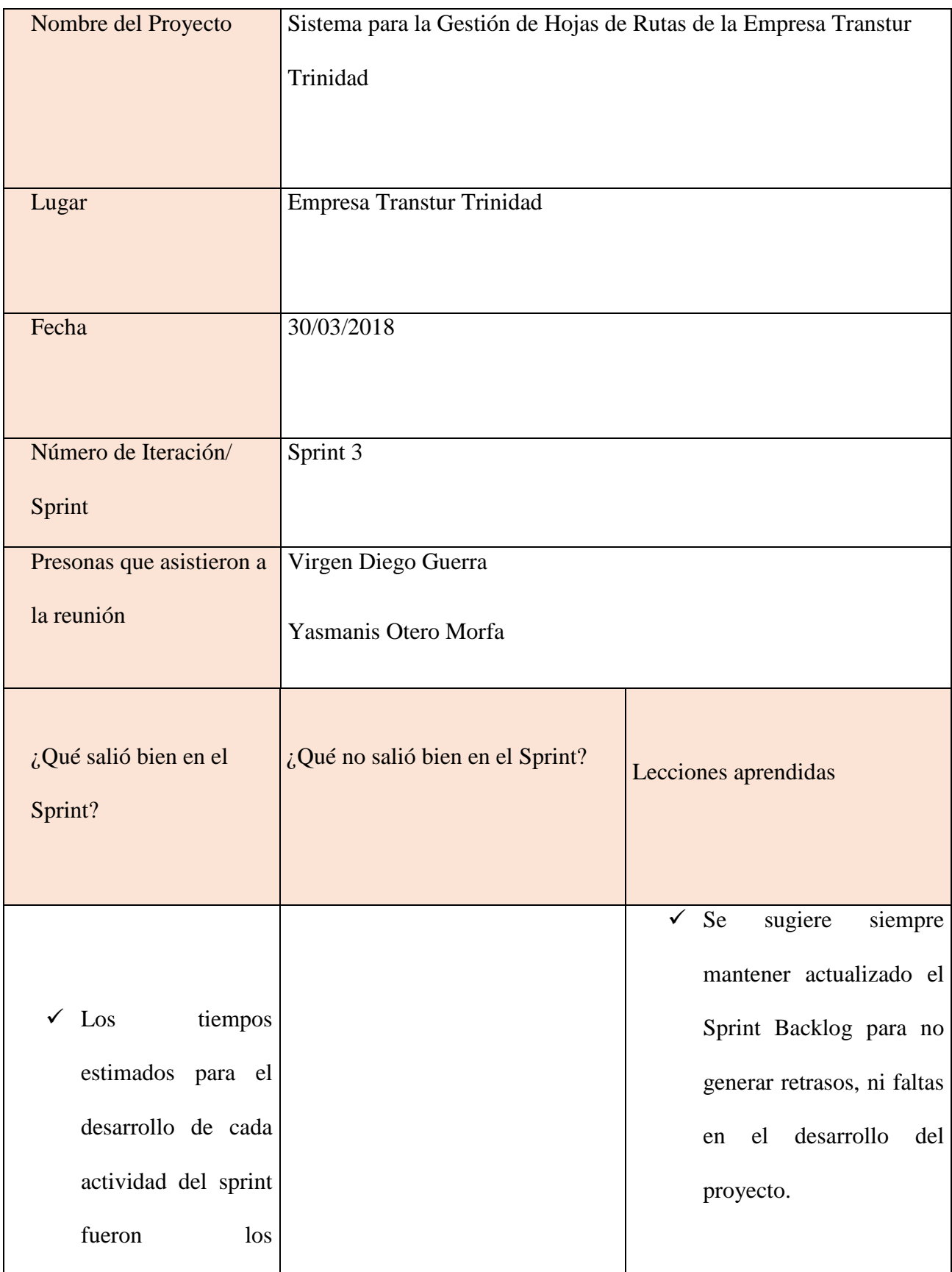

| $\cdot$<br>necesarios<br>para |
|-------------------------------|
| terminar cada una             |
| de las tareas dentro          |
| de<br>plazos<br>$\log$        |
| señalados                     |
|                               |

**Tabla 3.23: Revisión del sprint 3**

En la revisión del Sprint 3,se muestra al cliente los resultados del trabajo durante el Sprint y se obtiene aprendizaje por parte del equipo. Se logran hacer todas las funcionalidades planificadas.

En el anexo 3 se muestra algunos ejemplos de las funcionalidades propuestas en el Sprint 3, ya terminadas y validadas por el cliente.

#### *Sprint 4 – Reportes*

En este sprint se termina la etapa de desarrollo y se obtiene el producto final.

En la tabla 3.24 se muestra la planificación del Sprint 4.

Inicio: 02/04/2018

Fin : 20/04/2018

| ID | Funcionalidad                           |         |           |                                                    |  |  |
|----|-----------------------------------------|---------|-----------|----------------------------------------------------|--|--|
|    |                                         |         | Prioridad | Estimación                                         |  |  |
| 41 | Eliminar órden de trabajo               |         | 100       | 1 <sub>d</sub>                                     |  |  |
| 42 | Editar órden de trabajo                 |         | 98        | 1 <sub>d</sub>                                     |  |  |
| 43 | Informe de explotación por ómnibus      |         | 96        | 1 <sub>d</sub>                                     |  |  |
| 44 | Informe de hoja de ruta por ómnibus     |         | 94        | 1 <sub>d</sub>                                     |  |  |
| 45 | Informe de recaudación por ómnibus      |         | 90        | 1 <sub>d</sub><br>1 <sub>d</sub><br>1 <sub>d</sub> |  |  |
| 46 | Informe de comportamiento de consumo de |         | 90        |                                                    |  |  |
|    | combustible por ómnibus                 |         |           |                                                    |  |  |
| 47 | Informe de tiempo trabajado por chofer  |         | 90        |                                                    |  |  |
| 48 | Informe de recaudación por chofer       |         | 89        | 1 <sub>d</sub>                                     |  |  |
| 49 | Informe de personal y medios            |         | 87        | 1 <sub>d</sub>                                     |  |  |
| 50 | Informe de licencia de conducción       |         | 85        | 1 <sub>d</sub>                                     |  |  |
| 51 | Informe de FICAV y LOT                  |         | 83        | 1 <sub>d</sub>                                     |  |  |
| 52 | Informe de plantas                      |         | 81        | 1 <sub>d</sub>                                     |  |  |
| 53 | Iniciar sesión                          |         | 79        | 1 <sub>d</sub>                                     |  |  |
| 54 | Salir de sesión                         |         | 75        | 1 <sub>d</sub>                                     |  |  |
| 55 | <b>Gestionar Usuario</b>                |         | 70        | $1\,\mathrm{d}$                                    |  |  |
|    | Total de días del Sprint                | 14 días |           |                                                    |  |  |

**Tabla 3.24: Sprint 4**

En la tabla 3.25 se muestra la planificación de las revisiones semanales del Sprint 4.

## Sprint 4

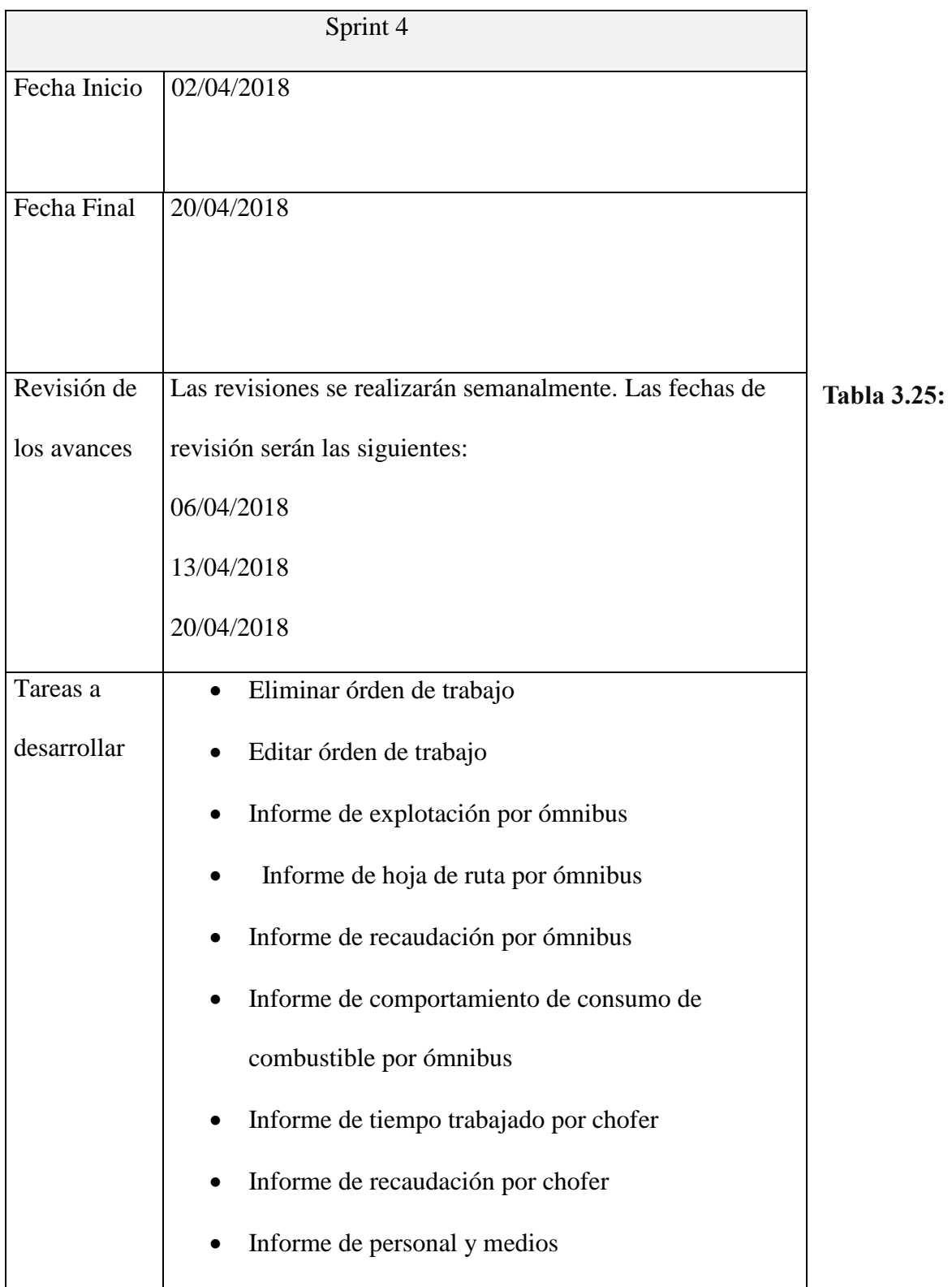

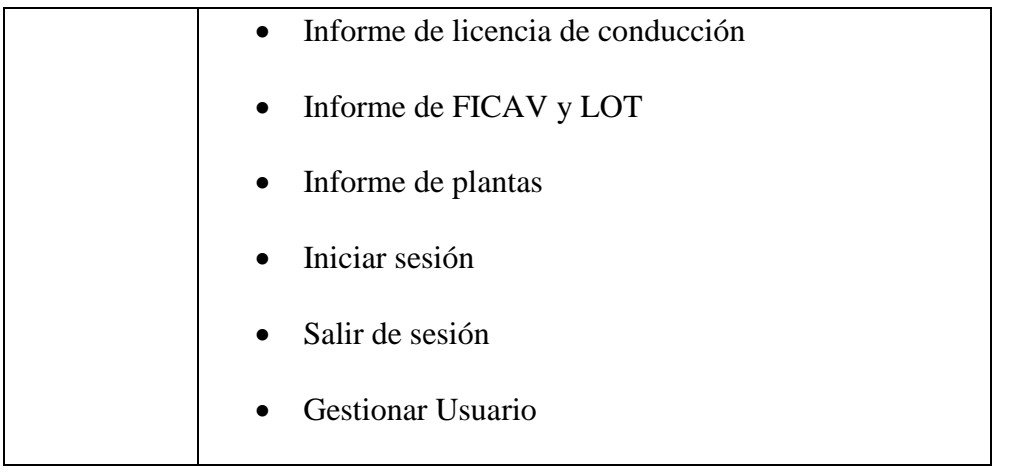

## Sprint 4

#### Semana 10:

En la tabla 3.26 se muestra el Sprint Backlog de la Semana 10 .

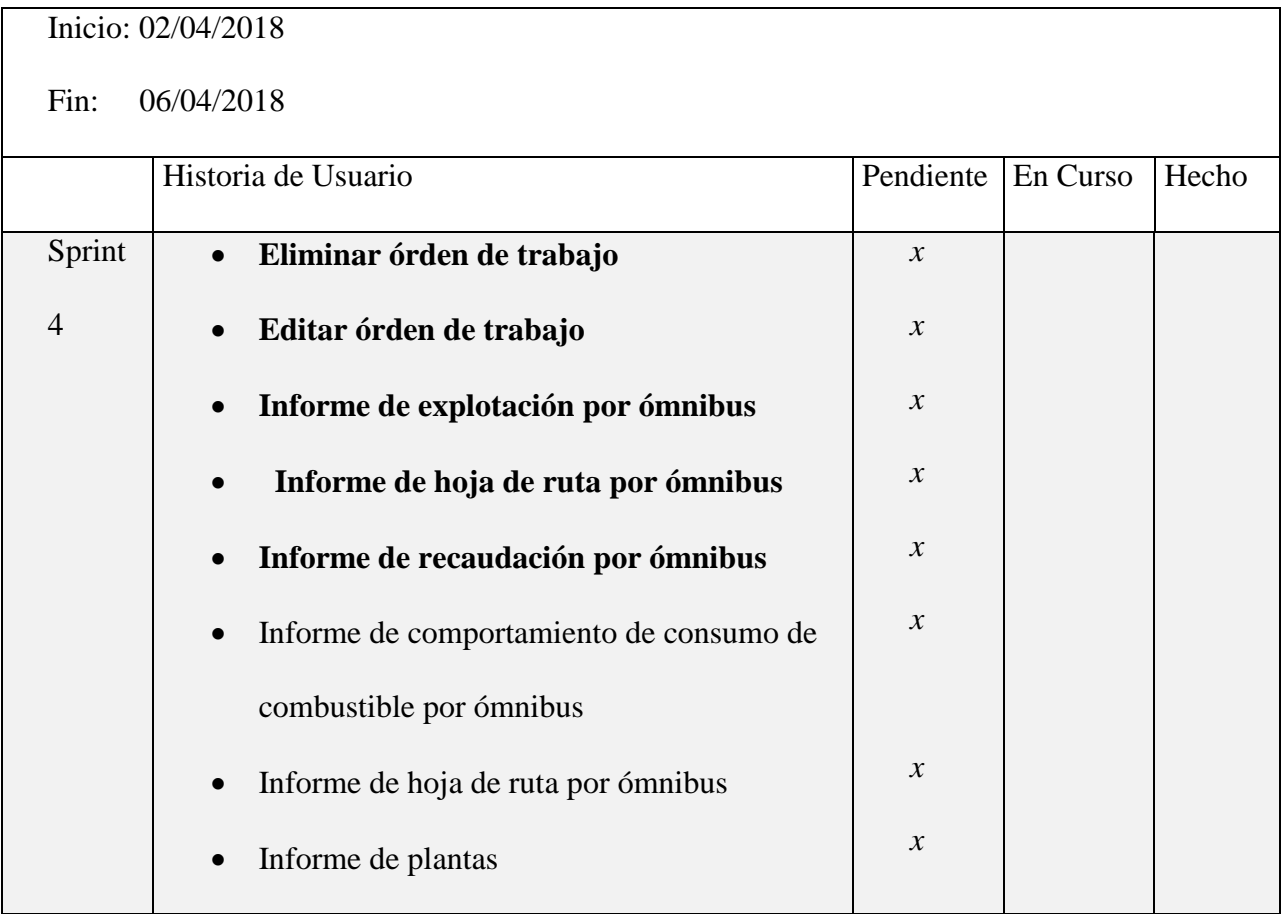

| Informe de tiempo trabajado por chofer<br>$\bullet$ | $\mathcal{X}$ |  |
|-----------------------------------------------------|---------------|--|
| Informe de recaudación por chofer<br>$\bullet$      | $\mathcal{X}$ |  |
| Informe de personal y medios<br>$\bullet$           | $\mathcal{X}$ |  |
| Informe de licencia de conducción                   | $\mathcal{X}$ |  |
| Informe de FICAV y LOT<br>$\bullet$                 | $\chi$        |  |
| Informe de plantas                                  | $\chi$        |  |
| Iniciar sesión                                      | $\mathcal{X}$ |  |
| Salir de sesión                                     | $\mathcal{X}$ |  |
| <b>Gestionar Usuario</b><br>$\bullet$               |               |  |
|                                                     | $\mathcal{X}$ |  |
|                                                     |               |  |

**Tabla 3.26: Sprint Backlog de la Semana 12**

#### Semana 11:

En la tabla 3.27 se muestra el Sprint Backlog de la Semana 11 .

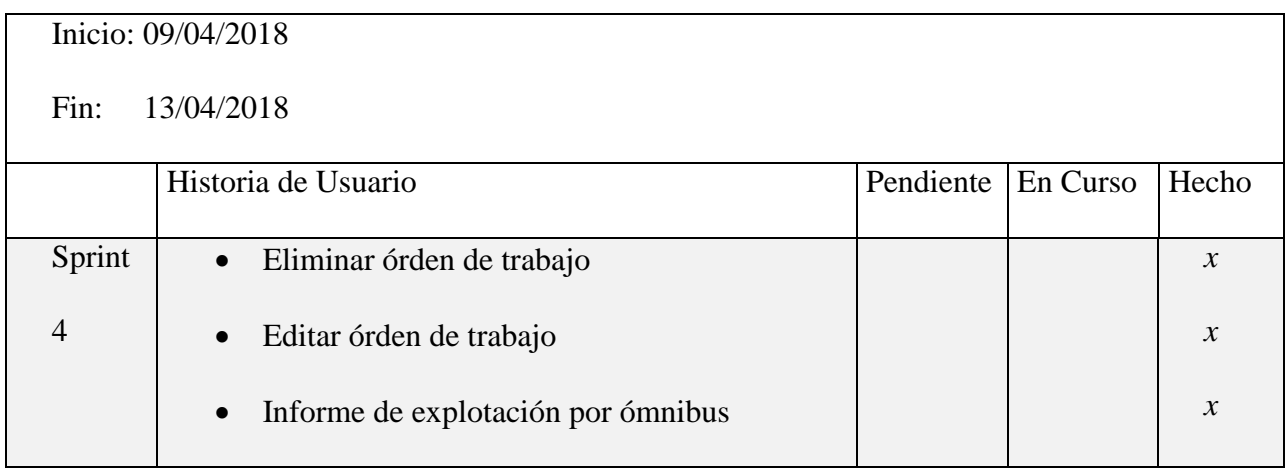

| Informe de hoja de ruta por ómnibus<br>$\bullet$  |                            | $\mathcal{X}$ |
|---------------------------------------------------|----------------------------|---------------|
| Informe de recaudación por ómnibus<br>$\bullet$   |                            | $\chi$        |
| Informe de comportamiento de consumo<br>$\bullet$ | $\boldsymbol{\chi}$        |               |
| de combustible por ómnibus                        |                            |               |
| Informe de hoja de ruta por ómnibus<br>$\bullet$  | $\boldsymbol{\chi}$        |               |
| Informe de plantas<br>$\bullet$                   | $\boldsymbol{\mathcal{X}}$ |               |
| Informe de tiempo trabajado por chofer            | $\boldsymbol{\chi}$        |               |
| Informe de recaudación por chofer<br>$\bullet$    | $\mathcal{X}$              |               |
| Informe de personal y medios<br>$\bullet$         | $\mathcal{X}$              |               |
| Informe de licencia de conducción                 | $\mathcal{X}$              |               |
| Informe de FICAV y LOT<br>$\bullet$               | $\mathcal{X}$              |               |
| Informe de plantas<br>$\bullet$                   | $\boldsymbol{\chi}$        |               |
| Iniciar sesión                                    | $\boldsymbol{\chi}$        |               |
| Salir de sesión<br>$\bullet$                      | $\mathcal{X}$              |               |
| <b>Gestionar Usuario</b>                          | $\boldsymbol{\chi}$        |               |
|                                                   |                            |               |
|                                                   |                            |               |

**Tabla 3.27: Sprint Backlog de la Semana 13**

Semana 12:

En la tabla 3.28 se muestra el Sprint Backlog de la Semana 12.

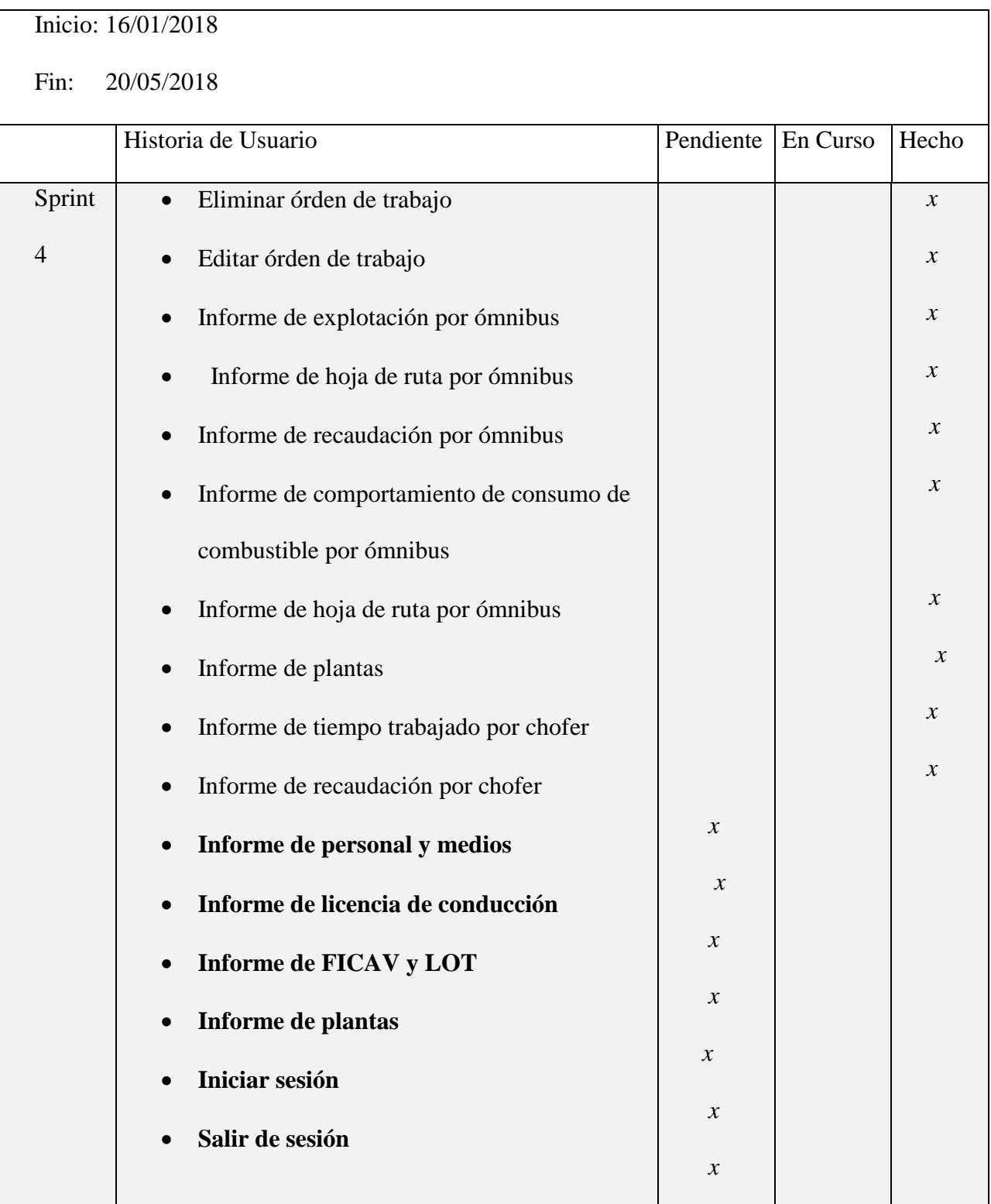

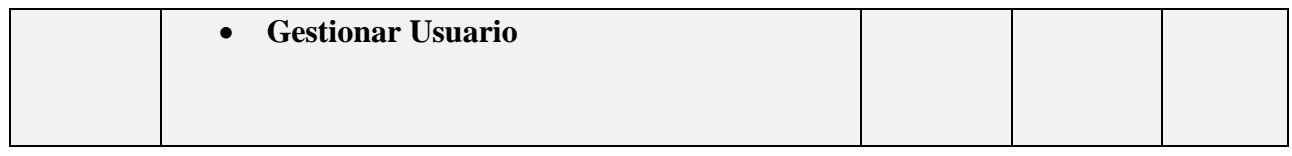

#### **Tabla 3.28: Sprint Backlog de la Semana 14**

En la tabla 3.29 se muestra la revisión del Sprint 4.

#### **Revisión Sprint 4**

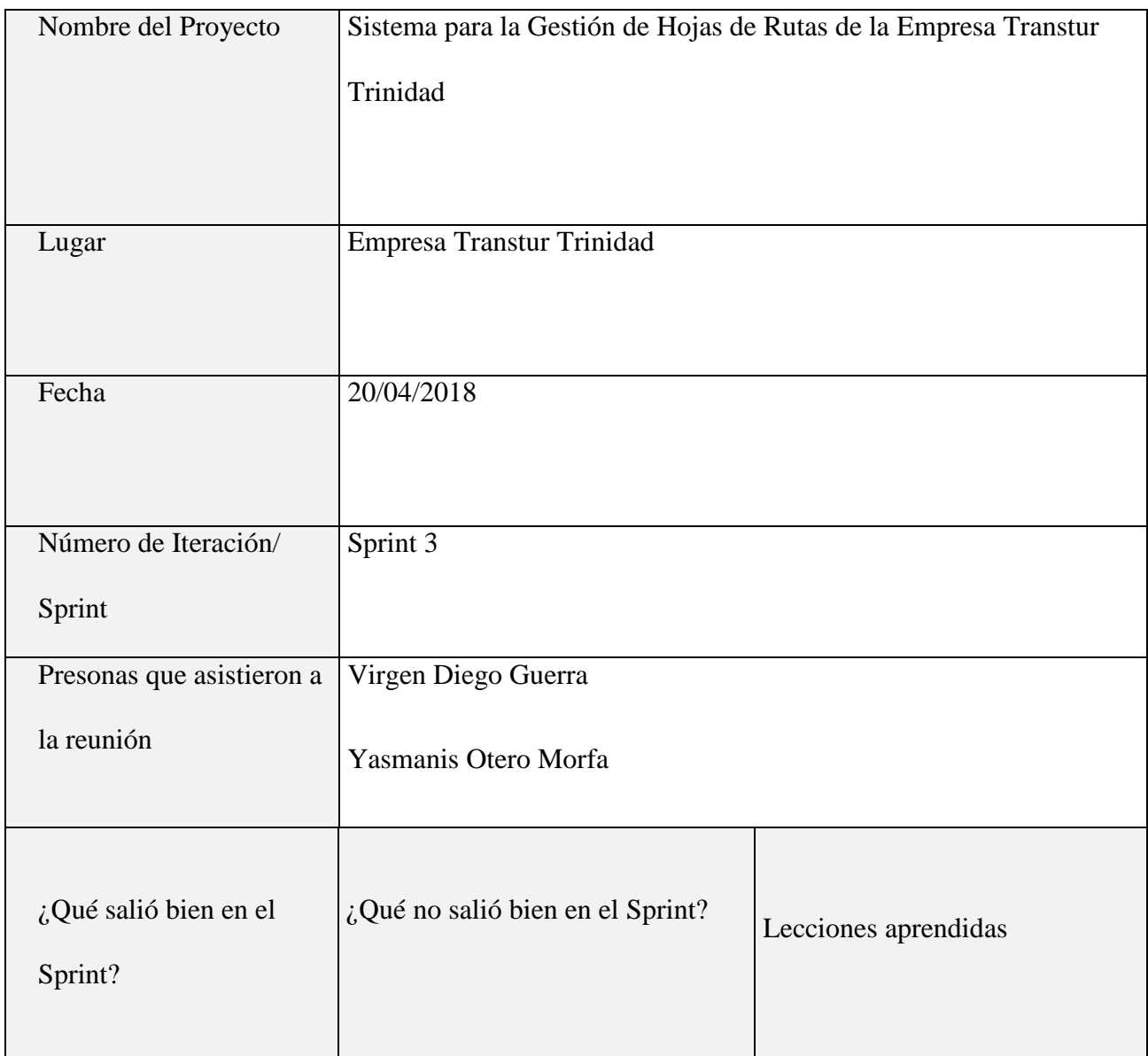

| $\checkmark$ Se han cumplido |  |
|------------------------------|--|
| todas<br>$\log$<br>con       |  |
| objetivos                    |  |
| propuestos al inicio         |  |
| del proyecto                 |  |
|                              |  |

**Tabla 3.29: Revisión el Sprint 4**

En la revisión del Sprint 4,se muestra al cliente los resultados del trabajo durante el Sprint. Se logran hacer todas las funcionalidades planificadas.

En el anexo 4 se muestra algunos ejemplos de las funcionalidades propuestas en el Sprint 4, ya terminadas y validadas por el cliente.

#### *Conclusiones Parciales*

En este capítulo se partió de la arquitectura del sistema la cual se describió a través del patrón arquitectónico Modelo-Vista-Controlador. Se aborda el desarrollo del sistema siguiendo el modelo ágil Scrum, así aparece el resultado del trabajo desde la planificación de los Sprint hasta la revisión en cada caso se abordan los diagramas fundamentales del diseño de la base de datos y del sistema como: diagramas de clases de diseño y de secuencia, de componentes y de despliegue.

# *Capítulo 4 : Pruebas de análisis y factibilidad*

En este capítulo se presentan los diseños de casos de pruebas de caja negra y de rendimiento, se reflejan los resultados de la realización de las mismas.

Es necesario señalar que las pruebas de caja negra y de rendimiento se diseñan para cada funcionalidad realizada, en cada uno de los Sprint, por tanto las estimaciones de cada funcionalidad, incluye las pruebas.

#### *4.1 Casos de Pruebas (caja negra)*

Según [\(Manuel, 2015\)](#page-107-0) la técnica de pruebas de caja negra, consiste en ver el programa que queremos probar como una caja negra despreocupándonos del comportamiento interno y concentrando el esfuerzo en encontrar el comportamiento incorrecto, de acuerdo a las especificaciones de dicho programa, teniendo solo en cuenta las entradas y salidas de dicho programa

A continuación se muestra el formulario para adicionar entidad, para realizar las pruebas de caja negra.

 $\checkmark$  Adicionar Entidad

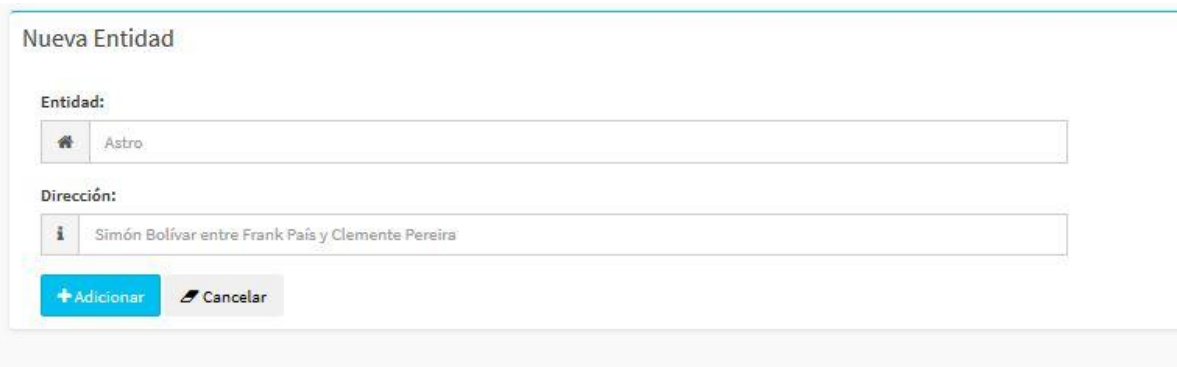

#### **Ilustración 4.1: Formulario para adicionar entidad**

Adicionar Entidad:

Entidad: Campo de texto y numérico.

Dirección: Campo de texto y numérico.

En la siguiente tabla se muestran las clases válidas y las clases no válidas para validar en formulario adicionar entidad.

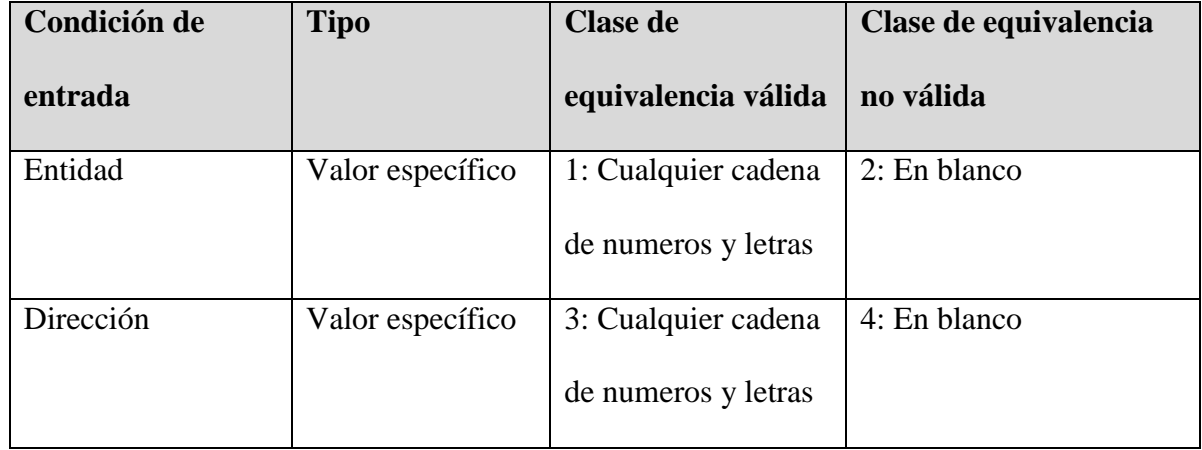

#### **Tabla 4.1: Clases válidas y las clases no válidas para validar en formulario adicionar entidad.**

En la siguiente tabla se muestran los casos de prueba para realizar las pruebas de caja negra

introduciéndose en el formulario de adicionar entidad.

| Condición de entrada | Casos de Prueba | <b>Clases</b> | <b>Salida</b> |
|----------------------|-----------------|---------------|---------------|
| Entidad              | Astro1          | 1,3           | ЭK            |
| Dirección            | Iznaga 71       |               |               |

**Ilustración 4.2: Casos de prueba para realizar las pruebas de caja negra**

En la siguiente figura se muestran los valores Astro1 para el atributo entidad y el valor Iznaga

71 para el atributo dirección que van a introducirse en el formulario de adicionar entidad.

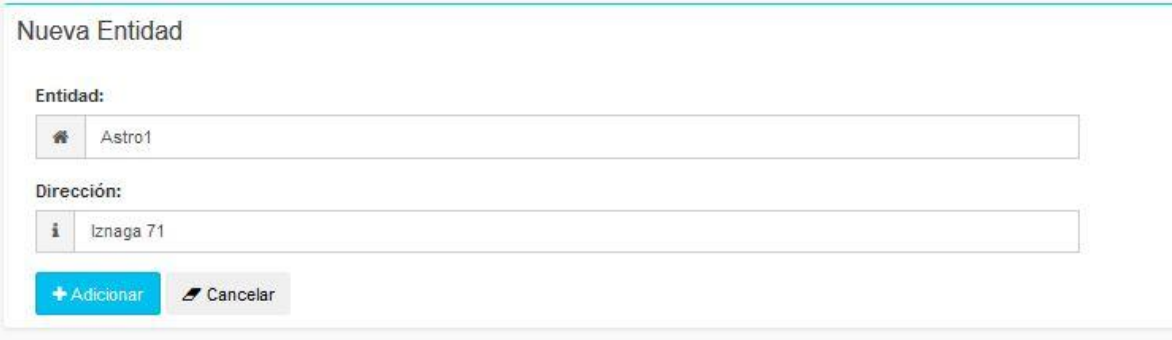

#### **Ilustración 4.3: Los valores Astro1 para el atributo entidad y el valor Iznaga 71 para el atributo dirección que van a introducirse en el formulario de adicionar entidad**

En la siguiente tabla se muestran otros casos de prueba para realizar las pruebas de caja negra introduciéndose en el formulario de adicionar entidad.

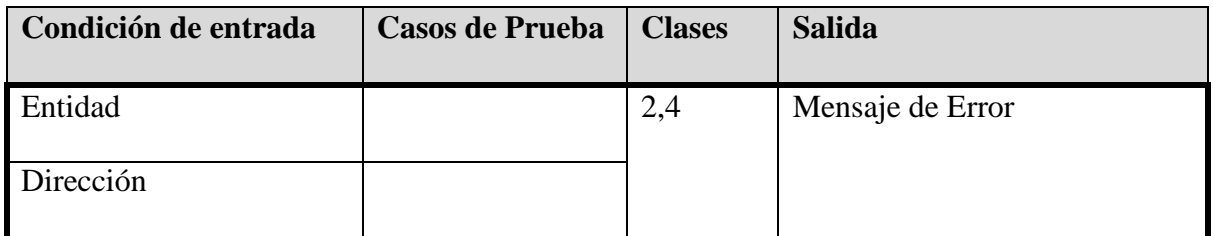

**Ilustración 4.4: Casos de prueba para realizar las pruebas de caja negra**

En la siguiente figura se muestran los valores en blanco para el atributo entidad y el valor en blanco para el atributo dirección que van a introducirse en el formulario de adicionar entidad.

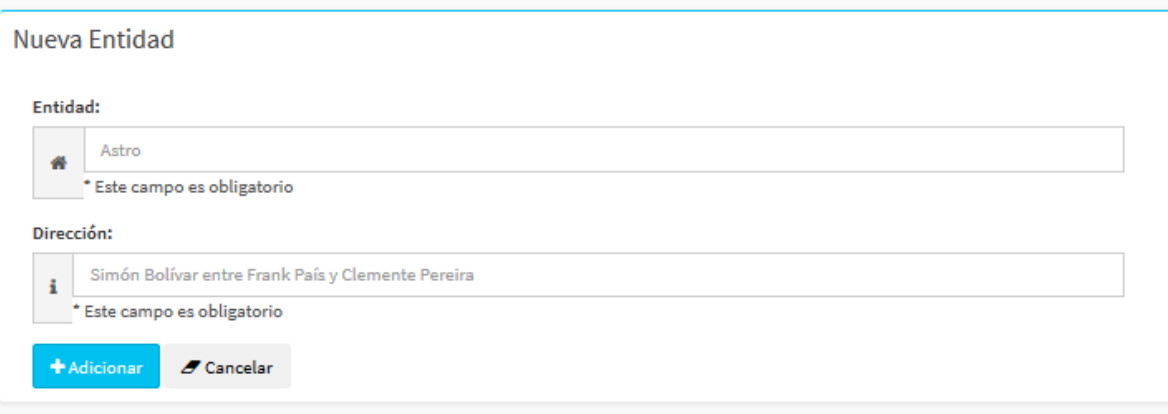

#### **Ilustración 4.5: Los valores en blanco para el atributo entidad y el valor en blanco para el atributo dirección que van a introducirse en el formulario de adicionar entidad.**

A continuación se muestra el formulario para adicionar categoría, para realizar las pruebas

de caja negra.

Adicionar Categoría

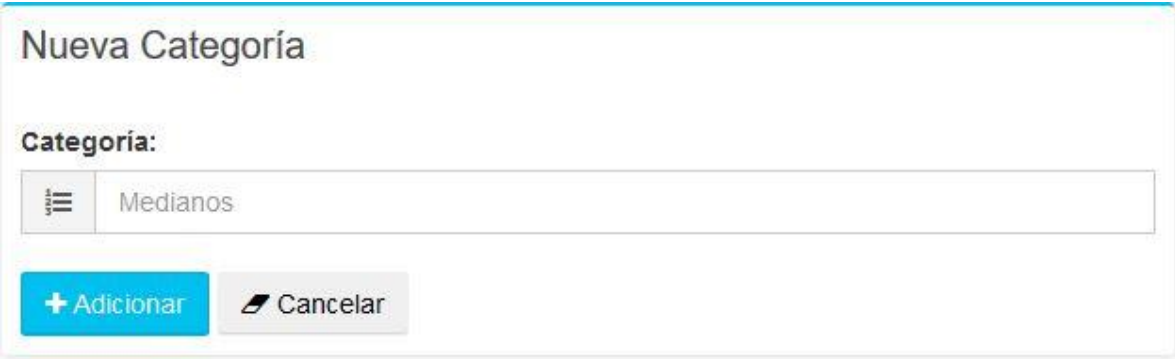

#### **Ilustración 4.6: Formulario para adicionar categoría**

Adicionar Categoría:

Categoría: Campo de texto y numérico.

En la siguiente tabla se muestran las clases válidas y las clases no válidas para validar en formulario adicionar categoría.

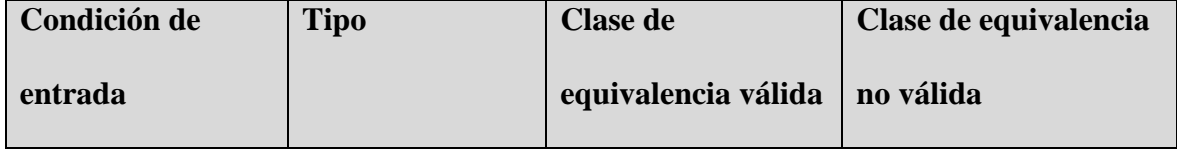

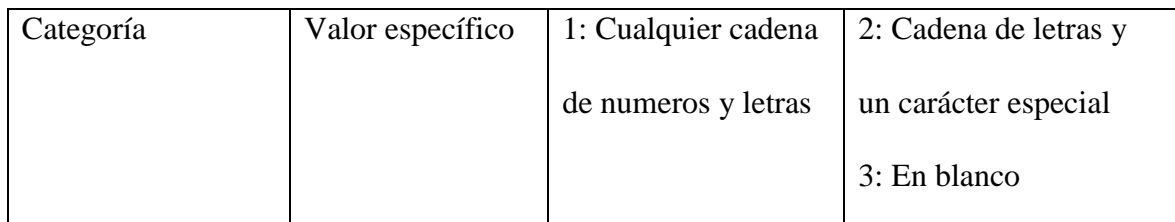

#### **Ilustración 4.7: Clases válidas y las clases no válidas para validar en formulario adicionar categoría.**

En la siguiente tabla se muestran los casos de prueba para realizar las pruebas de caja negra introduciéndose en el formulario de adicionar categoría.

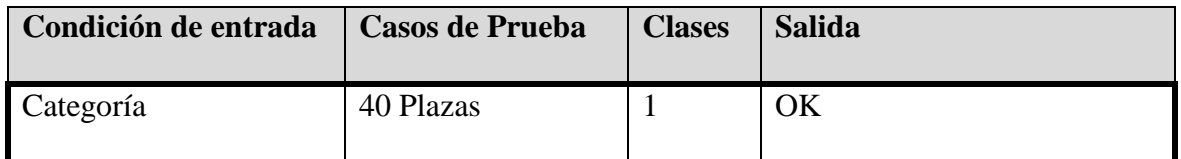

#### **Tabla 4.2: Casos de prueba para realizar las pruebas de caja negra**

En la siguiente figura se muestran los valores 40 Plazas para el atributo categoría que va a introducirse en el formulario de adicionar categoría.

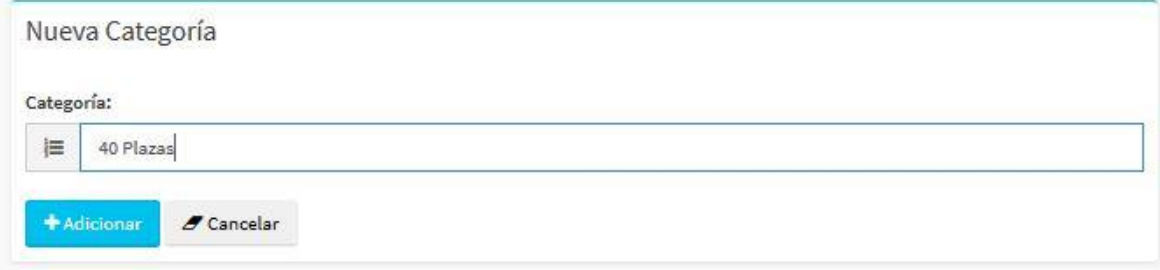

#### **Ilustración 4.8: Los valores 40 Plazas para el atributo categoría que va a introducirse en el formulario de adicionar categoría.**

En la siguiente tabla se muestran otros casos de prueba para realizar las pruebas de caja

negra introduciéndose en el formulario de adicionar categoría.

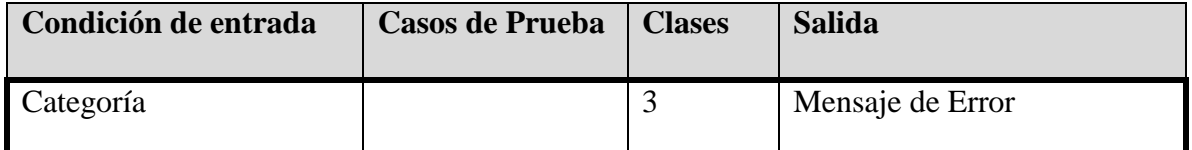

#### **Ilustración 4.9: Casos de prueba para realizar las pruebas de caja negra introduciéndose en el formulario de adicionar categoría.**

En la siguiente figura se muestran el valor en blanco para el atributo categoría que va a introducirse en el formulario de adicionar entidad.

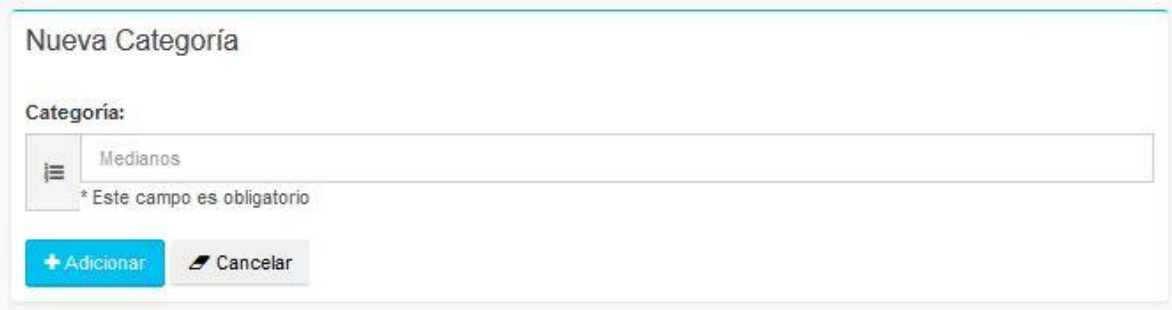

#### **Ilustración 4.10 : El valor en blanco para el atributo categoría que va a introducirse en el formulario de adicionar entidad.**

En la siguiente tabla se muestran otros casos de prueba para realizar las pruebas de caja negra introduciéndose en el formulario de adicionar categoría.

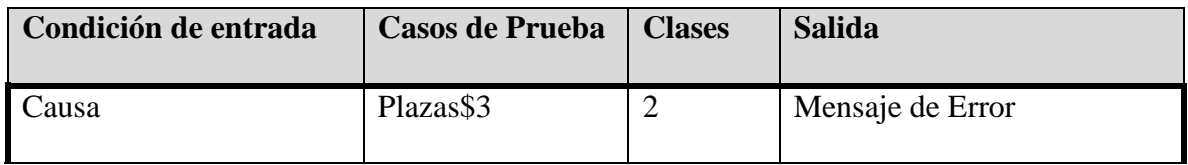

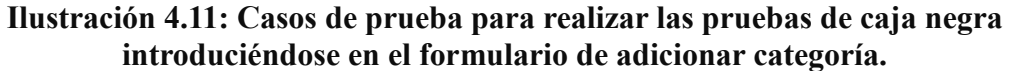

En la siguiente figura se muestran el valor Plazas\$3 para el atributo categoría que va a introducirse en el formulario de adicionar entidad.

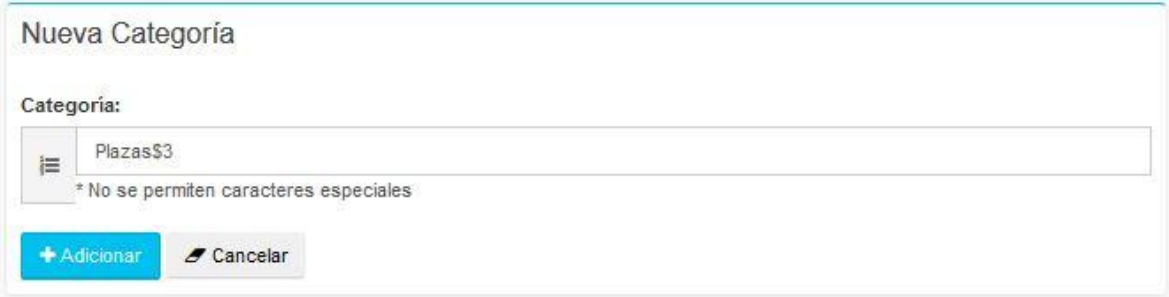

**Ilustración 4.12: El valor Plazas\$3 para el atributo categoría que va a introducirse en el formulario de adicionar entidad.**

#### *4.2 Plan de Pruebas de Rendimientos*

Según [\(Manuel, 2015\)](#page-107-0) las Pruebas de Rendimiento se ejecutan tanto para determinar como responde un sistema ante una cierta carga, como para validar otros atributos relacionados con la calidad, como pueden ser la escalabilidad, la fiabilidad o el uso de recursos entre otros. En estas pruebas se medirán la velocidad de procesamiento y el tiempo de respuesta del sistema. Existen distintos tipos de pruebas de rendimiento que se enumeran en los apartados siguientes.

#### *4.2.1 Pruebas de carga*

Según [\(Manuel, 2015\)](#page-107-0) las pruebas de carga consisten en la medición del comportamiento del sistema para aumentar la carga del mismo. Esta carga puede ser el número de usuarios esperado en producción o un número de transacciones durante un tiempo determinado. El resultado de esta prueba nos dará el tiempo de respuesta de todas las transacciones críticas. Se debén identificar los cuellos de botella que pudieran existir

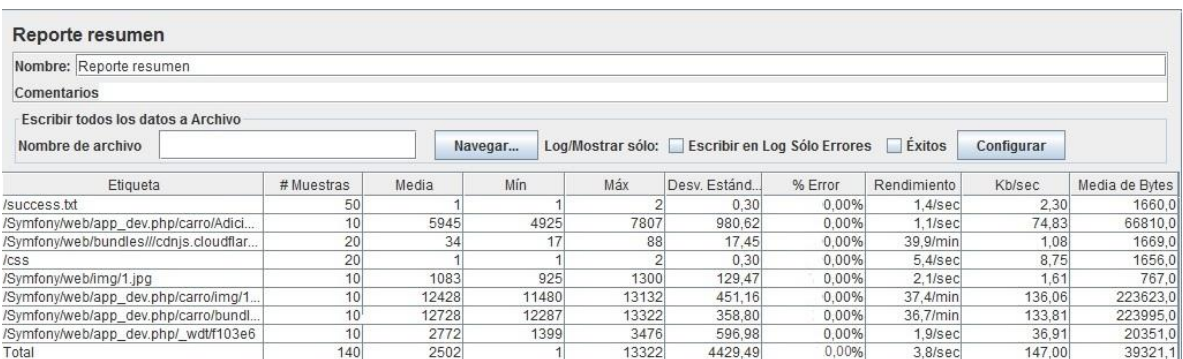

#### **Ilustración 4.13: Pruebas de carga**

En la figura se observa la prueba de carga que se le realizó a una muestra de diez usuarios y un ciclo , en el caso de uso Adicionar Carro donde no hay demasiada carga, vemos que el tiempo de respuesta total es pequeño lo cual indica que nuestro sistema puede soportar esta carga sin problemas.

#### *4.2.2 Pruebas de stress*

Según [\(Federico, 2014\)](#page-107-1) en las pruebas de stress se va más allá de la carga esperada ,son para ver dónde se rompe el sistema.Son utilizadas normalmente para someter a la aplicación al límite de su funcionamiento mediante la ejecución de un número de usuarios muy superior al esperado, o bien median la substracción de recursos. Este "test de stress" tiene como finalidad el determinar la robustez de una aplicación cuando la carga es extrema.

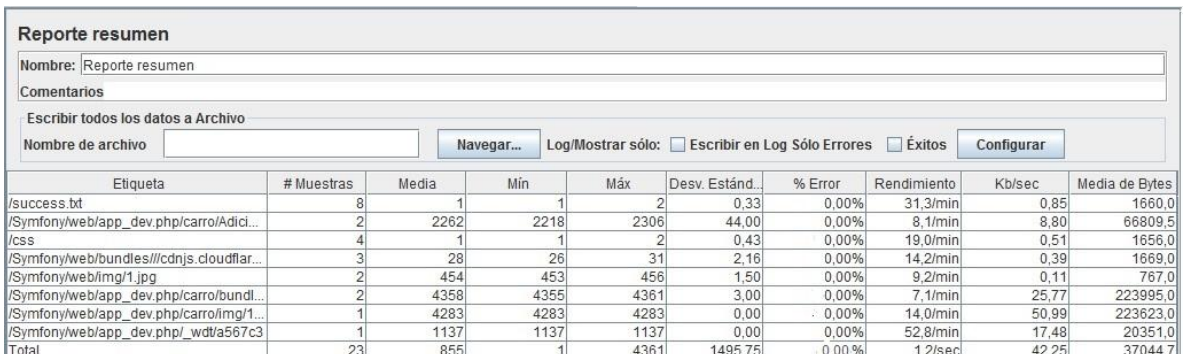

#### **Ilustración 4.14: Pruebas de stress**

En la figura se observa la prueba de stress que se le realizó a una muestra de un usuario y diez ciclos en el caso de uso Adicionar Carro donde podemos comprobar que la premisa es de bajo rendimiento.

#### *4.2.3 Pruebas de resistencia (SOAK)*

Según [\(Federico, 2014\)](#page-107-1) las pruebas de resistencia Se realiza para ver cómo se desempeña el sistema luego de una carga duradera por un período largo de tiempo. El objetivo principal de este tipo de pruebas es verificar que no existen fugas de memoria o procesos que pierdan rendimiento tras un cierto periodo de tiempo

| Reporte resumen                                 |                 |         |       |       |                                                |         |             |            |                |
|-------------------------------------------------|-----------------|---------|-------|-------|------------------------------------------------|---------|-------------|------------|----------------|
| Nombre: Reporte resumen                         |                 |         |       |       |                                                |         |             |            |                |
| Comentarios                                     |                 |         |       |       |                                                |         |             |            |                |
| Escribir todos los datos a Archivo              |                 |         |       |       |                                                |         |             |            |                |
| Nombre de archivo                               |                 | Navegar |       |       | Log/Mostrar sólo: Escribir en Log Sólo Errores |         | Exitos      | Configurar |                |
| Etiqueta                                        | # Muestras      | Media   | Mín   | Máx   | Desv. Están                                    | % Error | Rendimiento | Kb/sec     | Media de Bytes |
| /success.txt                                    | 80              |         |       |       | 0.36                                           | 0.00%   | $1.7$ /sec  | 2.77       | 1660.0         |
| /Symfony/web/app dev.php/carro/Adicionar        | 20              | 6101    | 4893  | 7972  | 687.75                                         | 0.00%   | $26.3$ /min | 28,55      | 66809.5        |
| /css                                            | 40              |         |       |       | 1.30                                           | 0.00%   | 58.9/min    | 1,59       | 1656,0         |
| /Symfony/web/bundles///cdnjs.cloudflare.com/aj  | 30              | 35      | 18    | 141   | 24.64                                          | 0.00%   | 44.2/min    | 1.20       | 1669.0         |
| /Symfony/web/img/1.jpg                          | 20              | 1153    | 979   | 1413  | 137.84                                         | 0.00%   | 28.7/min    | 0.36       | 767.0          |
| //Symfony/web/app dev.php/carro/bundles/http:// | 10 <sup>1</sup> | 12366   | 11806 | 13030 | 373,85                                         | 0.00%   | 36,8/min    | 134.26     | 223995.0       |
| /Symfony/web/app_dev.php/carro/imq/1.jpq        | 10              | 12315   | 12019 | 13010 | 309.15                                         | 0.00%   | 35.6/min    | 129.73     | 223623,0       |
| /Symfony/web/app_dev.php/_wdt/d2f862            | 10              | 3339    | 3110  | 3576  | 161,63                                         | 0.00%   | $1.2$ /sec  | 24.77      | 20351,0        |
| Total                                           | 220             | 1938    |       | 13030 | 3762,51                                        | 0.00%   | 4.7/sec     | 130,95     | 28547.0        |

**Ilustración 4.15: 3 Pruebas de resistencia (SOAK)**

En la figura se observa la prueba de resistencia que se le realizó a una muestra de diez usuarios y diez ciclos en el caso de uso Adicionar Carro donde podemos comprobar que la premisa de bajo rendimiento se comprueba ya que da un valor total de 1.9 peticiones cada segundo que es un valor de carga bajo.

## *Conclusiones Parciales*

En este capítulo se aplicaron las pruebas de cajas negras y las pruebas de rendimiento (carga, stress y resistencia), obteniendo resultados satisfactorios y validando las funcionalidades del sistema. Para la realización de la prueba de rendimiento se utilizó la herramienta JMeter.

# *Conclusiones*

La realización de este trabajo permite arribar a las siguientes conclusiones:

- $\triangleright$  Se identificaron las debilidades del sistema de información actual para encaminar la captura de requisitos del sistema de información, utilizando para esto las técnicas de entrevistas y encuestas a clientes y usuarios del sistema.
- Se determinó la arquitectura del sistema como MVC por las ventajas que ofrece en el desarrollo del sistema en cuanto a las posibilidades de organización del código y el ahorro de tiempo, ej pues modificar las clases del modelo no implica trabajar con la clase de vista.
- $\triangleright$  Se implementó un sistema de información para el departamento de Operaciones y Comercio de la Empresa Transtur Trinidad con más y mejores funcionalidades que el sistema anterior, con mejor interacción hombre-máquina y la arquitectura de diseño MVC permite mejor organización del sistema para controlar la Gestión de Hojas de Ruta contando con una BD Postgres que contribuye a gestionar los datos de correspondientes y la información que se deriva.
- $\triangleright$  Se validó el sistema a partir de ejecución de las pruebas de caja negra y pruebas de rendimiento, obteniéndose satisfactorios resultados.

# *Recomendaciones*

A partir del estudio realizado y para dar continuidad al presente trabajo, se recomienda:

- Continuar con el desarrollo del sistema web logrando progresos en el mismo y pueda ser utilizado de apoyo a otras empresas de Transtur en el país.
- Añadir opciones en cuanto al manejo de cuentas de usuarios, para que puedan ser gestionadas desde propios usuarios.

## *Bibliografía*

<span id="page-107-1"></span>. ALIAGA IBARRA, A. 2008. PostgreSQL. BILLY, R. C. 2004. Introducción a la Arquitectura de Software. BOGGIANO CASTILLO, M. B. 2014. REGLAS DE NEGOCIO DESDE LA PERSPECTIVA DE LOS DATOS EN BASES DE DATOS RELACIONALES. BOOCH GRADY, R. J., JACOBSON IVAR El Lenguaje Unificado de Modelado. COMESAÑA JOSÉ LUIS Manual básico de jQuery. FEDERICO, T. R. 2014. Introducción a las pruebas de sistema de información. JUAN, D. G. & 2012. El gran libro de HTML5, CSS3 y Javascript M., D. J. 2008. Análisis de requisitos y especificación de una aplicación. MANUEL, S. P. J. 2015. Pruebas de Software. Fundamentos y Técnicas. MARABOLI ROSSELOTT MARCELO 2003. Manual de Programación en PHP. MARTÍNEZ VÍCTOR. 2014. *HTML5: ¿Qué es? Y ¿Cómo usarlo?* [Online]. Available: . MENÉNDEZ MUERAS ROSA 2005. Modelo de Negocio y Análisis de Requerimientos Basado en el Proceso Unificado. MYERS MARK 2013. A Smarter Way to Learn JavaScript. PALACIO JUAN, L. G. 2016. Scrum Manager I Las reglas de scrum POTENCIER FABIEN, Z. F. 2008. Symfony la guía definitiva PRESSMAN, R. S. 2010. Ingeniería del software.UN ENFOQUE PRÁCTICO.Séptima edición.

<span id="page-107-0"></span>SUTHERLAND, K. S. J. 2013. La Guía Definitiva de Scrum: Las Reglas del Juego

VÉLEZ, D. G. L. 2018. Gestión de Bases de Datos.
# *Anexos*

# Anexo 1

#### **Gestionar Carro**

Para acceder a la interfaz de Gestionar Carro se selecciona Configuración y luego se selecciona Carro en el menú lateral, se muestra un listado con todos los carros donde se puede adicionar, modificar o eliminar una.

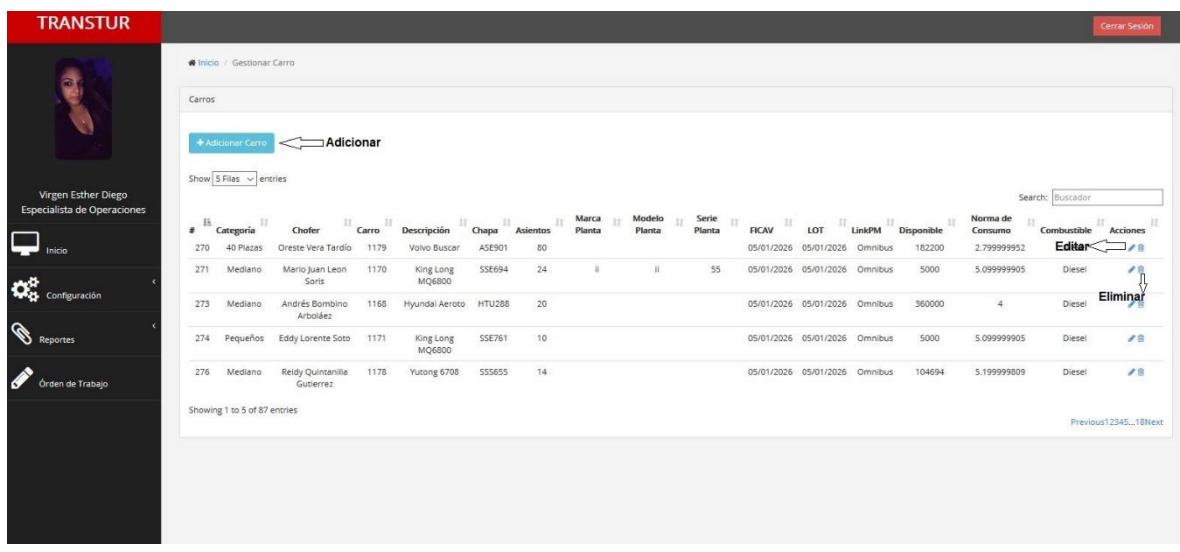

### **Ilustración 16: Listado de Carro**

### **Adicionar Carro**

Para adicionar un carro se selecciona el botón de adicionar **+** Adicionar Carro y se muestra el

siguiente formulario donde se deben introducir los datos de un carro:

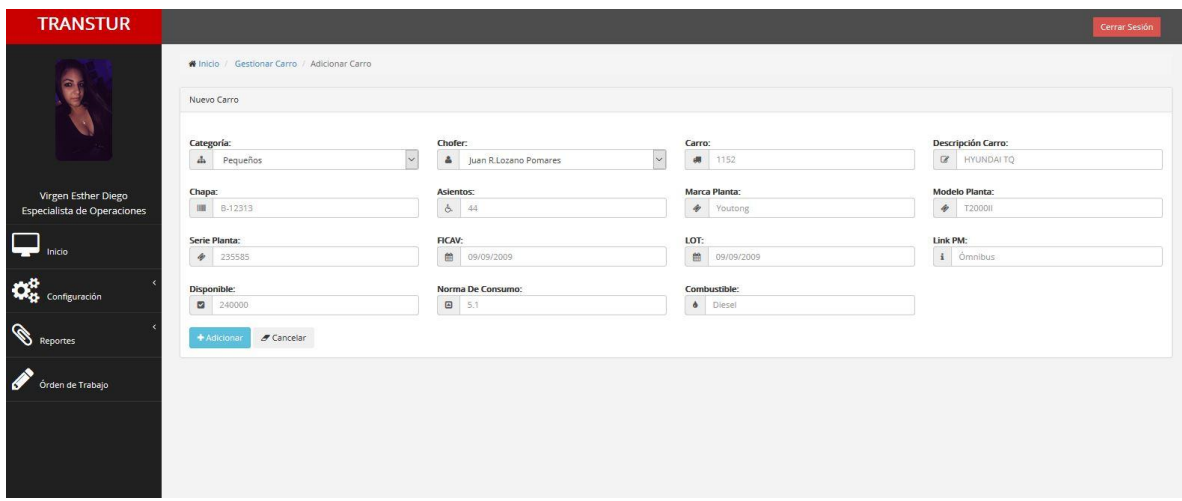

**Ilustración 17: Formulario Adicionar Carro**

### **Modificar Carro**

Para modificar un carro se selecciona el botón de editar y se muestra el siguiente formulario donde se deben modificar los datos de un carro:

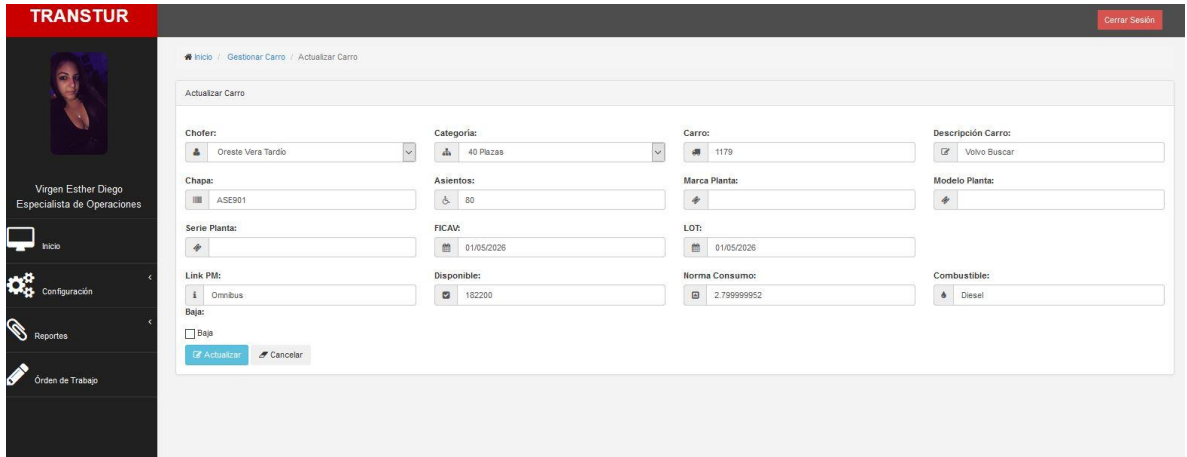

**Ilustración 18: Formulario Modificar carro**

# **Eliminar Carro**

Para eliminar un carro se selecciona el botón de eliminar y se muestra el siguiente cuadro de dialogo de confirmación:

Información

El carro 1179 se elimino correctamente...

**Ilustración 19:Notificación Eliminar carro**

# Anexo 2

### **Gestionar Plan de Ingreso**

Para acceder a la interfaz de Gestionar Plan de Ingreso se selecciona Configuración y luego se selecciona Plan de Ingreso en el menú lateral, se muestra un listado con todos los planes de ingreso donde se puede adicionar, modificar o eliminar uno.

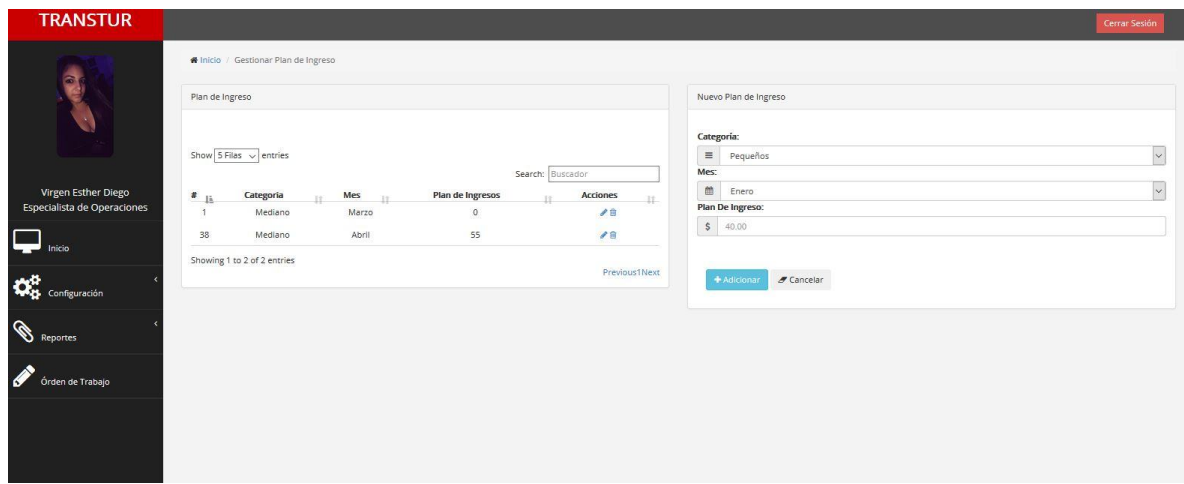

**Ilustración 20: Listado de plan de ingreso y formulario para adicionar plan de ingreso**

### **Modificar Plan de Ingreso**

Para modificar un plan de ingreso se selecciona el botón de editar y se muestra un listado de planes de ingreso y el siguiente formulario donde se deben modificar los datos de un plan de ingreso:

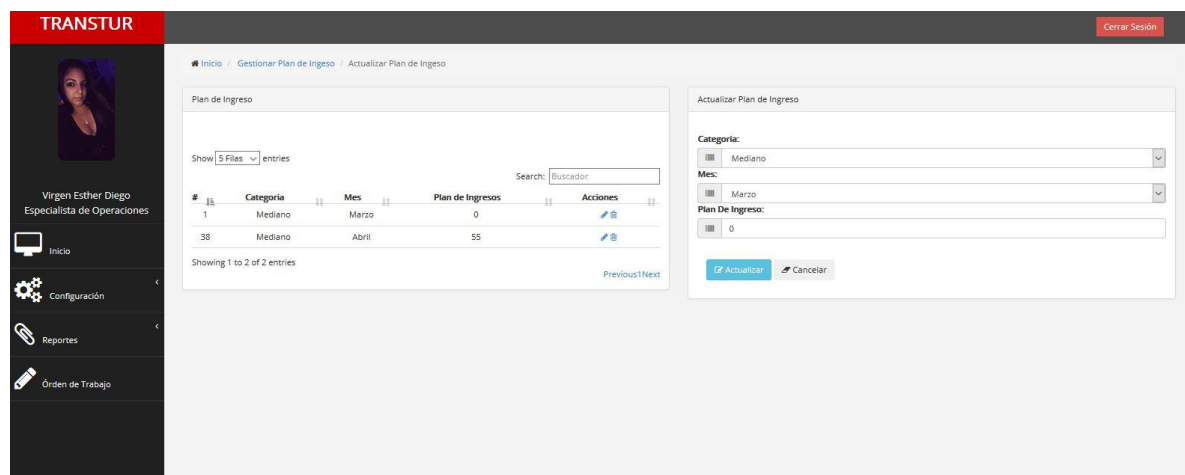

### **Eliminar Plan de Ingreso**

Para eliminar un plan de ingreso se selecciona el botón de eliminar y se muestra el siguiente cuadro de dialogo de confirmación:

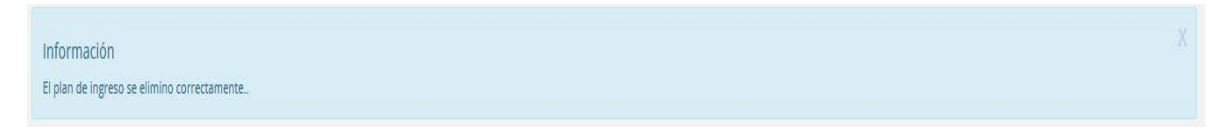

### **Ilustración 22: Notificación de eliminar plan de ingreso**

# Anexo 3

# **Gestionar Solicitud de Ordenes de Trabajo**

Para acceder a la interfaz de Gestionar Solicitud de Órdenes de Trabajo se selecciona Configuración y luego se selecciona Solicitud de Órdenes de Trabajo en el menú lateral, se muestra un listado con todas las órdenes de trabajo donde se puede adicionar o eliminar una.

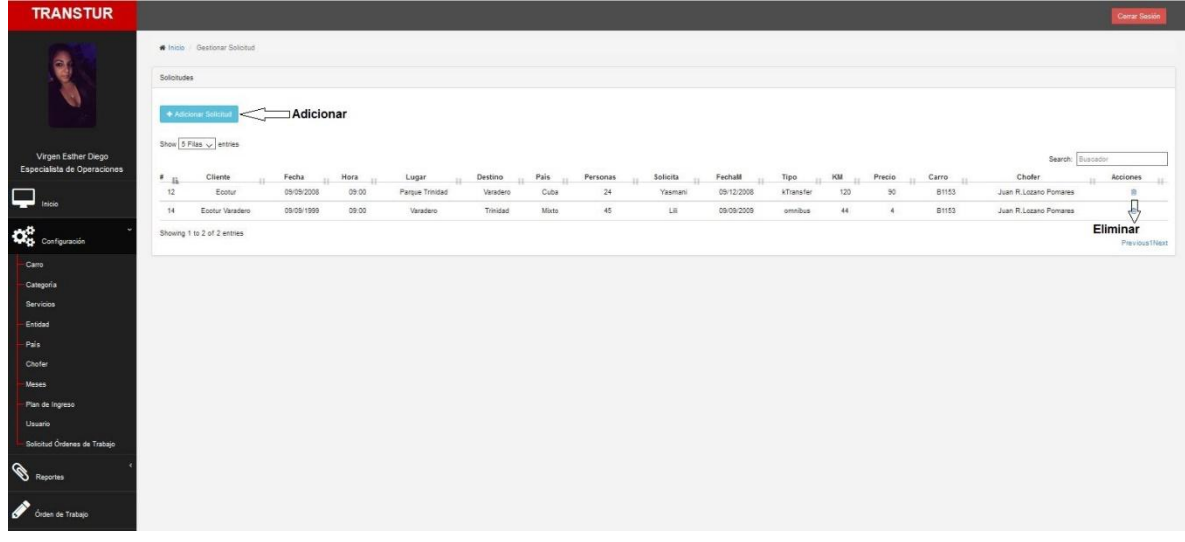

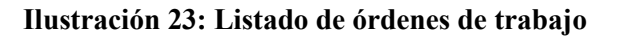

# **Adicionar Solicitud de Órden de Trabajo**

Para adicionar una Solicitud de Órden de Trabajose selecciona el botón de adicionar

+ Adicionar Solicitud y se muestra el siguiente formulario donde se deben introducir los datos de una solicitud de órden de trabajo:

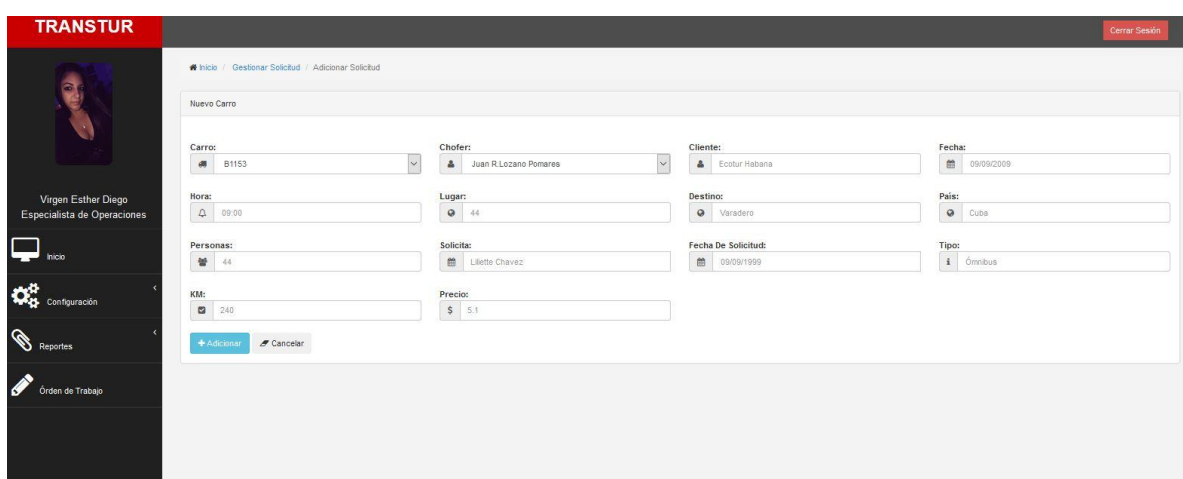

**Ilustración 24: Formulario de adicionar órden de trabajo**

# **Eliminar Solicitud de Órden de Trabajo**

Para eliminar una Solicitud de Órden de Trabajo se selecciona el botón de eliminar  $\overline{w}$  y se muestra el siguiente cuadro de dialogo de confirmación:

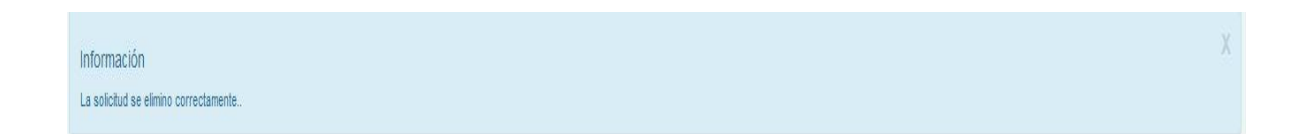

#### **Ilustración 25: Notificación de eliminar órden de trabajo**

# **Obtener Reporte de Órden de Trabajo**

Para acceder a la interfaz de Obtener Reporte de Órden de Trabajo se selecciona Órden de Trabajo y luego se selecciona la Solicitud de Órdenes de Trabajo que se desea obtener el reporte.

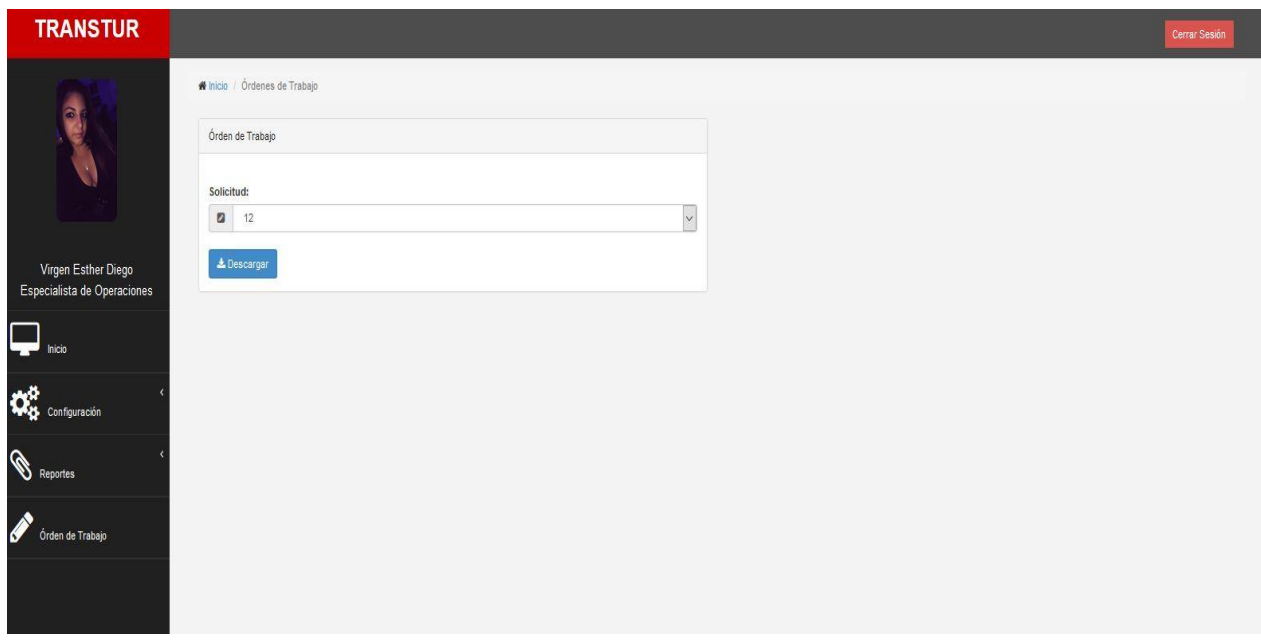

**Ilustración 26: Reporte órden de trabajo**

# **Expedir Hoja de Ruta**

Para acceder a la interfaz de Expedir Hoja de Ruta se selecciona Expedir/Liquidar Hoja de Ruta en el menú lateral donde se muestra todas las hojas de rutas liquidadas. Luego se

selecciona el botón expedir hoja de ruta <sup>+ Expedir Hoja de Ruta</sup> y se muestra el siguiente formulario:

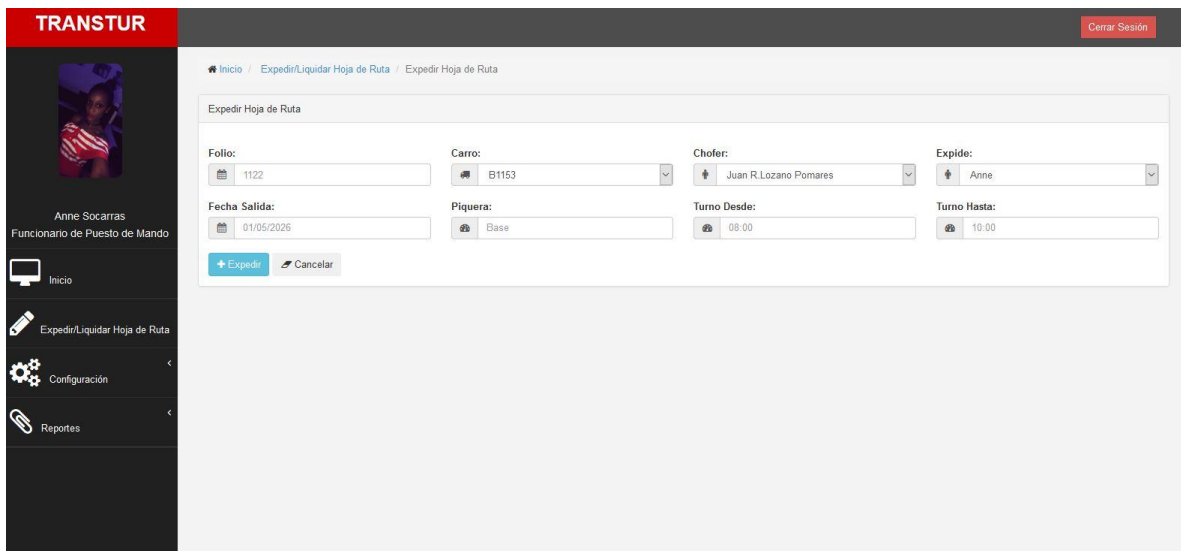

**Ilustración 27: Formulario Expedir Hoja de Ruta**

# **Liquidar Hoja de Ruta**

Para liquidar una hoja de ruta se selecciona el botón y se muestra el siguiente formulario donde se deben introducir los datos para liquidar la hoja de ruta:

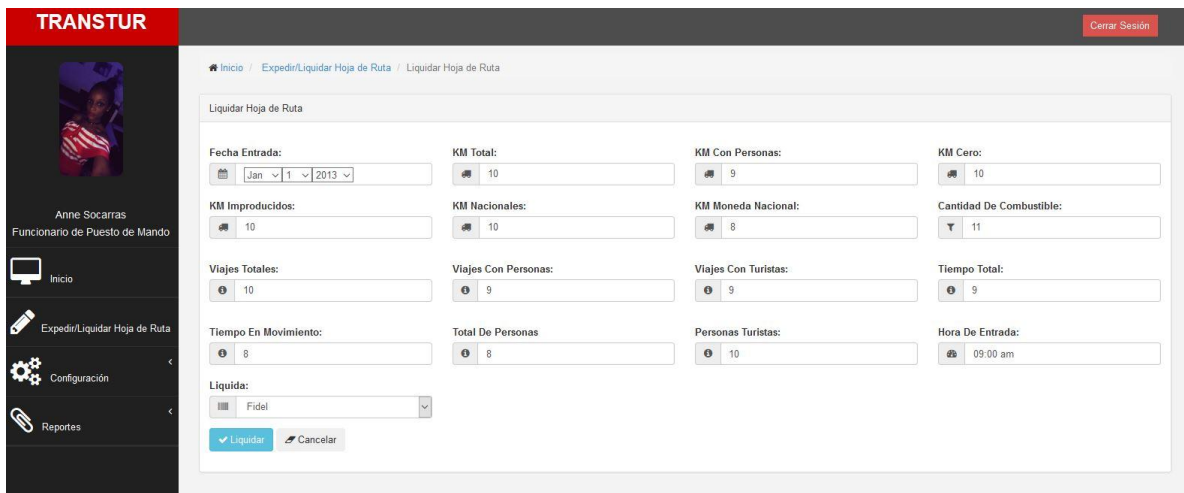

**Ilustración 28: Formulario Liquidar Hoja de Ruta**

# Anexo 4

### **Gestionar Usuario**

Para acceder a la interfaz de Gestionar Usuario se selecciona Configuración y luego se selecciona Chofer en el menú lateral, se muestra un listado con todos los usuarios donde se puede adicionar, modificar o eliminar uno.

| <b>TRANSTUR</b>                                    |                               |                  |     |                 |    |                   | Cerrar Sesión                           |
|----------------------------------------------------|-------------------------------|------------------|-----|-----------------|----|-------------------|-----------------------------------------|
|                                                    | N Inicio / Gestionar Usuario  |                  |     |                 |    |                   |                                         |
|                                                    | Usuarios                      |                  |     |                 |    |                   |                                         |
|                                                    | + Adicionar Usuario           | <b>Adicionar</b> |     |                 |    |                   |                                         |
| Virgen Esther Diego<br>Especialista de Operaciones | Show 10 Filas $\vee$ entries  |                  |     |                 |    |                   | Search: Buscador                        |
|                                                    | Nombre                        | <b>Apellidos</b> |     | <b>Username</b> |    | Roles             | <b>Acciones</b>                         |
| Inicio                                             | Ii.<br>Analiet                | Calderon         | IT. | analiet         | 11 | ROLE_FUNCIONARIO  | 11<br>11<br>Editar $\leq$<br>$\Box$ / 8 |
|                                                    | Anne                          | Socarras         |     | anne            |    | ROLE_FUNCIONARIO  | $\leftarrow$                            |
| Configuración                                      | Barbara                       | Guerra           |     | baba            |    | ROLE_ESPECIALISTA | Eliminar                                |
|                                                    | Camilo                        | Chavez           |     | camilo          |    | ROLE_FUNCIONARIO  | $\mathcal{L}$ B                         |
| Ø.<br><b>Reportes</b>                              | Charlo                        | Perez            |     | charlo          |    | ROLE_FUNCIONARIO  | $\overline{B}$                          |
|                                                    | Ernesto                       | Jimenez          |     | ernesto         |    | ROLE_FUNCIONARIO  | $\mathcal{A}$ B                         |
| Órden de Trabajo                                   | Fidel                         | Debora           |     | fidel           |    | 1ROLE_FUNCIONARIO | $\angle$ B                              |
|                                                    | Gladis                        | Hernandes        |     | gladis          |    | ROLE_FUNCIONARIO  | $\sqrt{B}$                              |
|                                                    | lise                          | Milaes           |     | ilse            |    | ROLE_FUNCIONARIO  | $\angle$ B                              |
|                                                    | Islen                         | del Rio          |     | islen           |    | ROLE FUNCIONARIO  | 18                                      |
|                                                    | Showing 1 to 10 of 22 entries |                  |     |                 |    |                   | Previous123Next                         |

**Ilustración 29: Listado de Usuarios**

### **Adicionar Usuario**

Para adicionar un usuario se selecciona el botón de adicionar  $\left| \begin{array}{c} \bullet \end{array} \right|$  Adicionar Usuario y se muestra el siguiente formulario donde se deben introducir los datos de un usuario:

**TRANSTUR**  $\circ$  $\circ$  Examinar... No se ha  $\qquad \qquad \Box$  $\qquad \qquad \qquad \qquad \qquad \qquad$ Contrase  $\bullet$  a Roles  $\Box$  $\overline{\mathbf{v}}$  $\qquad \qquad \blacksquare$  $\Box$ **O**g Configuración

 $\overline{\mathcal{S}}$ 

#### **Ilustración 30: Formulario para adicionar usuario**

#### **Modificar Usuario**

Para modificar un usuario se selecciona el botón de editar y se muestra un listado de usuarios y el siguiente formulario donde se deben modificar los datos de un usuario:

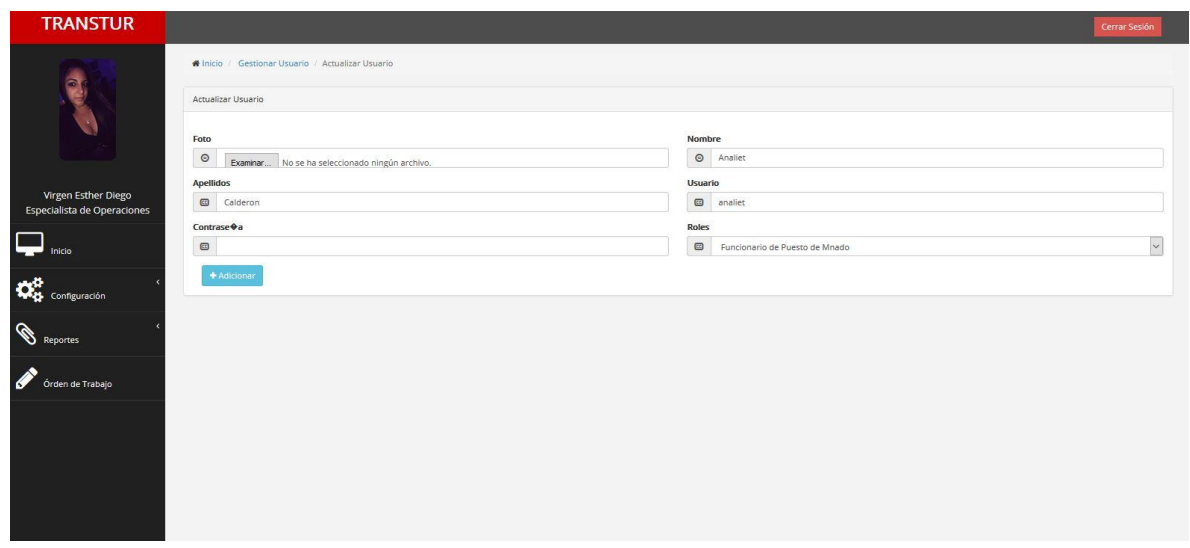

**Ilustración 31: Formulario para modificar usuario**

### **Eliminar Usuario**

Para eliminar un usuario se selecciona el botón de eliminar y se muestra el siguiente cuadro de dialogo de confirmación:

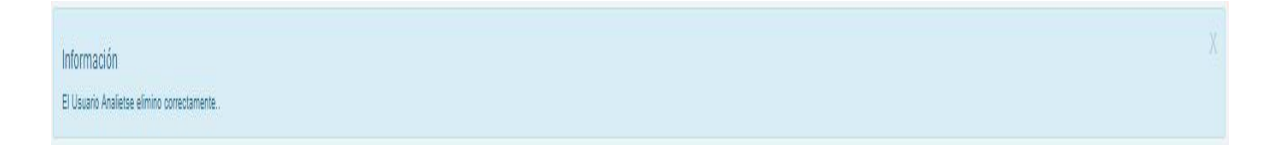

### **Ilustración 32: Notificación eliminar usuario**

### **Generar Informes Ómnibus**

Para acceder a la interfaz de Generar Informes Ómnibus se selecciona Reportes en el menú lateral y luego seleccionar Reportes Ómnibus donde se muestra un formulario con la opción de seleccionar el informe que se desea generar.

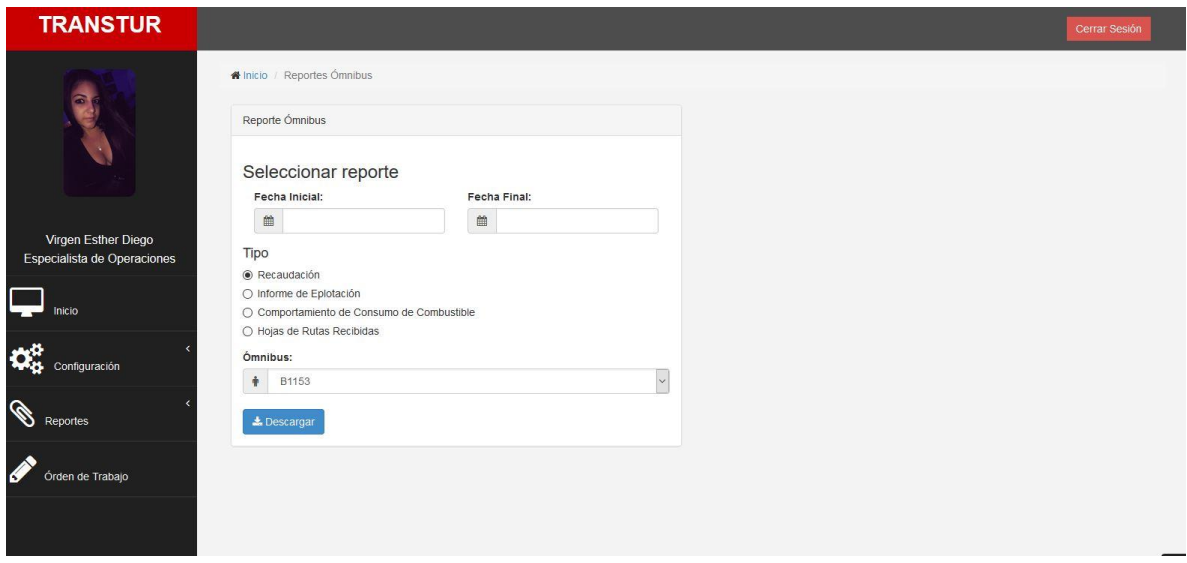

**Ilustración 33: Generar Informe de ómnibus**

### **Generar Informes Misceláneas**

Para acceder a la interfaz de Generar Informes Misceláneas se selecciona Reportes en el menú lateral y luego seleccionar Reportes Misceláneas donde se muestra un formulario con la opción de seleccionar el informe que se desea generar.

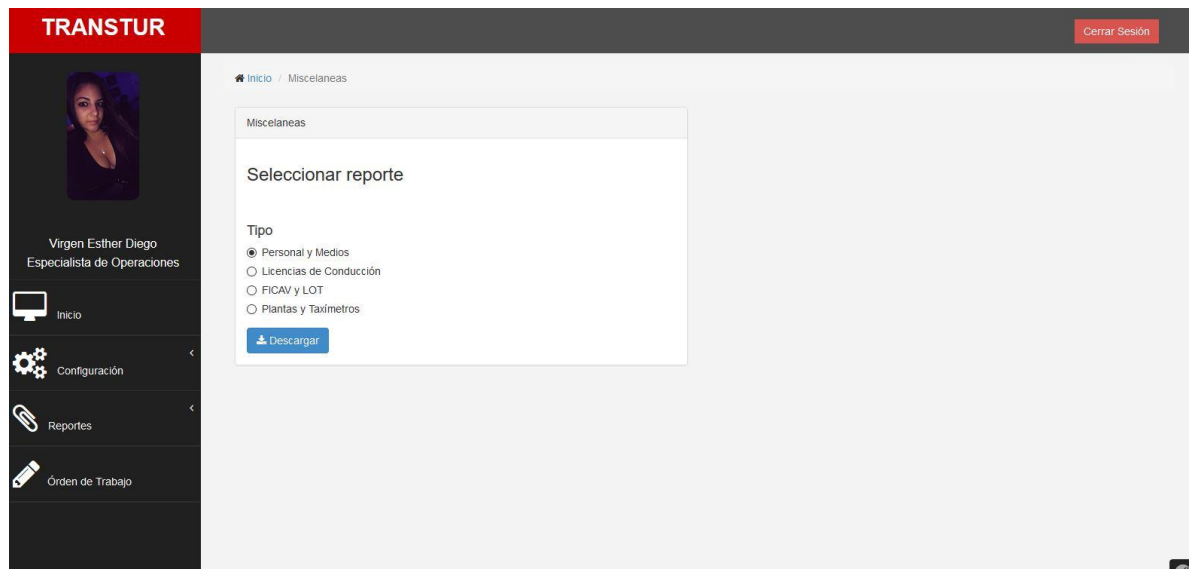

**Ilustración 34: Generar informes misceláneas**